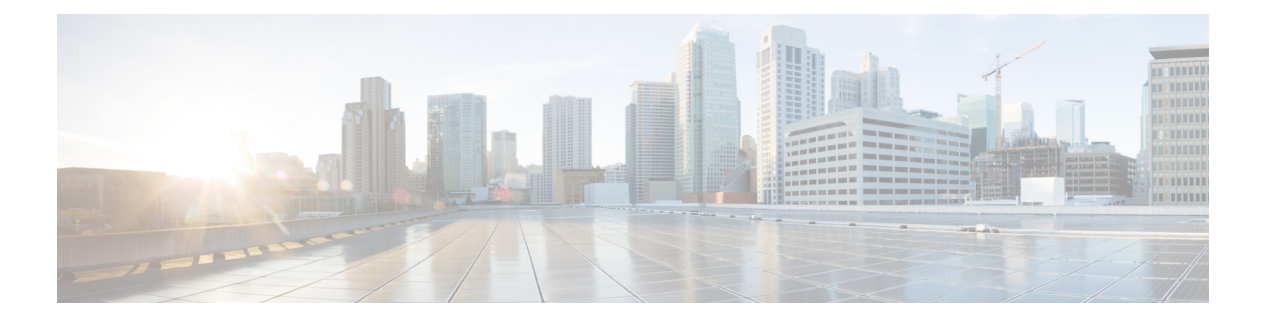

### **show b**

- show banner, 第3页
- show bfd drops, 第4页
- show bfd map, 第5页
- show bfd neighbors, 第6页
- show bfd summary, 第7页
- show bgp, 第9页
- show bgp cidr-only, 第 15 页
- show bgp community, 第16页
- show bgp community-list, 第17页
- show bgp filter-list, 第19页
- show bgp injected-paths, 第 20 页
- show bgp ipv4 unicast, 第 21 页
- show bgp ipv6 unicast, 第 22 页
- show bgp ipv4/ipv6 unicast community, 第 24 页
- show bgp ipv4/ipv6 unicast community-list, 第 26 页
- show bgp ipv4/ ipv6 unicast neighbors, 第 28 页
- show bgp ipv4/ ipv6 unicast paths, 第 34 页
- show bgp ipv4/ ipv6 unicast prefix-list, 第 36 页
- show bgp ipv4/ ipv6 unicast regexp, 第 37 页
- show bgp ipv4/ ipv6 unicast route-map, 第 38 页
- show bgp ipv4/ ipv6 unicast summary, 第 39 页
- show bgp neighbors, 第41页
- show bgp paths, 第50页
- show bgp prefix-list, 第51页
- show bgp regexp, 第52页
- show bgp rib-failure, 第 53 页
- show bgp summary, 第 55 页
- show bgp update-group, 第 59 页
- show blocks, 第62页
- show bootvar, 第66页

I

• show bridge-group, 第67页

 $\overline{\phantom{a}}$ 

### **show banner**

要显示已配置的横幅消息,请输入 **show banner** 命令。

**show banner** [**login**]

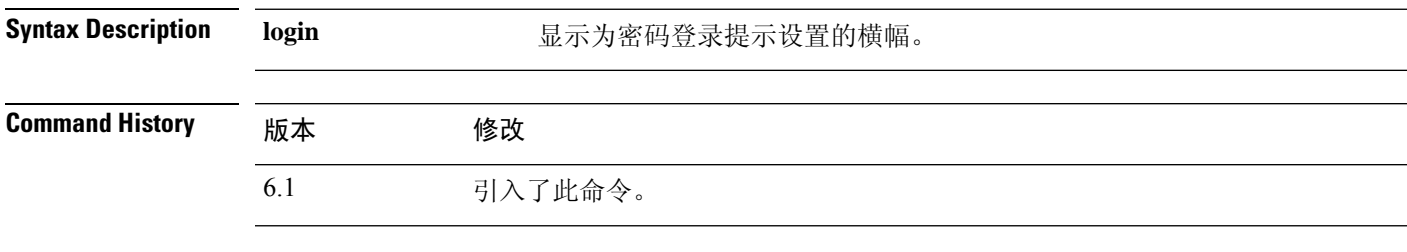

示例

> **show banner**

# **show bfd drops**

要显示 BFD 中丢弃的数据包的编号,请使用 **show bfd drops** 命令。

### **show bfd drops**

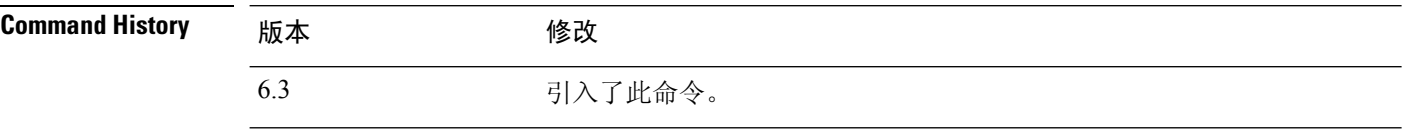

### 示例

以下示例显示 BFD 丢弃的数据包。

### > **show bfd drops**

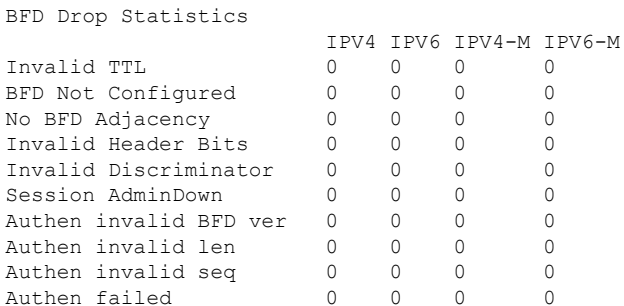

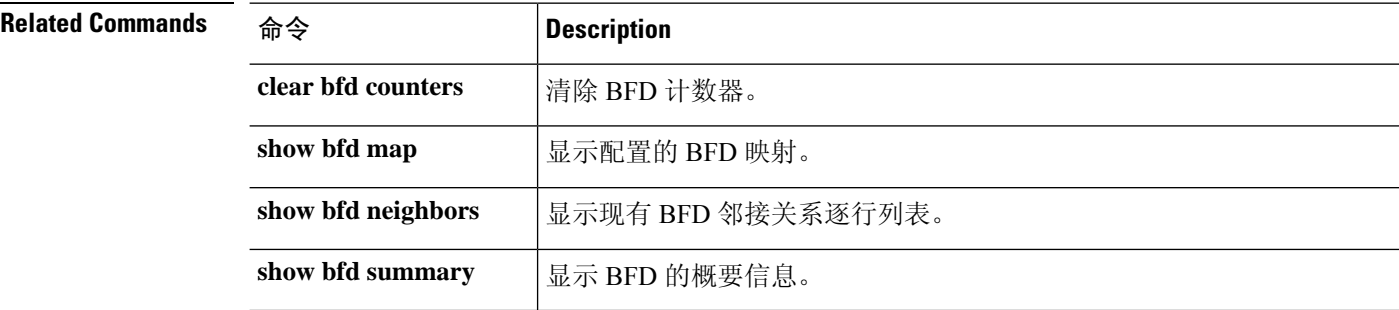

# **show bfd map**

要显示已配置的 BFD 映射,请使用 **show bfd map** 命令。

### **show bfd map**

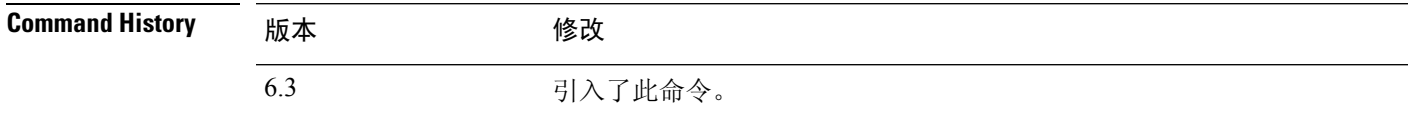

### 示例

以下示例显示 BFD 映射。

### > **show bfd map**

Destination: 40.40.40.2/24 Source: 50.50.50.2/24 Template: mh Authentication(Type): sha-1

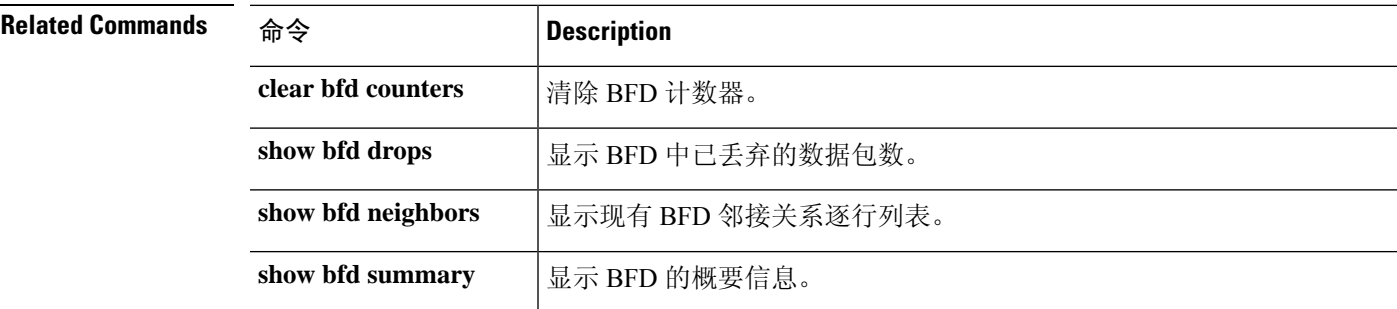

## **show bfd neighbors**

要显示现有 BFD 邻接关系逐行列表,请使用 **show bfd neighbors** 命令。

**show bfd neighbors** [**client bgp**] [**ipv4** [*ip\_address*] | **ipv6** [*ipv6\_address*] | **multihop-ipv4** [*ip\_address*] | **multihop-ipv6** [*ipv6\_address*]] [**inactive**] [**detail**]

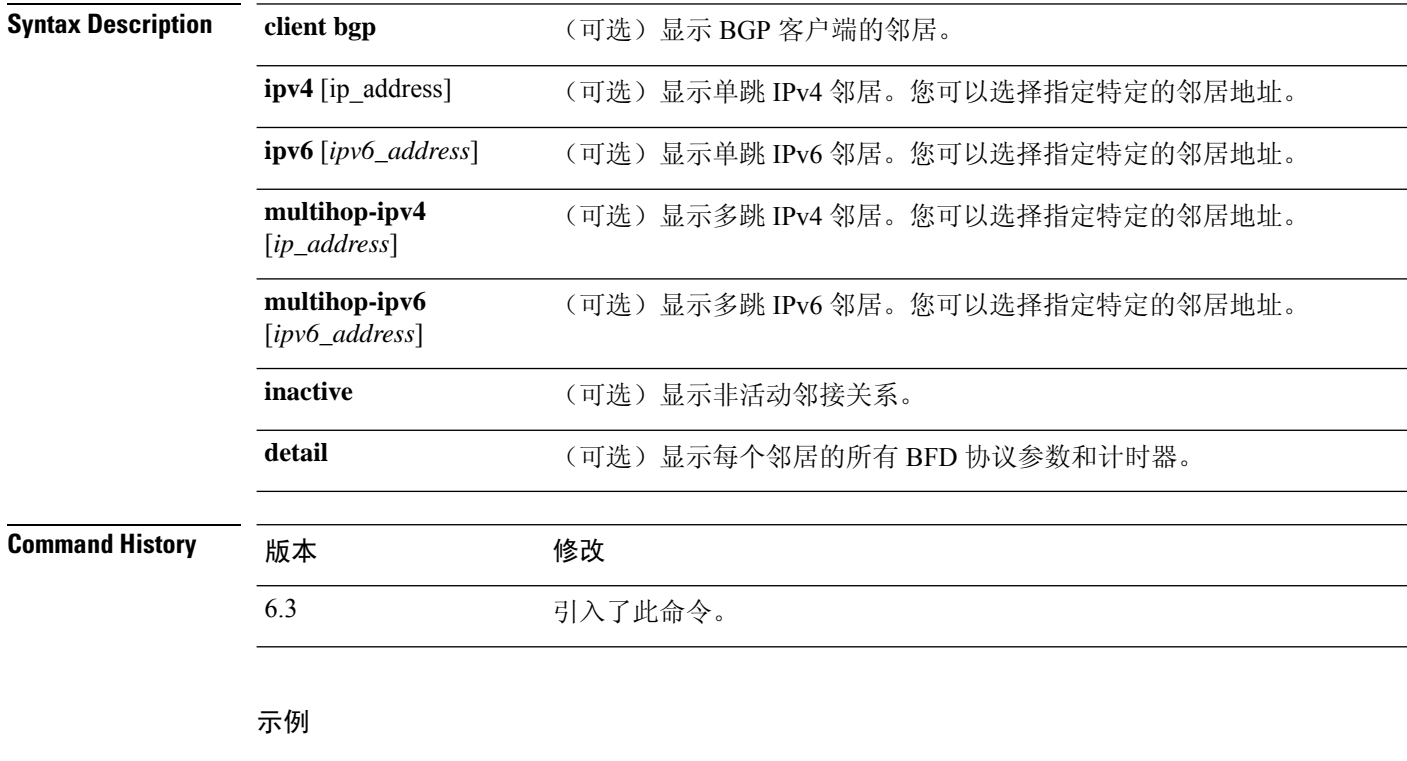

以下示例显示 BFD 邻居。

> **show bfd neighbors**

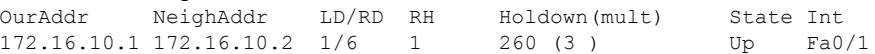

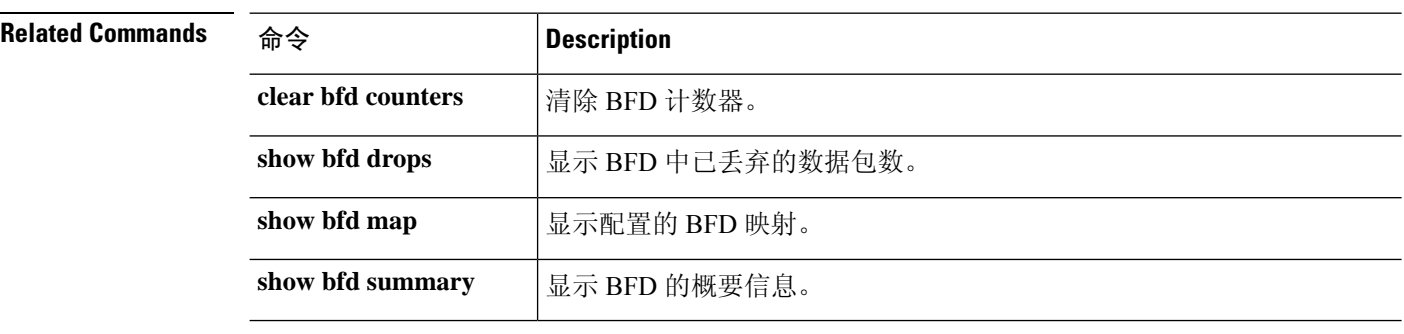

### **show bfd summary**

要显示 BFD 的摘要信息,请使用 **show bfd summary** 命令。

**show bfd summary** [**client** | **session**]

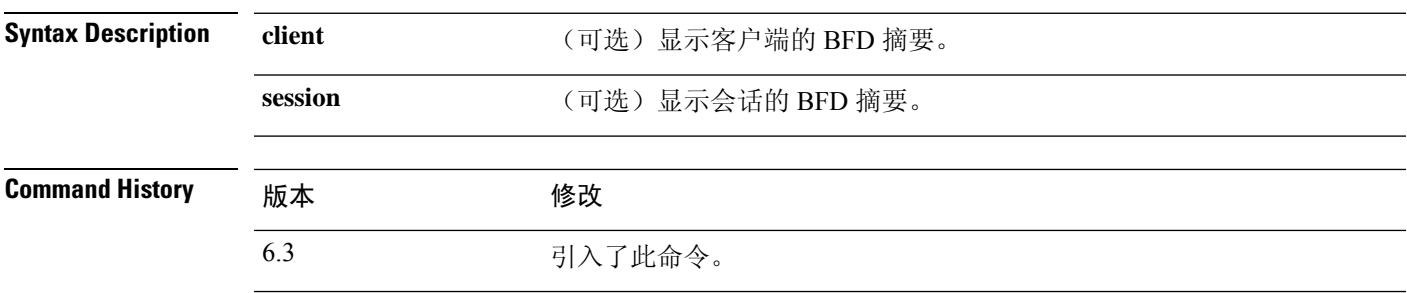

使用指南 使用此命令以显示 BFD、BFD 客户端或 BFD 会话的摘要信息。当 BFD 客户端启动与对等体的会话 时,BFD会定期向对等体发送BFD控制数据包。此命令的输出中包含有关会话的以下状态的信息:

- Up 当另一个 BFD 接口确认 BFD 控制数据包时, 会话进入 Up 状态。
- 关闭 如果发生数据路径故障,并且 BFD 在配置的时间内未收到控制数据包,则声明会话和数 据路径关闭。当会话关闭时,BFD会通知BFD客户端,以便客户端可以执行必要的操作来重新 路由流量。

### 示例

以下示例显示 BFD 摘要。

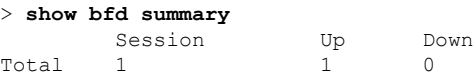

### > **show bfd summary session**

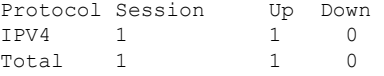

#### > **show bfd summary client**

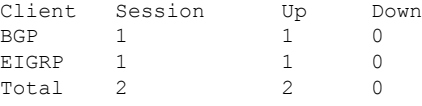

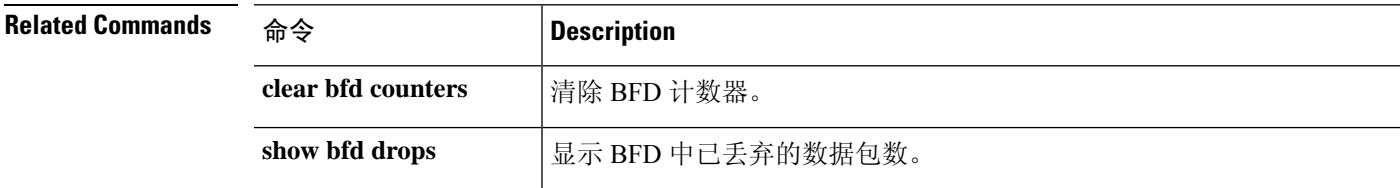

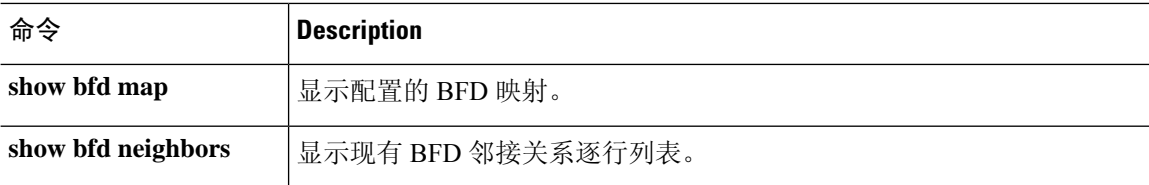

## **show bgp**

要显示边界网关协议 (BGP) 路由表中的条目,请使用 **show bgp** 命令。

**show bgp** [**vrf** *name* | **all**] [*ip-address* [*mask* [**longer-prefixes** [**injected**] | **shorter-prefixes** [*length*] | **bestpath** | **multipaths** | **subnets**] | **bestpath** | **multipaths**] | **all** | **prefix-list** *name* | **pending-prefixes** | **route-map** *name*]]

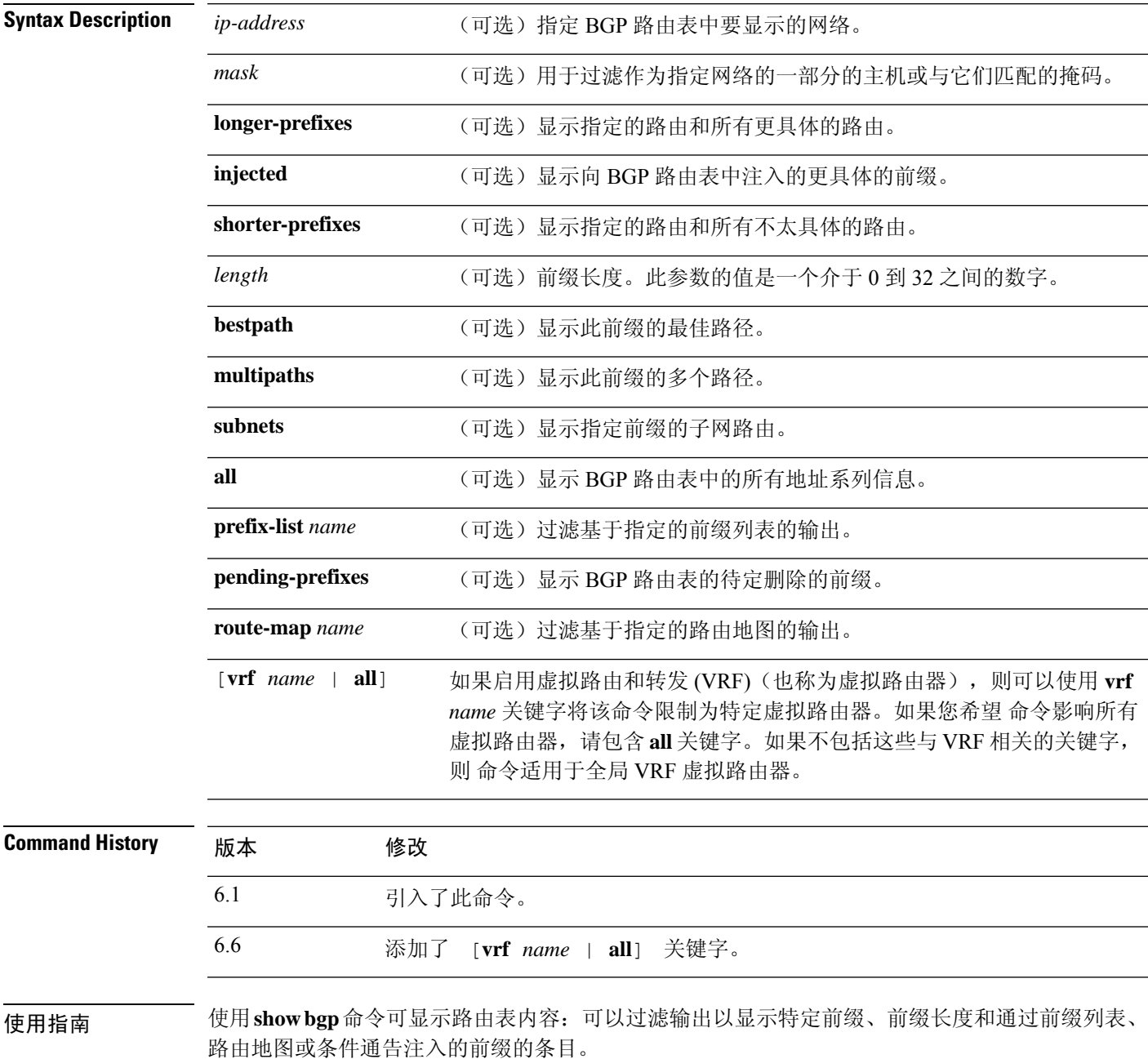

I

### 示例

以下输出示例展示 BGP 路由表:

```
> show bgp
```
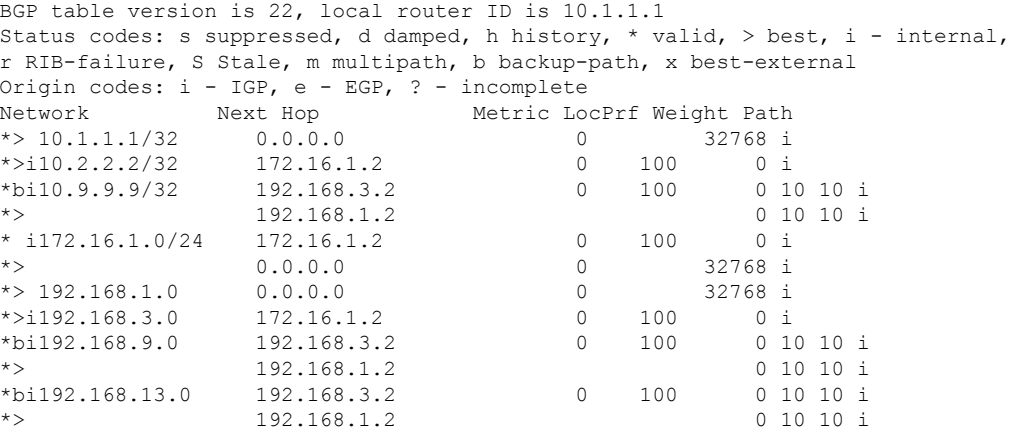

下表对每个字段进行了说明。

### 表 **1: show bgp** 字段

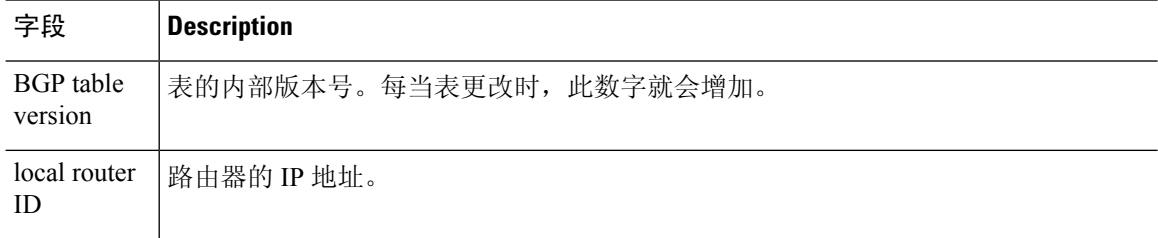

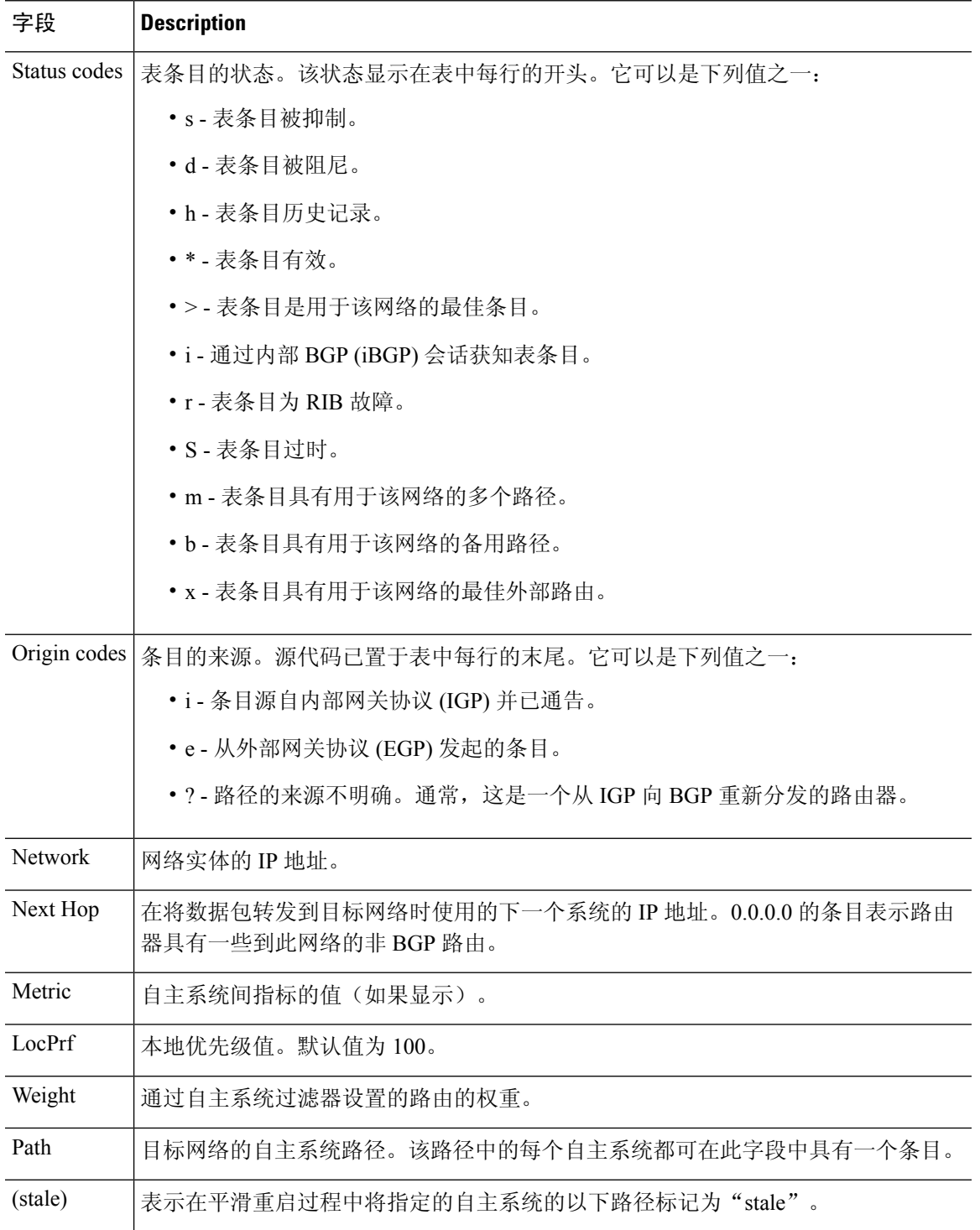

以下输出示例展示 BGP 路由表中的 192.168.1.0 条目的有关信息:

> **show bgp 192.168.1.0**

 $\mathbf I$ 

BGP routing table entry for 192.168.1.0/24, version 22 Paths: (2 available, best #2, table default)

```
Additional-path
Advertised to update-groups:
  3
10 10
 192.168.3.2 from 172.16.1.2 (10.2.2.2)
   Origin IGP, metric 0, localpref 100, valid, internal, backup/repair
10 10
 192.168.1.2 from 192.168.1.2 (10.3.3.3)
   Origin IGP, localpref 100, valid, external, best , recursive-via-connected
```
以下输出示例展示 BGP 路由表中的 10.3.3.3 255.255.255.255 条目的有关信息:

#### > **show bgp 10.3.3.3 255.255.255.255**

```
BGP routing table entry for 10.3.3.3/32, version 35
Paths: (3 available, best #2, table default)
Multipath: eBGP
Flag: 0x860
 Advertised to update-groups:
    1
  200
   10.71.8.165 from 10.71.8.165 (192.168.0.102)
     Origin incomplete, localpref 100, valid, external, backup/repair
     Only allowed to recurse through connected route
  200
    10.71.11.165 from 10.71.11.165 (192.168.0.102)
     Origin incomplete, localpref 100, weight 100, valid, external, best
     Only allowed to recurse through connected route
  200
    10.71.10.165 from 10.71.10.165 (192.168.0.104)
     Origin incomplete, localpref 100, valid, external,
     Only allowed to recurse through connected route
```
下表对每个字段进行了说明。

#### 表 **2: show bgp (4 byte autonomous system numbers)** 字段

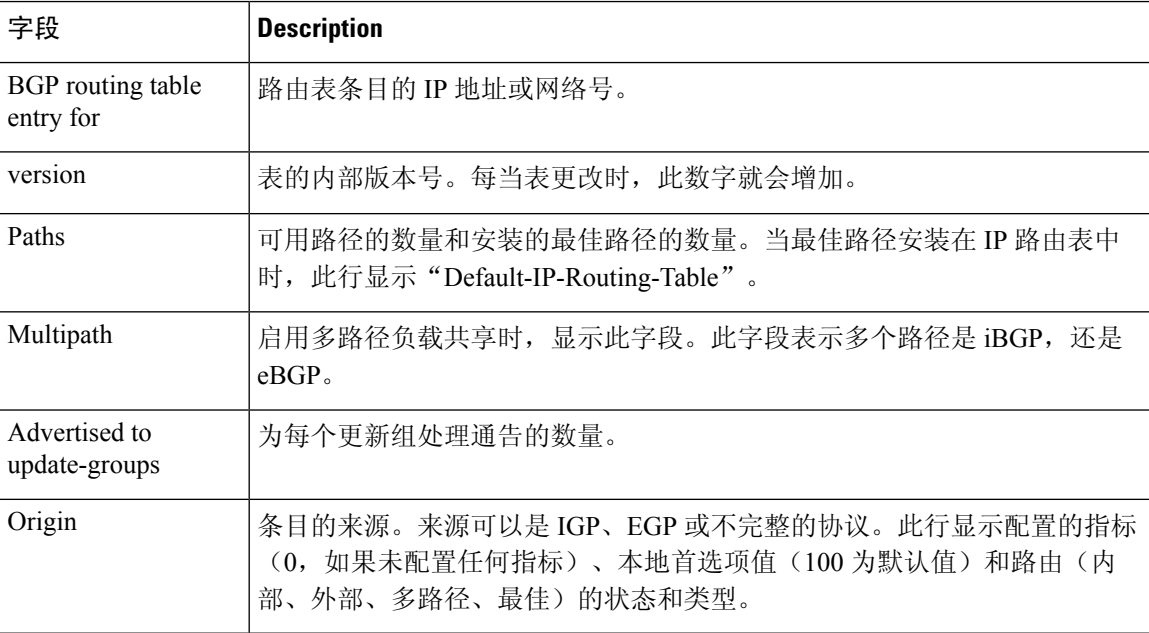

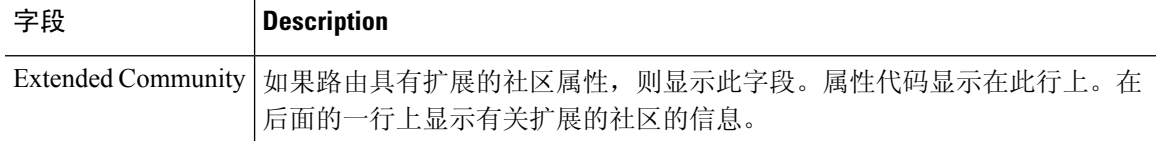

以下是使用**all**关键字输入的**show bgp**命令的输出示例:显示有关所有配置的地址系列的信 息。

### > **show bgp all**

For address family: IPv4 Unicast \*\*\*\*\* BGP table version is 27, local router ID is 10.1.1.1 Status codes: s suppressed, d damped, h history, \* valid, > best, i - internal, r RIB-failure Origin codes: i - IGP, e - EGP, ? - incomplete

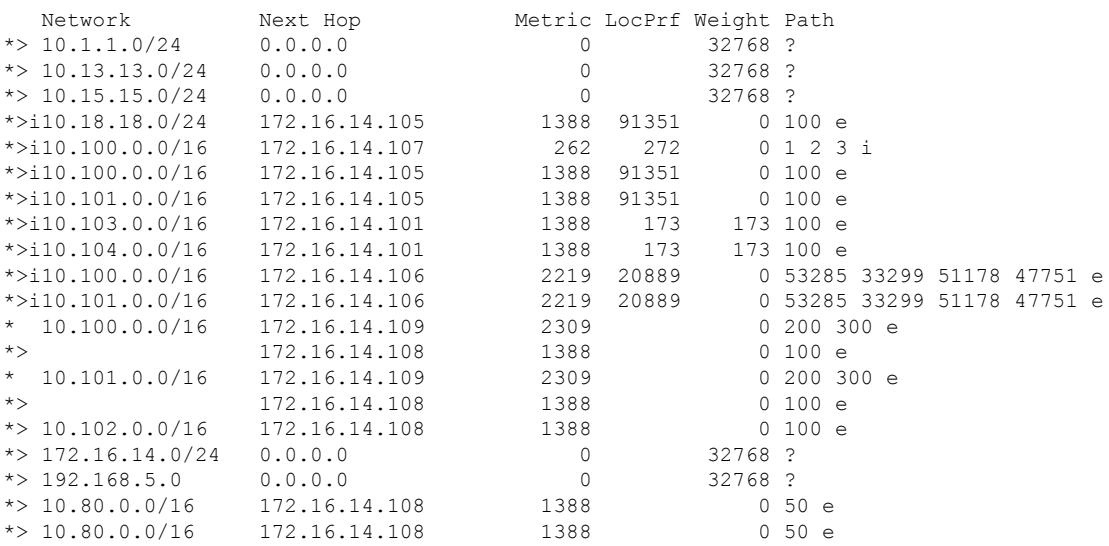

以下是使用 **longer-prefixes** 关键字输入的 **show bgp** 命令的输出示例:

#### > **show bgp 10.92.0.0 255.255.0.0 longer-prefixes**

BGP table version is 1738, local router ID is 192.168.72.24 Status codes: s suppressed, \* valid, > best, i - internal Origin codes: i - IGP, e - EGP, ? - incomplete

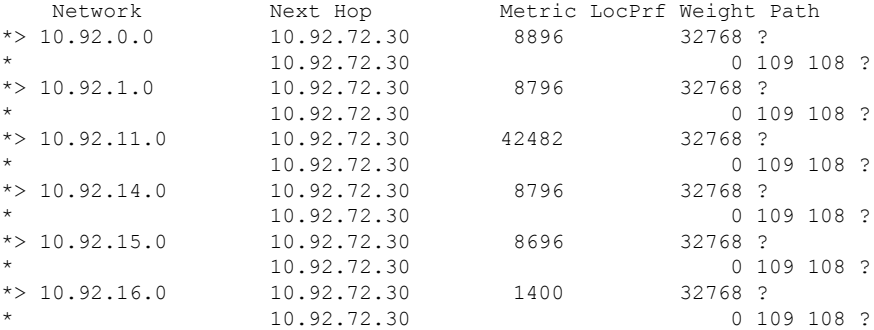

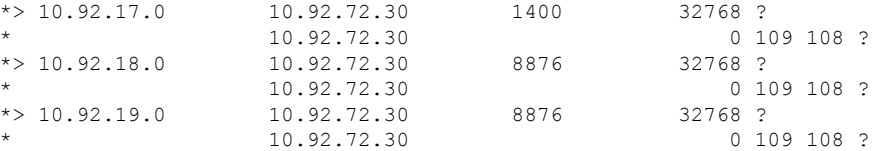

以下是使用 **shorter-prefixes** 关键字输入的 **show bgp** 命令的输出示例:指定 8 位前缀长度。

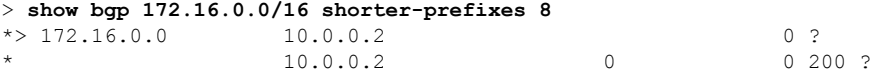

以下是使用 **prefix-list** 关键字输入的 **show bgp** 命令的输出示例:

#### > **show bgp prefix-list ROUTE**

BGP table version is 39, local router ID is 10.0.0.1 Status codes:s suppressed, d damped, h history, \* valid, > best, i internal Origin codes:i - IGP, e - EGP, ? - incomplete Network Next Hop Metric LocPrf Weight Path  $\begin{array}{cccc} * & 192.168.1.0 & 10.0.0.2 & 0 ? \\ * & 10.0.0.2 & 0 & 0.200 ? \end{array}$  $10.0.0.2$  0

以下是使用 **route-map** 关键字输入的 **show bgp** 命令的输出示例:

#### > **show bgp route-map LEARNED\_PATH**

BGP table version is 40, local router ID is 10.0.0.1 Status codes:s suppressed, d damped, h history, \* valid, > best, i internal Origin codes:i - IGP, e - EGP, ? - incomplete

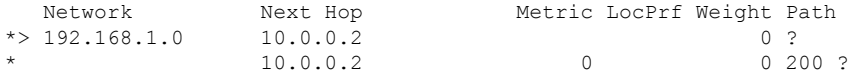

**show bgp cidr-only**

## **show bgp cidr-only**

要显示具有无类域间路由 (CIDR) 的路由,请使用 **show bgp cidr-only** 命令。

**show bgp cidr-only** [**vrf** *name* | **all**]

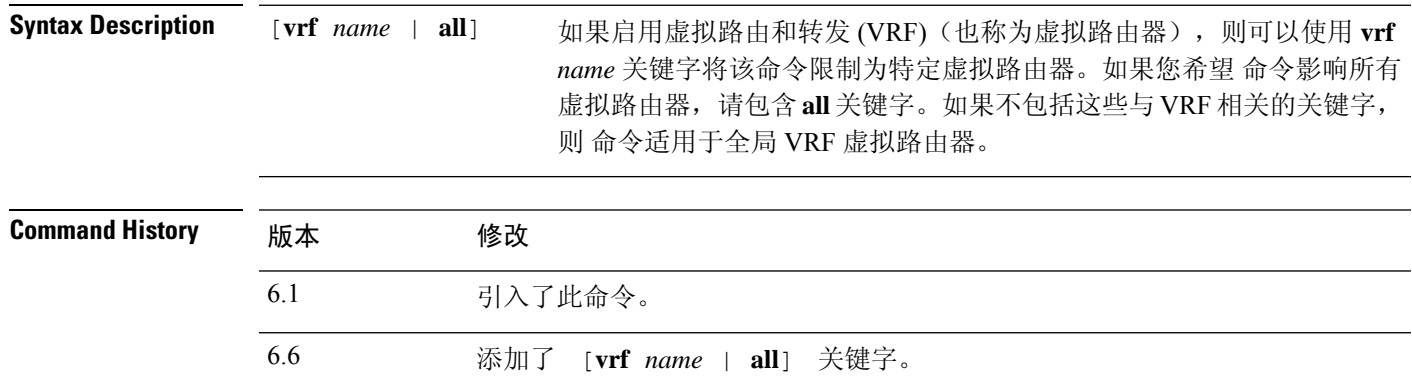

### 示例

以下是 **show bgp cidr-only** 命令的输出示例。有关输出的说明,请参阅 **show bgp** 命令。

#### > **show bgp cidr-only**

BGP table version is 220, local router ID is 172.16.73.131 Status codes: s suppressed, \* valid, > best, i - internal Origin codes: i - IGP, e - EGP, ? - incomplete

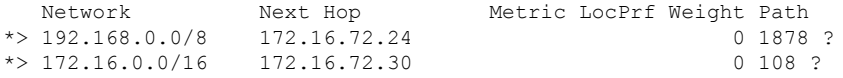

### **show bgp community**

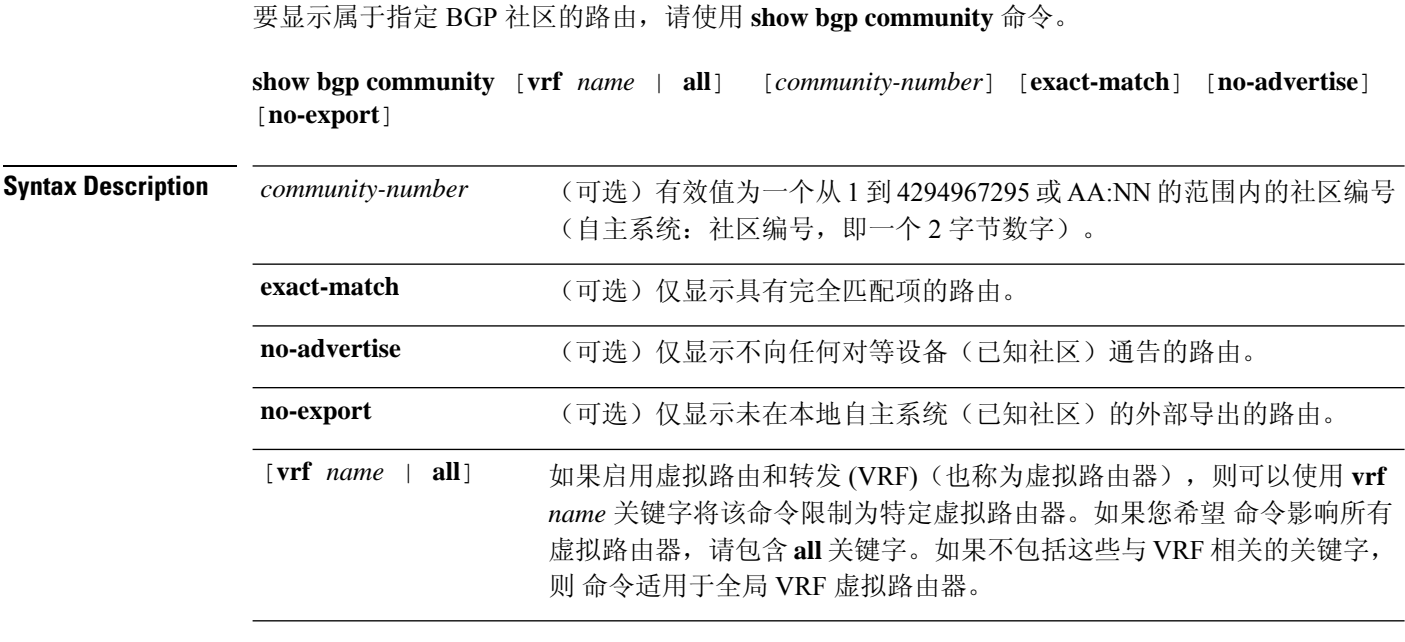

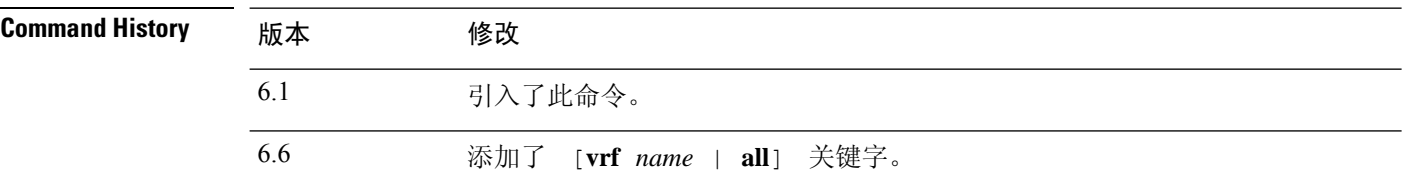

### 示例

以下是 **show bgp community** 命令的输出示例。有关输出的说明,请参阅 **show bgp** 命令。

> show bgp community 111:12345 BGP table version is 10, local router ID is 224.0.0.10 Status codes: s suppressed, d damped, h history, \* valid, > best, i - internal Origin codes: i - IGP, e - EGP, ? - incomplete

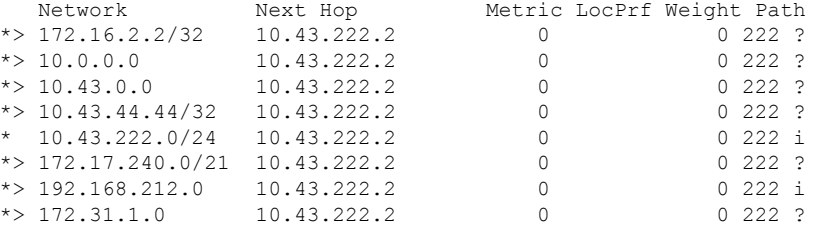

## **show bgp community-list**

要显示边界网关协议 (BGP) 社区列表允许的路由,请使用 **show bgp community-list** 命令。

**show bgp community-list** [**vrf** *name* | **all**] {*community-list-number* | *community-list-name* [**exact-match**]}

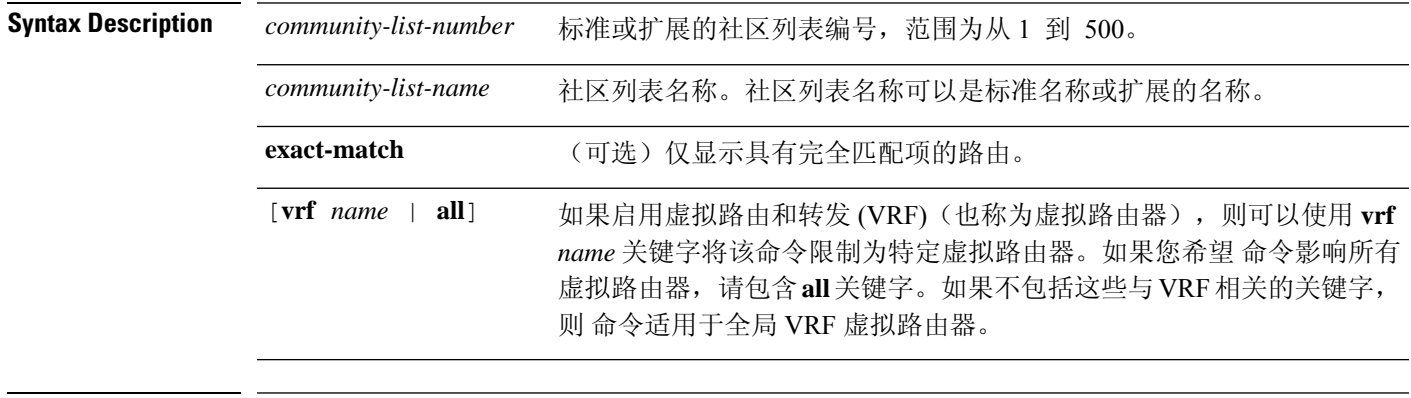

**Command History** 

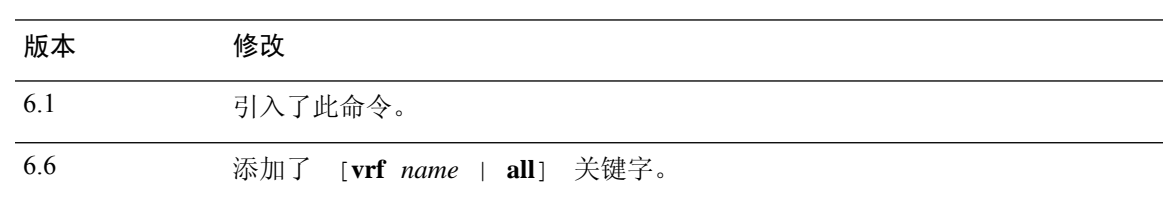

### 示例

以下是 **show bgp community-list**的输出示例:有关输出的说明,请参阅 **show bgp** 命令。

```
> show bgp community-list 20
```

```
BGP table version is 716977, local router ID is 192.168.32.1
Status codes: s suppressed, * valid, > best, i - internal
Origin codes: i - IGP, e - EGP, ? - incomplete
```
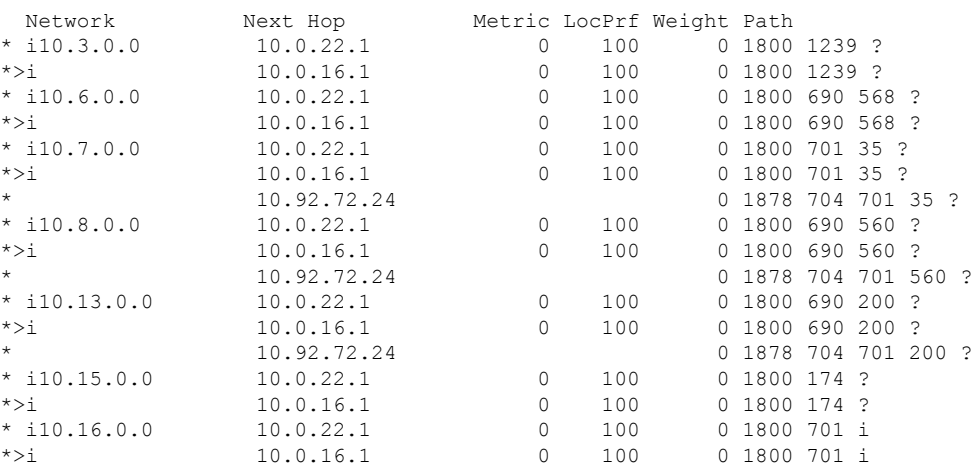

 $\mathbf{l}$ 

\* 10.92.72.24 0 1878 704 701 i

٠

### **show bgp filter-list**

要显示与指定的过滤器列表相符的路由,请使用 **show bgp filter-list** 命令。

**show bgp filter-list** [**vrf** *name* | **all**] *access-list-name*

6.6 添加了 [**vrf** *name* | **all**] 关键字。

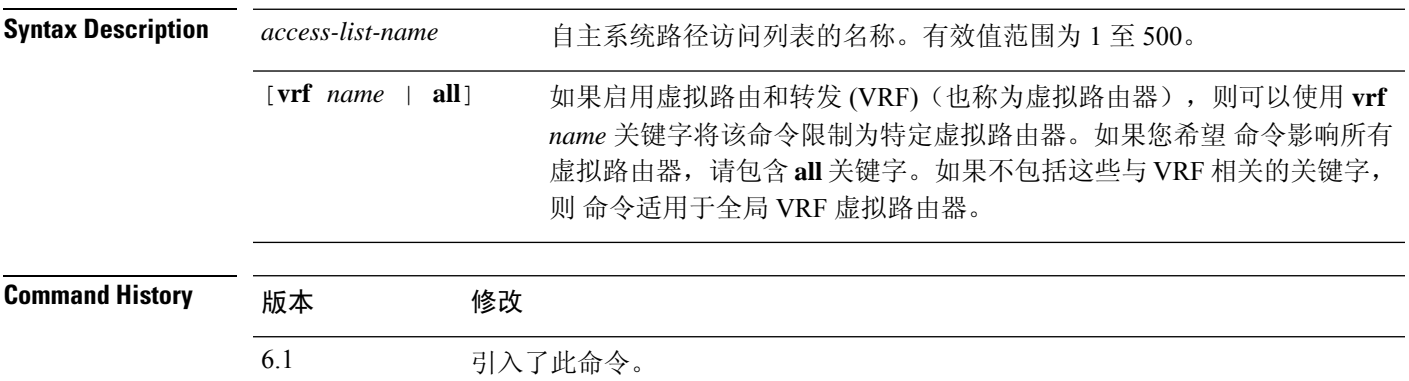

### 示例

以下是 **show bgp filter-list** 命令的输出示例。有关输出的说明,请参阅 **show bgp** 命令。

```
> show bgp filter-list filter-list-acl
```
BGP table version is 1738, local router ID is 172.16.72.24 Status codes: s suppressed, \* valid, > best, i - internal Origin codes: i - IGP, e - EGP, ? - incomplete

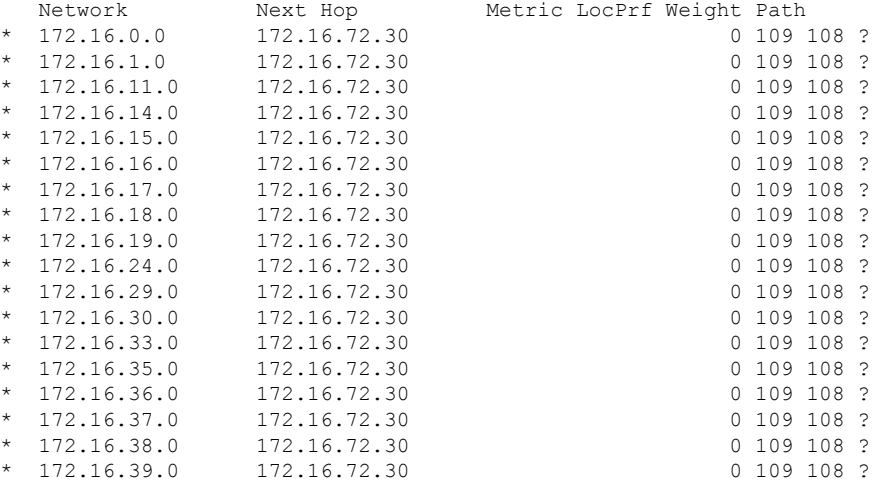

### **show bgp injected-paths**

要显示边界网关协议 (BGP) 路由表中的所有注入路径,请使用 **show bgp injected-paths** 命令。

**show bgp injected-paths** [**vrf** *name* | **all**]

Syntax Description [vrf name | all] 如果启用虚拟路由和转发 (VRF)(也称为虚拟路由器),则可以使用 vrf *name* 关键字将该命令限制为特定虚拟路由器。如果您希望 命令影响所有 虚拟路由器,请包含 **all** 关键字。如果不包括这些与 VRF 相关的关键字, 则 命令适用于全局 VRF 虚拟路由器。 [**vrf** *name* | **all**]

**Command History** 

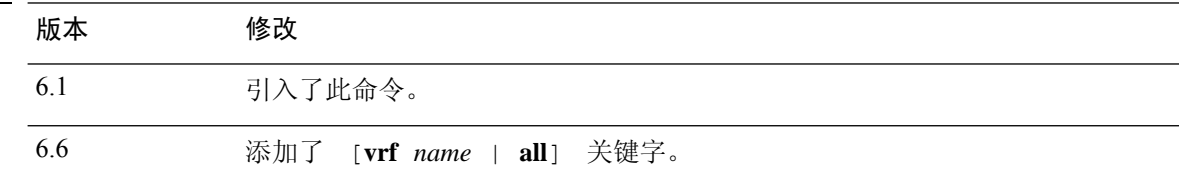

### 示例

以下是**showbgpinjected-paths**命令的输出示例。有关输出的说明,请参阅**showbgp**命令。

```
> show bgp injected-paths
BGP table version is 11, local router ID is 10.0.0.1
Status codes:s suppressed, d damped, h history, * valid, > best, i -
internal
Origin codes:i - IGP, e - EGP, ? - incomplete
  Network Next Hop Metric LocPrf Weight Path
*> 172.16.0.0 10.0.0.2 0 ?
\star > 172.17.0.0/16 10.0.0.2
```
### **show bgp ipv4 unicast**

要显示 IP 版本 4 (IPv4) 边界网关协议 (BGP) 路由表中的条目,请使用 **show bgp ipv4 unicast** 命令。

**show bgp ipv4 unicast** [**vrf** *name* | **all**] [**cidr-only**]

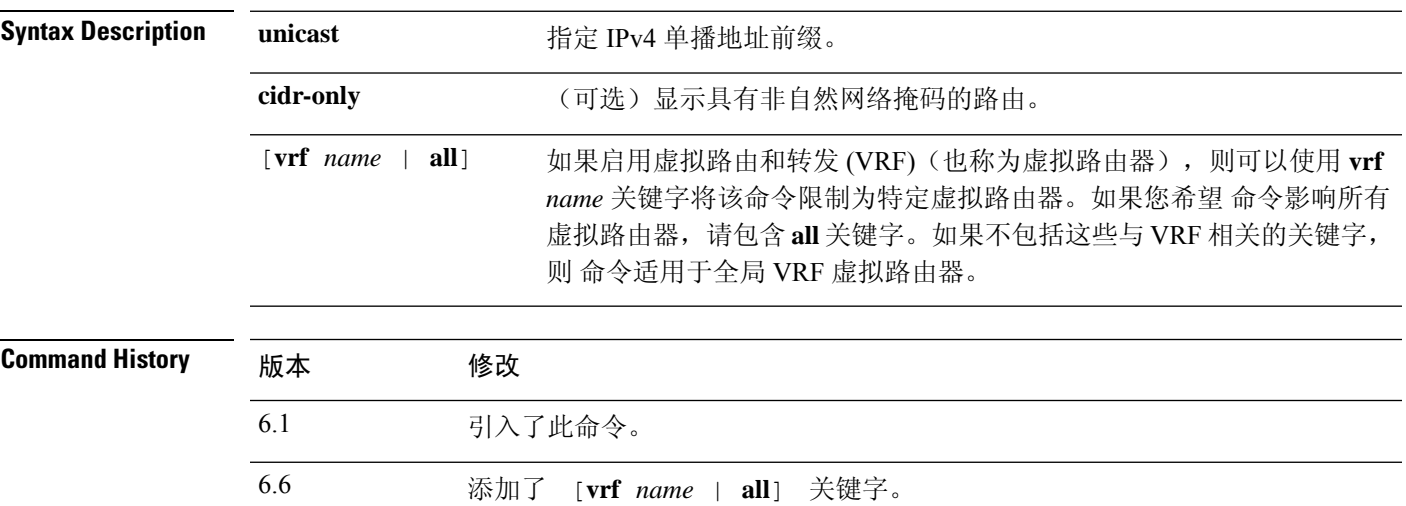

#### 示例

以下是**show bgpipv4unicast**命令的输出示例:。有关输出的说明,请参阅**show bgp**命令。

#### > **show bgp ipv4 unicast**

BGP table version is 4, local router ID is 10.0.40.1 Status codes: s suppressed, d damped, h history, \* valid, > best, i - internal Origin codes: i - IGP, e - EGP, ? - incomplete

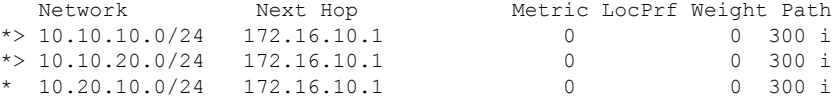

### **show bgp ipv6 unicast**

要显示 IPv6 边界网关协议 (BGP) 路由表中的条目,请使用 **show bgp ipv6** 命令。

**show bgp ipv6 unicast** [**vrf** *name* | **all**] [*ipv6-prefix/prefix-length*] [**longer-prefixes**] [**labels**]

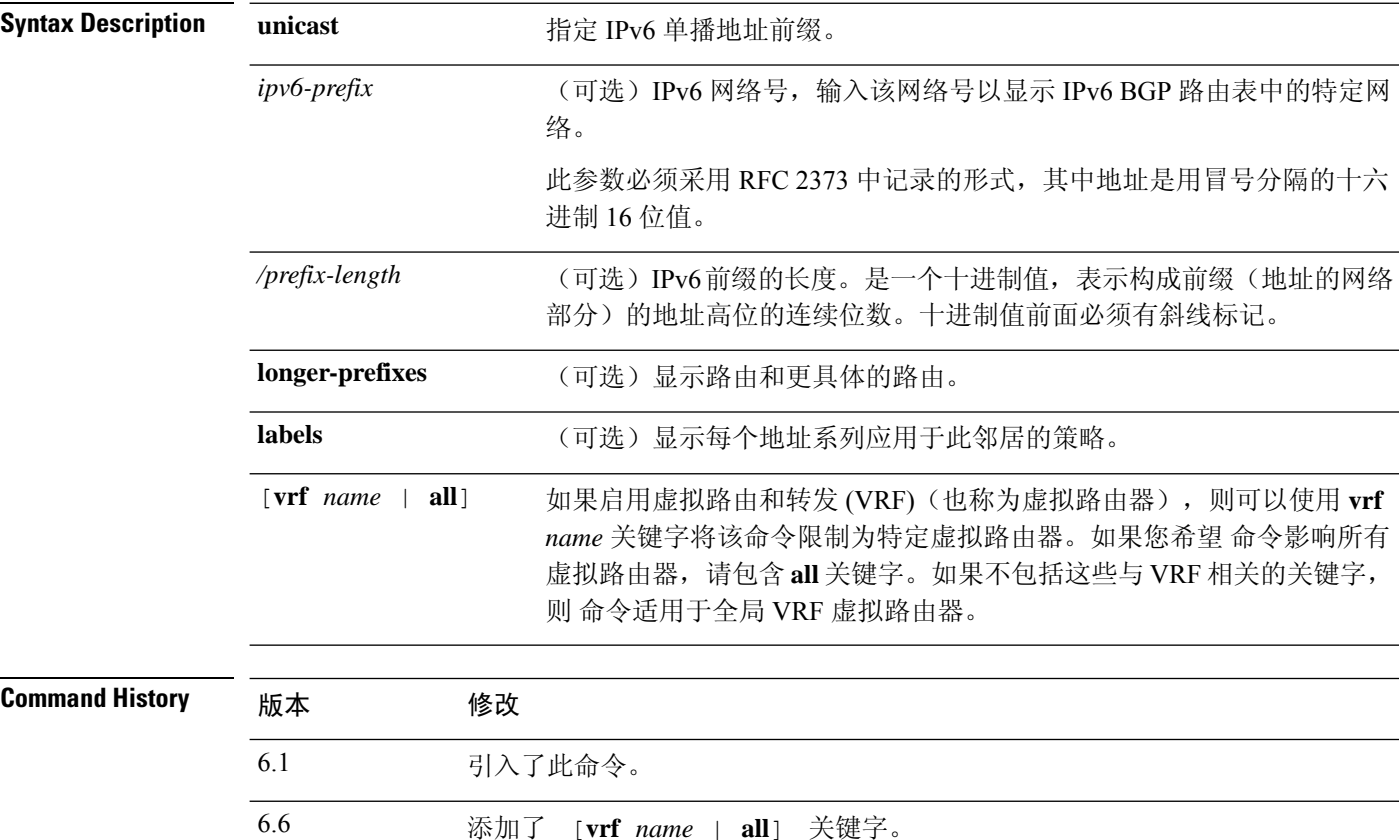

### 示例

以下是 **show bgp ipv6 unicast** 命令的输出示例,其中显示前缀 3FFE:500::/24 的信息:有关 输出的说明,请参阅 **show bgp** 命令。

```
> show bgp ipv6 unicast 3FFE:500::/24
BGP routing table entry for 3FFE:500::/24, version 19421
Paths: (6 available, best #1)
  293 3425 2500
    3FFE:700:20:1::11 from 3FFE:700:20:1::11 (192.168.2.27)
      Origin IGP, localpref 100, valid, external, best
  4554 293 3425 2500
    3FFE:C00:E:4::2 from 3FFE:C00:E:4::2 (192.168.1.1)
     Origin IGP, metric 1, localpref 100, valid, external
  33 293 3425 2500
    3FFE:C00:E:5::2 from 3FFE:C00:E:5::2 (209.165.18.254)
      Origin IGP, localpref 100, valid, external
```

```
6175 7580 2500
    3FFE:C00:E:1::2 from 3FFE:C00:E:1::2 (209.165.223.204)
     Origin IGP, localpref 100, valid, external
1849 4697 2500, (suppressed due to dampening)
   3FFE:1100:0:CC00::1 from 3FFE:1100:0:CC00::1 (172.31.38.102)
     Origin IGP, localpref 100, valid, external
237 10566 4697 2500
   3FFE:C00:E:B::2 from 3FFE:C00:E:B::2 (172.31.0.3)
     Origin IGP, localpref 100, valid, external
> show bgp ipv6 unicast
BGP table version is 28, local router ID is 172.10.10.1
Status codes:s suppressed, h history, * valid, > best, i -
internal,
             r RIB-failure, S Stale
Origin codes:i - IGP, e - EGP, ? - incomplete
Network Next Hop Metric LocPrf Weight Path<br>*>i4004::/64 ::FFFF:172.11.11.1
                  ::FFFF:172.11.11.1
                                            0 100 0 ?
* i ::FFFF:172.30.30.1
                                            0 100 0 ?
```
## **show bgp ipv4/ipv6 unicast community**

要显示 IPv4 或 IPv6 边界网关协议 (BGP) 路由表中的条目,请分别使用 **show bgp ipv4 unicast community** 或 **show bgp ipv6 unicast community** 命令。

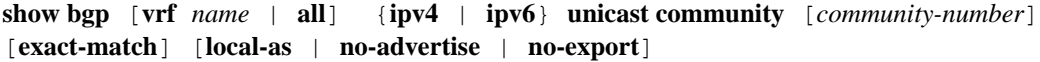

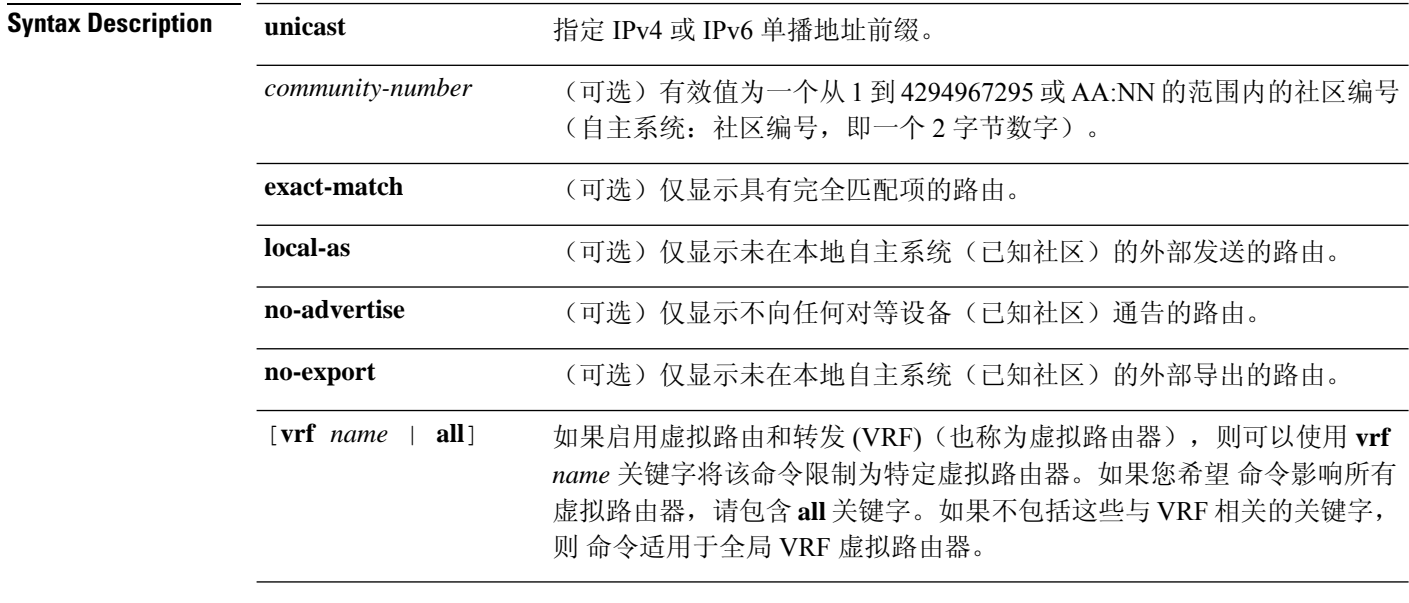

### **Command History**

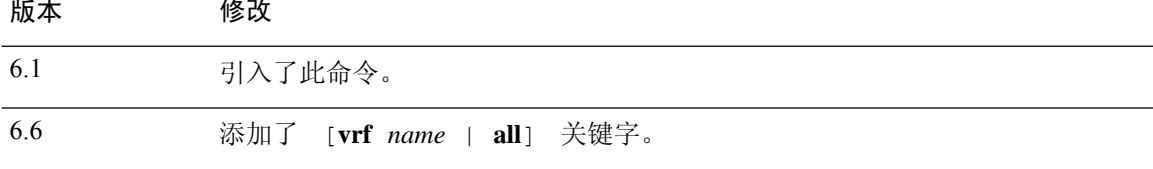

### 示例

以下是 **show bgp ipv6 unicast community** 命令的输出示例。有关输出的说明,请参阅 **show bgp** 命令。

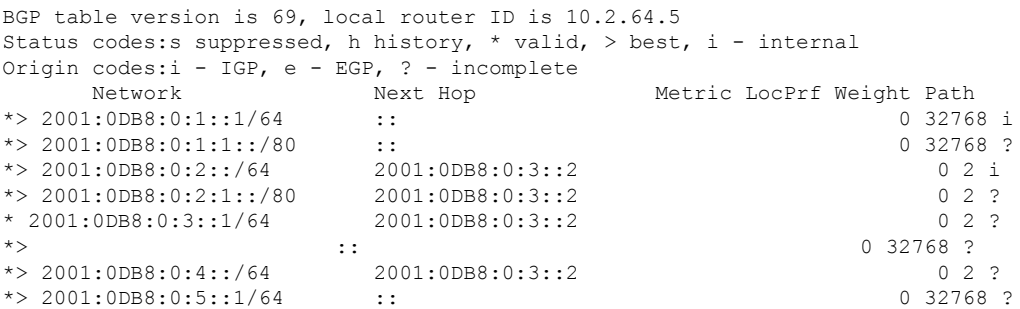

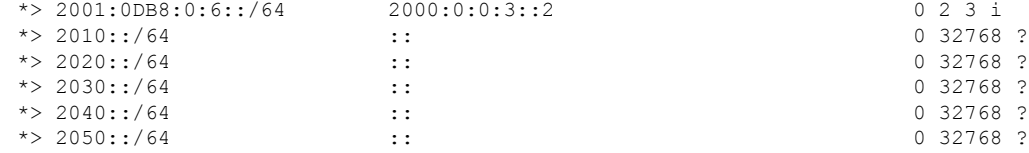

### **show bgp ipv4/ipv6 unicast community-list**

要显示 IPv4 或 IPv6 边界网关协议 (BGP) 社区列表允许的路由,请分别使用 **show bgp ipv4 unicast community-list** 或 **show bgp ipv6 unicast community-list** 命令。

**show bgp** [**vrf** *name* | **all**] {**ipv4** | **ipv6**} **unicast community-list** {*number* | *name*} [**exact-match**]

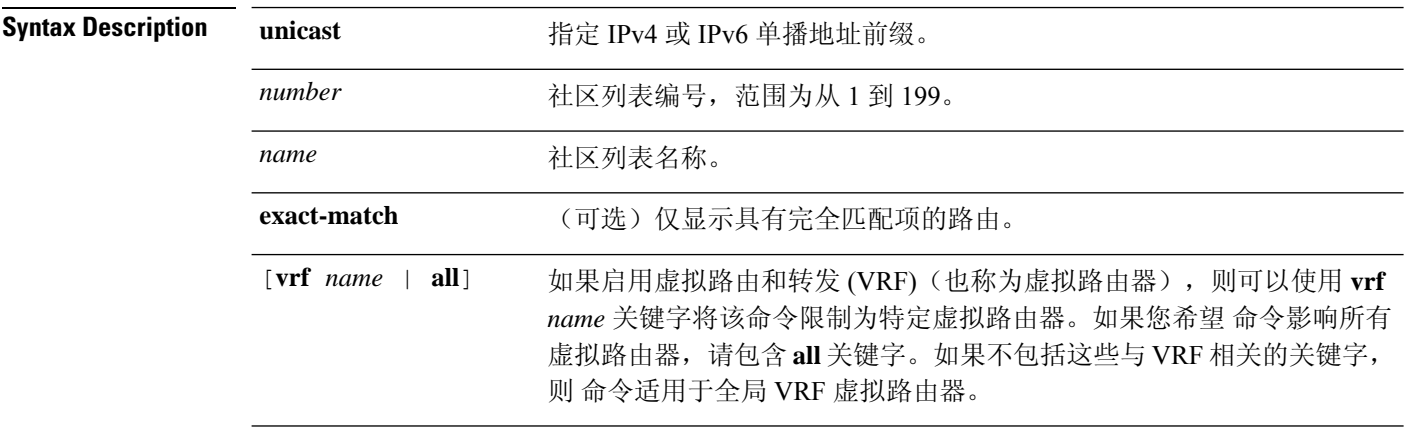

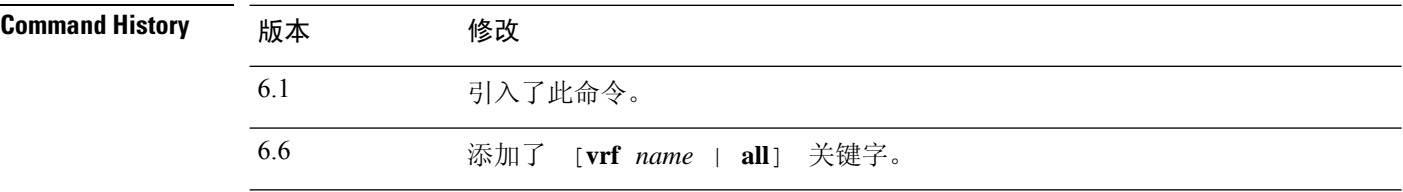

### 示例

以下是社区列表编号 3 的 **show bgp ipv6 unicast community-list** 命令输出示例。有关输出的 说明,请参阅 **show bgp** 命令。

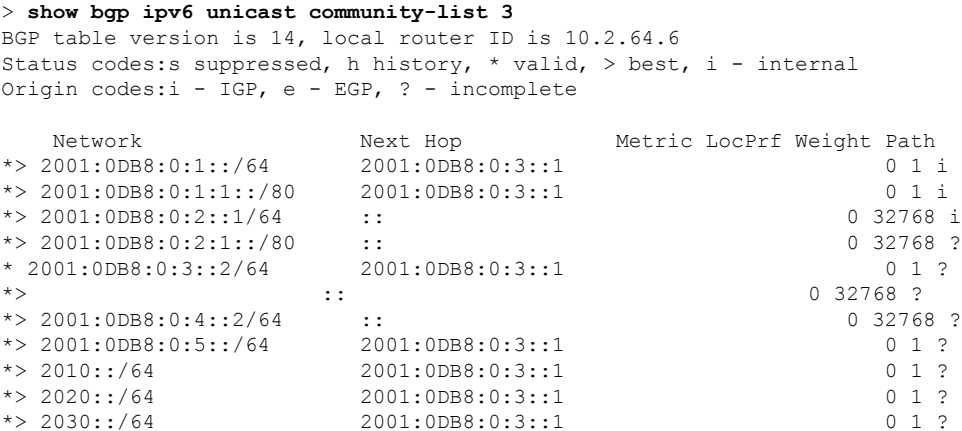

 $\mathbf{l}$ 

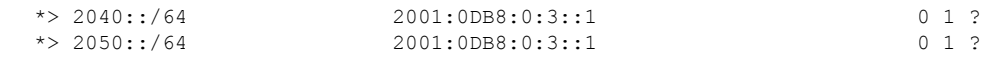

### **show bgp ipv4/ ipv6 unicast neighbors**

要显示到邻居的 IPv4 或 IPv6 边界网关协议 (BGP) 连接的相关信息,请使用 **show bgp ipv4 unicast neighbors** 或 **show bgp ipv6 neighbors** 命令。

**show bgp** [**vrf** *name* | **all**] {**ipv4** | **ipv6**} **unicast neighbors** [*ip-address*] [**received-routes** | **routes** | **advertised-routes** | **paths** *regular-expression*]

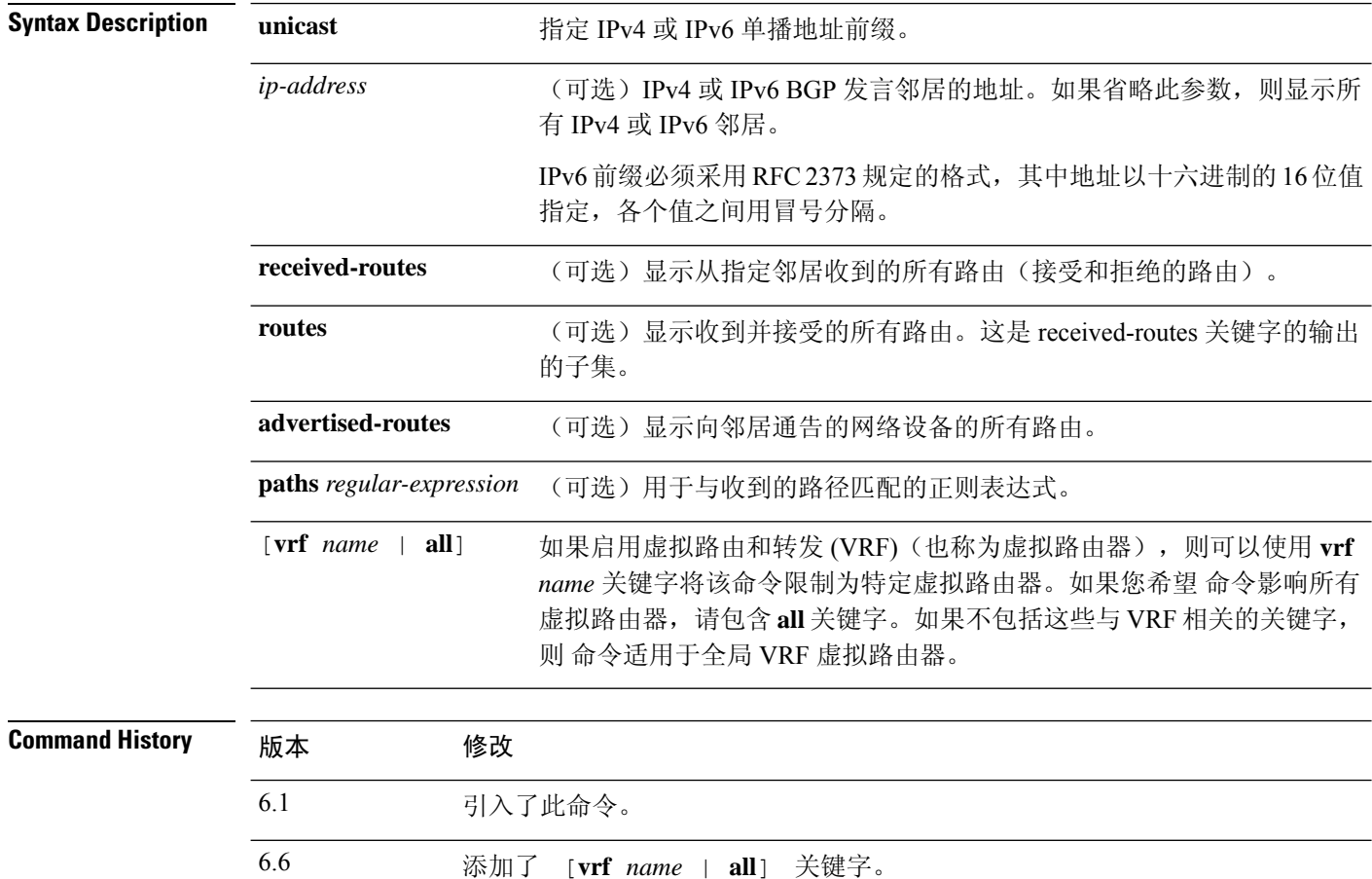

### 示例

以下是 **show bgp ipv6 unicast neighbors** 命令的输出示例。

```
> show bgp ipv6 unicast neighbors
BGP neighbor is 3FFE:700:20:1::11, remote AS 65003, external link
 BGP version 4, remote router ID 192.168.2.27
 BGP state = Established, up for 13:40:17
 Last read 00:00:09, hold time is 180, keepalive interval is 60 seconds
 Neighbor capabilities:
   Route refresh: advertised and received
   Address family IPv6 Unicast: advertised and received
```

```
Received 31306 messages, 20 notifications, 0 in queue
 Sent 14298 messages, 1 notifications, 0 in queue
 Default minimum time between advertisement runs is 30 seconds
 For address family: IPv6 Unicast
 BGP table version 21880, neighbor version 21880
 Index 1, Offset 0, Mask 0x2
 Route refresh request: received 0, sent 0
 Community attribute sent to this neighbor
 Outbound path policy configured
 Incoming update prefix filter list is bgp-in
 Outgoing update prefix filter list is aggregate
 Route map for outgoing advertisements is uni-out
 77 accepted prefixes consume 4928 bytes
 Prefix advertised 4303, suppressed 0, withdrawn 1328
 Number of NLRIs in the update sent: max 1, min 0
 1 history paths consume 64 bytes
 Connections established 22; dropped 21
 Last reset 13:47:05, due to BGP Notification sent, hold time expired
Connection state is ESTAB, I/O status: 1, unread input bytes: 0
Local host: 3FFE:700:20:1::12, Local port: 55345
Foreign host: 3FFE:700:20:1::11, Foreign port: 179
Enqueued packets for retransmit: 0, input: 0 mis-ordered: 0 (0 bytes)
Event Timers (current time is 0x1A0D543C):
Timer Starts Wakeups Next
Retrans 1218 5 0x0
TimeWait 0 0 0 0x0
AckHold 3327 3051 0x0
SendWnd 0 0 0x0
KeepAlive 0 0 0x0
GiveUp 0 0 0x0
PmtuAger 0 0 0x0
DeadWait 0 0 0 0x0
iss: 1805423033 snduna: 1805489354 sndnxt: 1805489354 sndwnd: 15531
irs: 821333727 rcvnxt: 821591465 rcvwnd: 15547 delrcvwnd: 837
SRTT: 300 ms, RTTO: 303 ms, RTV: 3 ms, KRTT: 0 ms
minRTT: 8 ms, maxRTT: 300 ms, ACK hold: 200 ms
Flags: higher precedence, nagle
Datagrams (max data segment is 1420 bytes):
Rcvd: 4252 (out of order: 0), with data: 3328, total data bytes: 257737
Sent: 4445 (retransmit: 5), with data: 4445, total data bytes: 244128
```
### 下表描述屏幕上展示的重要字段。

#### 表 **3: show bgp ipv4/ipv6 unicast neighbor** 字段

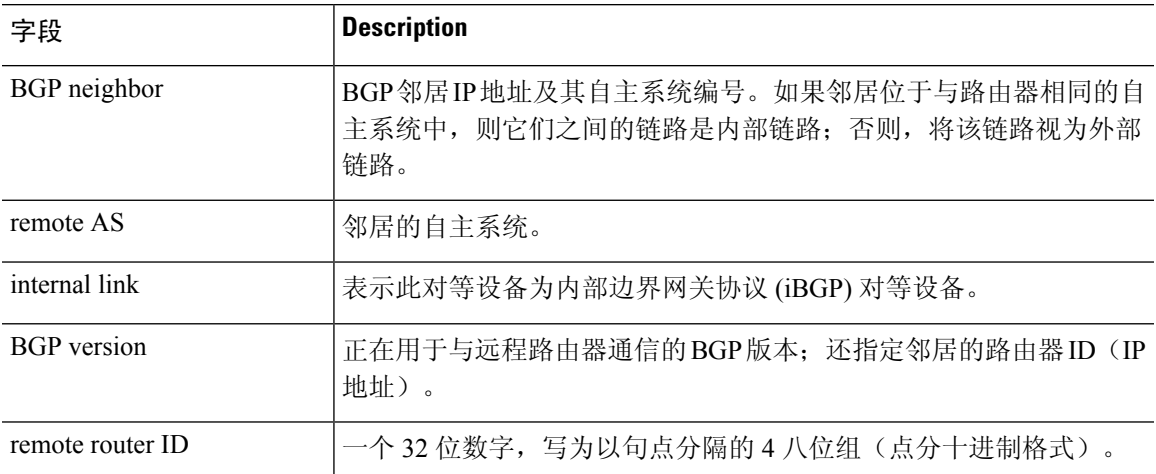

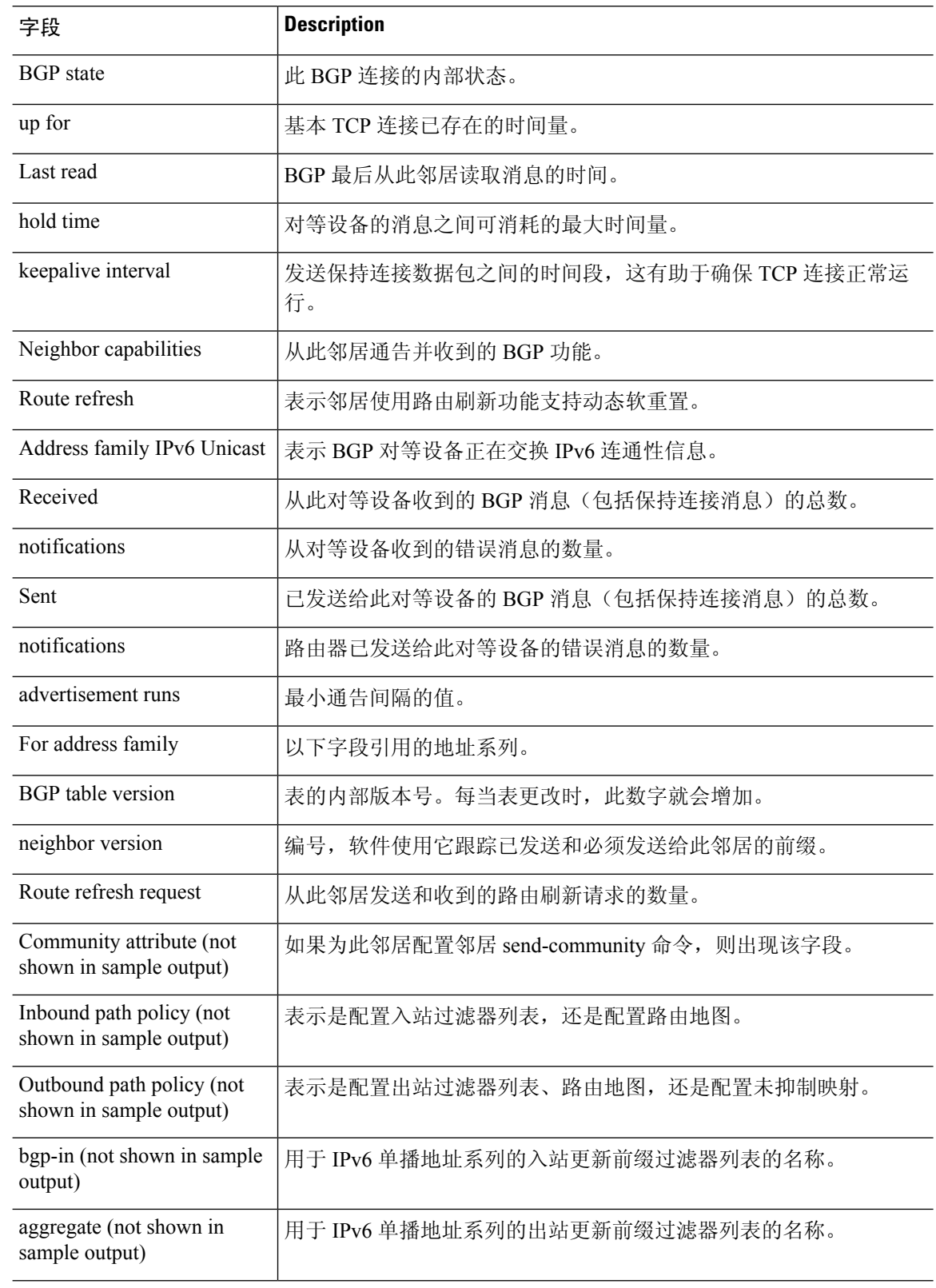

I

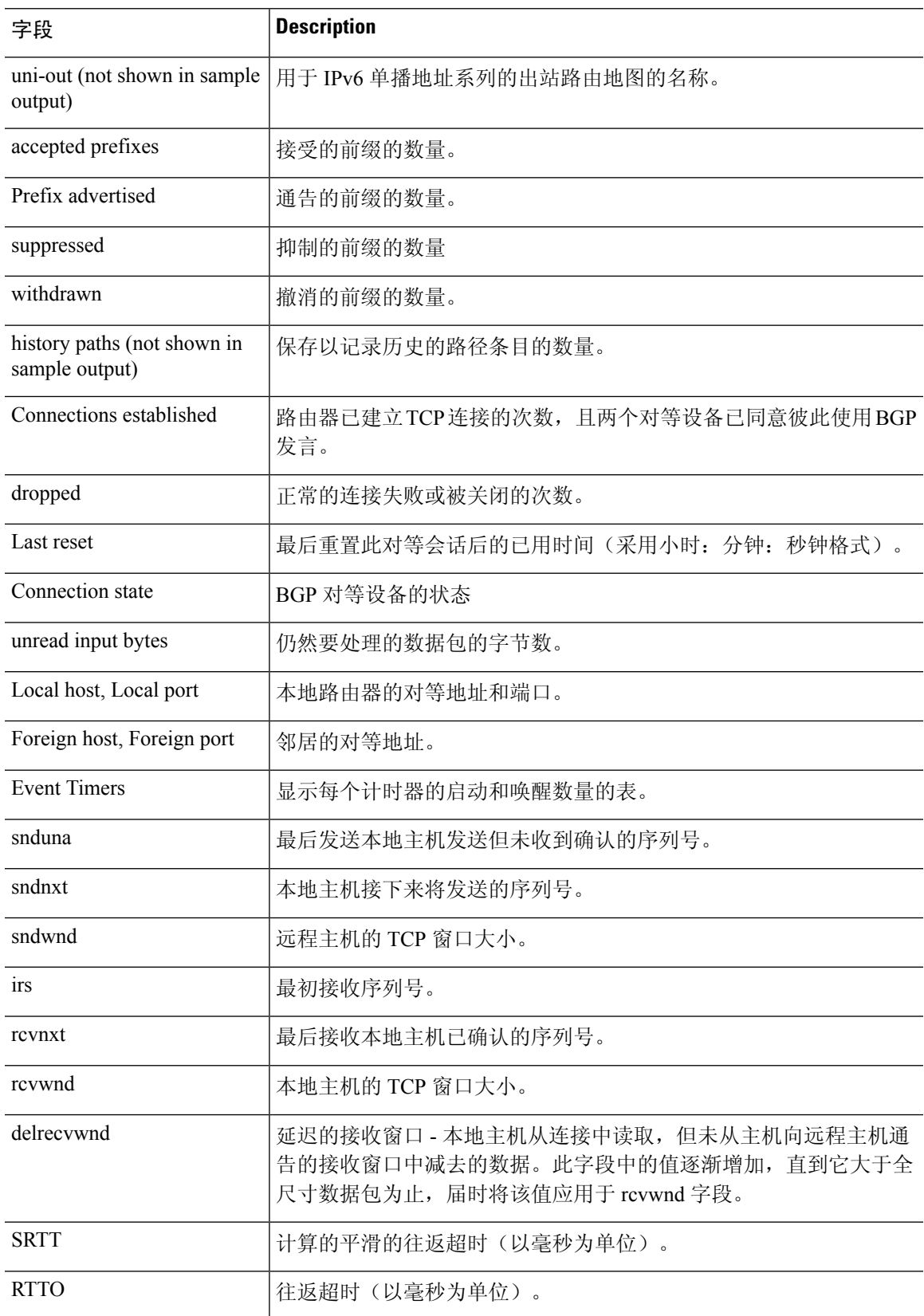

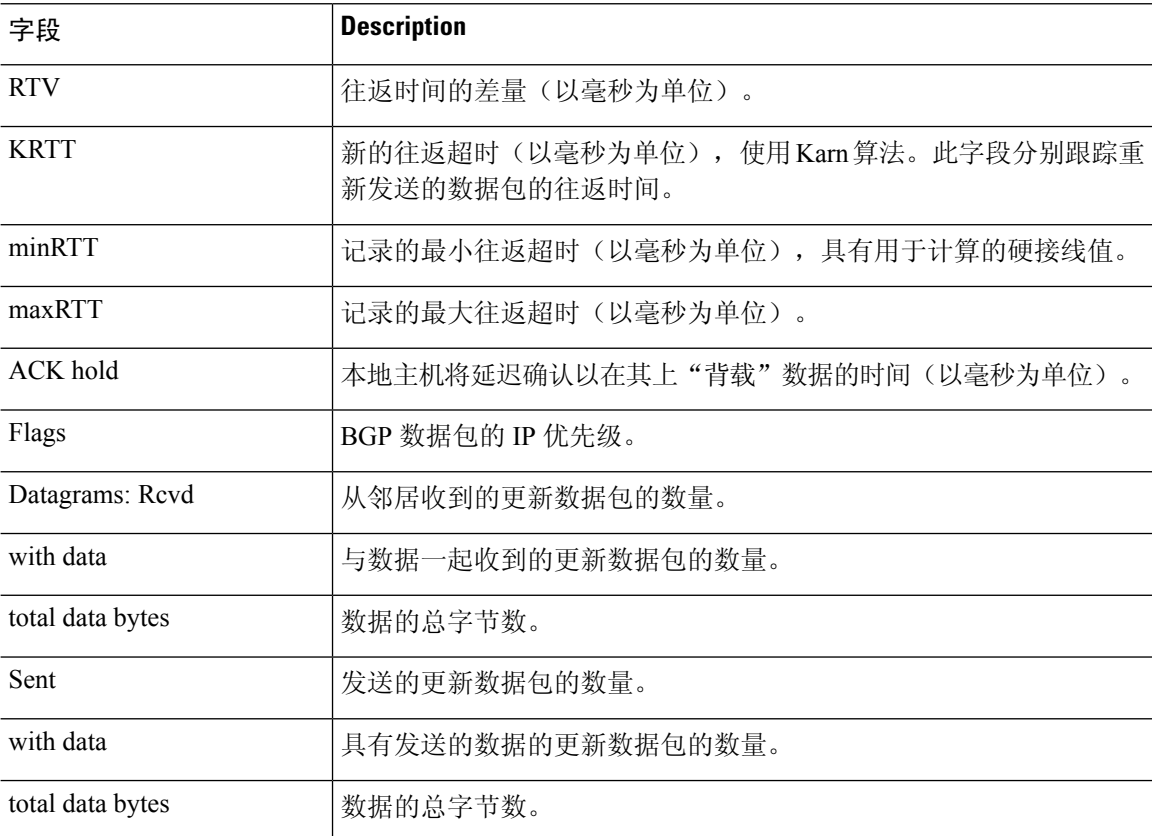

以下是使用 **advertised-routes** 关键字的 **show bgp ipv6 unicast neighbors** 命令的输出示例: 有关输出的说明,请参阅 **show bgp** 命令。

> **show bgp ipv6 unicast neighbors 3FFE:700:20:1::11 advertised-routes** BGP table version is 21880, local router ID is 192.168.7.225 Status codes: s suppressed, h history, \* valid, > best, i - internal Origin codes: i - IGP, e - EGP, ? - incomplete

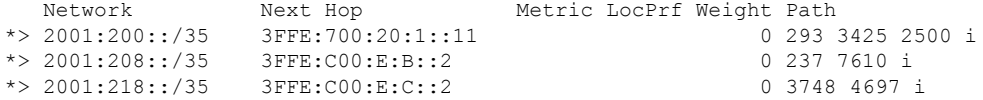

以下是使用 **routes** 关键字的 **show bgp ipv6 unicast neighbors** 命令的输出示例:

> **show bgp ipv6 unicast neighbors 3FFE:700:20:1::11 routes** BGP table version is 21885, local router ID is 192.168.7.225 Status codes: s suppressed, h history, \* valid, > best, i - internal Origin codes: i - IGP, e - EGP, ? - incomplete

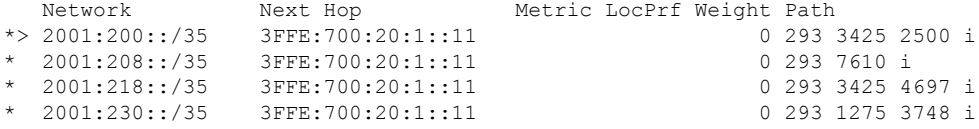

以下是使用 **paths** 关键字的 **show bgp ipv6 neighbors** 命令的输出示例:

> **show bgp ipv6 unicast neighbors 3FFE:700:20:1::11 paths ^293** Address Refcount Metric Path 0x6131D7DC 2 0 293 3425 2500 i<br>0x6132861C 2 0 293 7610 i 2 0 293 7610 i 0x6131AD18 2 0 293 3425 4697 i 0x61324084 2 0 293 1275 3748 i 0x61320E0C 1 0 293 3425 2500 2497 i 0x61326928 1 0 293 3425 2513 i 0x61327BC0 2 0 293 i 0x61321758 1 0 293 145 i 0x61320BEC 1 0 293 3425 6509 i 0x6131AAF8 2 0 293 1849 2914 ? 0x61320FE8 1 0 293 1849 1273 209 i 0x613260A8 2 0 293 1849 i<br>0x6132586C 1 0 293 1849 5 0 293 1849 5539 i 0x6131BBF8 2 0 293 1849 1103 i 0x6132344C 1 0 293 4554 1103 1849 1752 i 0x61324150 2 0 293 1275 559 i 0x6131E5AC 2 0 293 1849 786 i<br>0x613235E4 1 0 293 1849 1273 0 293 1849 1273 i 0x6131D028 1 0 293 4554 5539 8627 i 0x613279E4 1 0 293 1275 3748 4697 3257 i 0x61320328 1 0 293 1849 1273 790 i 0x6131EC0C 2 0 293 1275 5409 i

### 下表描述屏幕上展示的重要字段。

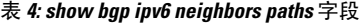

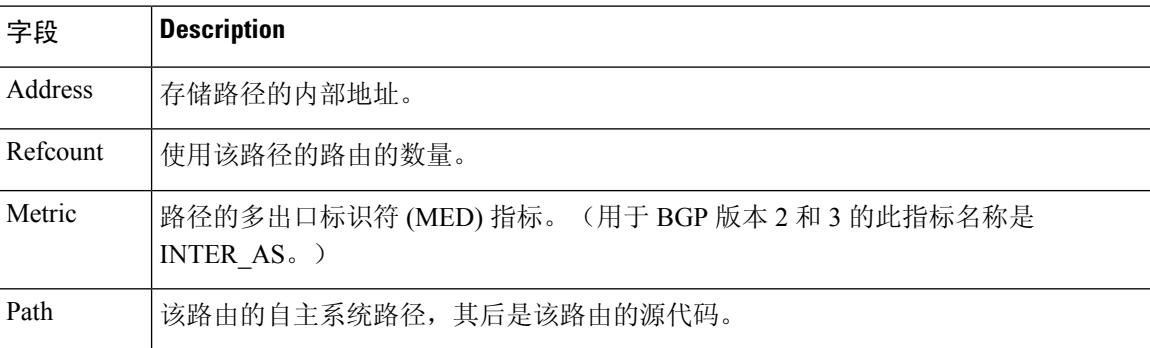

**show bgpipv6neighbors** 命令的以下输出示例显示了 IPv6 地址 2000:0:0:4::2 的 **receivedroutes** :

> **show bgp ipv6 unicast neighbors 2000:0:0:4::2 received-routes** BGP table version is 2443, local router ID is 192.168.0.2 Status codes:s suppressed, h history, \* valid, > best, i - internal Origin codes:i - IGP, e - EGP, ? - incomplete

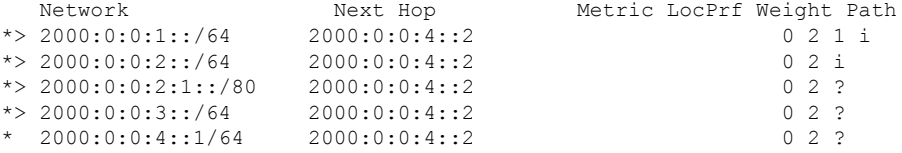

### **show bgp ipv4/ ipv6 unicast paths**

要显示数据库中的所有 IPv4 或 IPv6 边界网关协议 (BGP) 路径,请分别使用 **show bgp ipv4 unicast paths** 或 **show bgp ipv6 unicast paths** 命令。

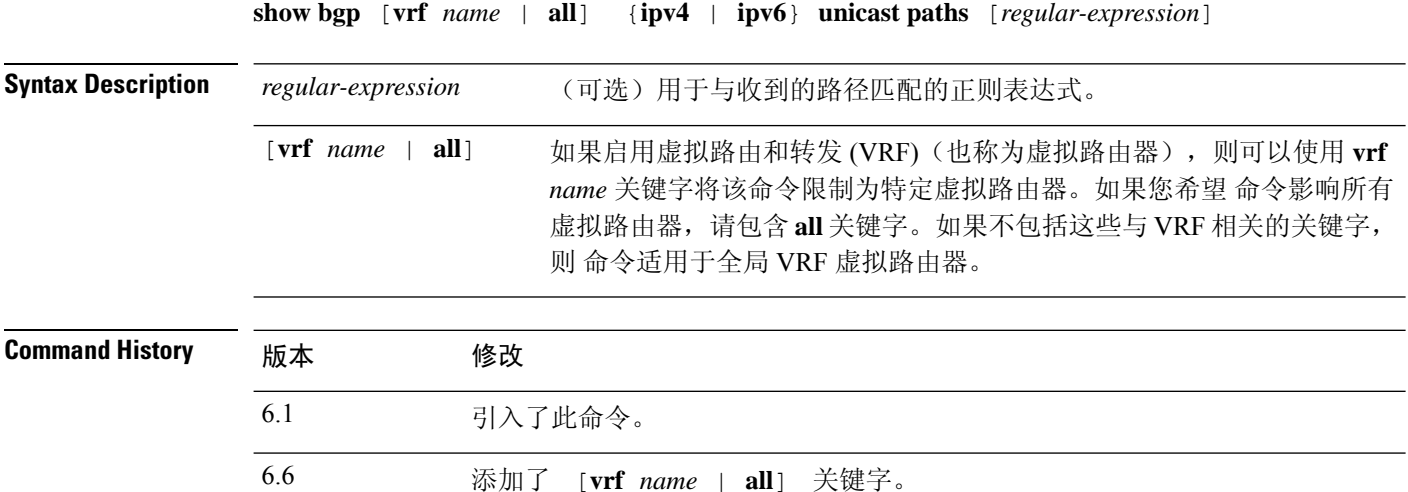

### 示例

以下是 **show bgp ipv6 unicast paths** 命令的输出示例:

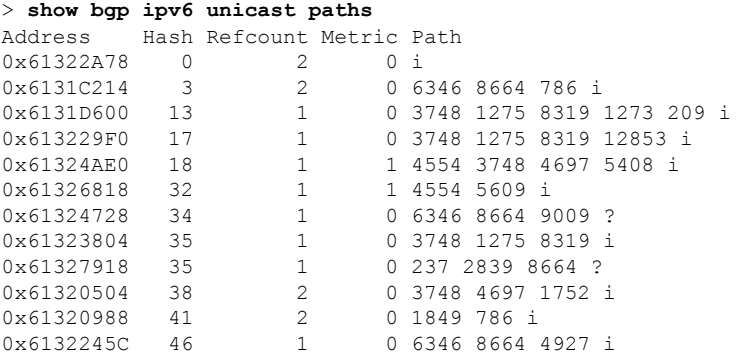

### 下表描述屏幕上展示的重要字段。

#### 表 **5:** 显示 **bgp ipv4/ipv6** 单播路径字段

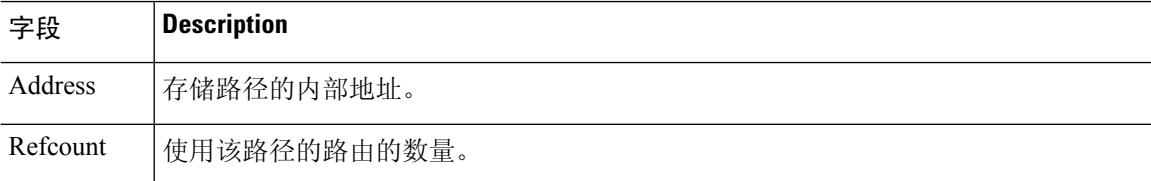

 $\mathbf{l}$ 

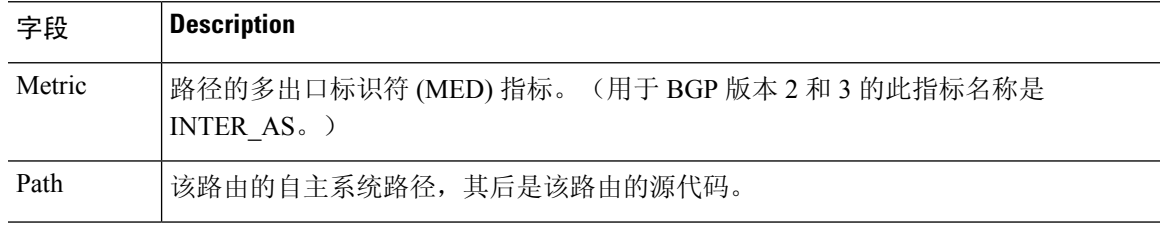

### **show bgp ipv4/ ipv6 unicast prefix-list**

要显示与前缀列表匹配的路由,请使用 **show bgp ipv4 prefix-list** 或 **show bgp ipv6 prefix-list** 命令。

**show bgp** [**vrf** *name* | **all**] {**ipv4** | **ipv6**} **unicast prefix-list** *name*

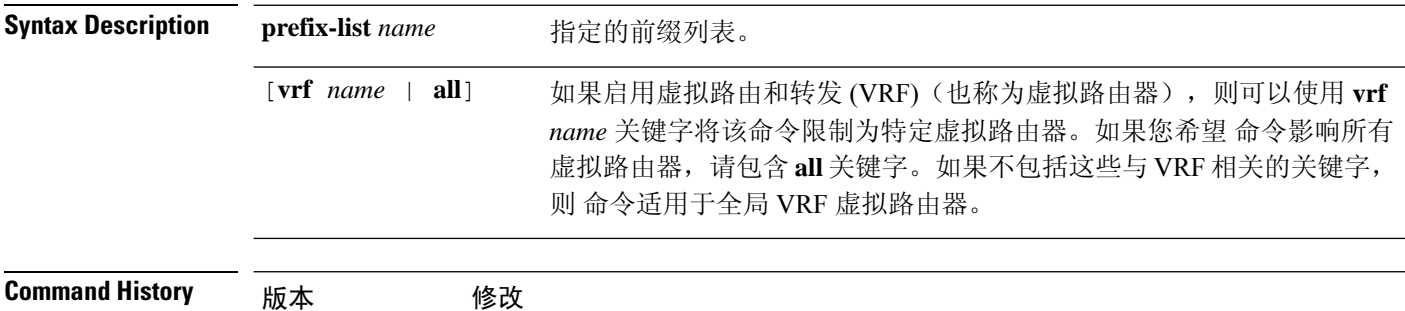

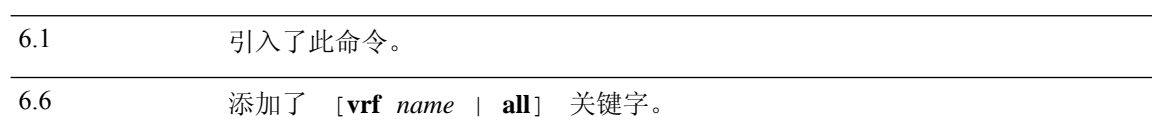

### 示例

以下是 **show bgp ipv6 prefix-list** 命令的输出示例:

```
> show bgp ipv6 unicast prefix-list pin
ipv6 prefix-list pin:
  count:4, range entries:3, sequences:5 - 20, refcount:2
  seq 5 permit 747::/16 (hit count:1, refcount:2)
  seq 10 permit 747:1::/32 ge 64 le 64 (hit count:2, refcount:2)
  seq 15 permit 747::/32 ge 33 (hit count:1, refcount:1)
   seq 20 permit 777::/16 le 124 (hit count:2, refcount:1)
The ipv6 prefix-list match the following prefixes:
   seq 5: matches the exact match 747::/16
   seq 10:first 32 bits in prefix must match with a prefixlen of /64
  seq 15:first 32 bits in prefix must match with any prefixlen up to /128
  seq 20:first 16 bits in prefix must match with any prefixlen up to /124
```
### **show bgp ipv4/ ipv6 unicast regexp**

要显示与自治系统路径正则表达式相匹配的 IPv4 或 IPv6 边界网关协议 (BGP) 路由,请使用 **show bgp ipv4 regexp** 或 **show bgp ipv6 regexp** 命令。

**show bgp** [**vrf** *name* | **all**] {**ipv4** | **ipv6**} **unicast regexp** *regular-expression*

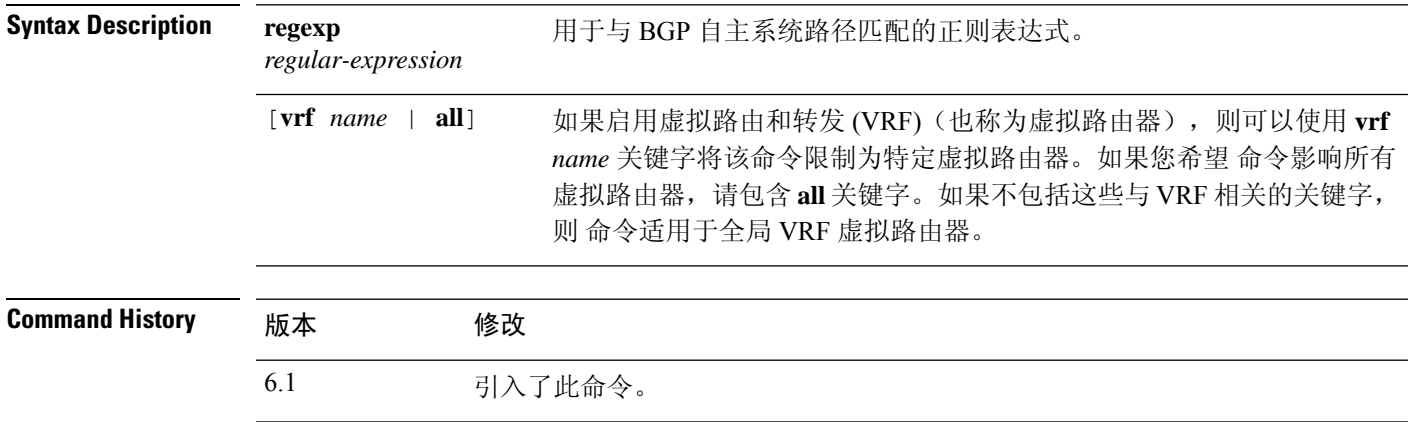

### 示例

以下是展示从 33 开始或包含 293 的路径的 **show bgp ipv6 unicast regexp** 命令的输出示例: 有关输出的说明,请参阅 **show bgp** 命令。

### > **show bgp ipv6 unicast regexp ^33|293**

6.6 添加了 [**vrf** *name* | **all**] 关键字。

BGP table version is 69964, local router ID is 192.168.7.225 Status codes: s suppressed, h history, \* valid, > best, i - internal Origin codes: i - IGP, e - EGP, ? - incomplete

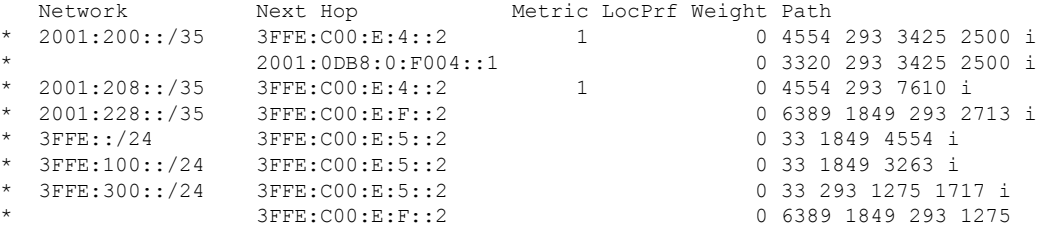

### **show bgp ipv4/ ipv6 unicast route-map**

要显示无法安装在路由表中的 IPv4 或 IPv6 边界网关协议 (BGP) 路由,请使用 **show bgp ipv4 unicast route-map** 或 **show bgp ipv6 unicast route-map** 命令。

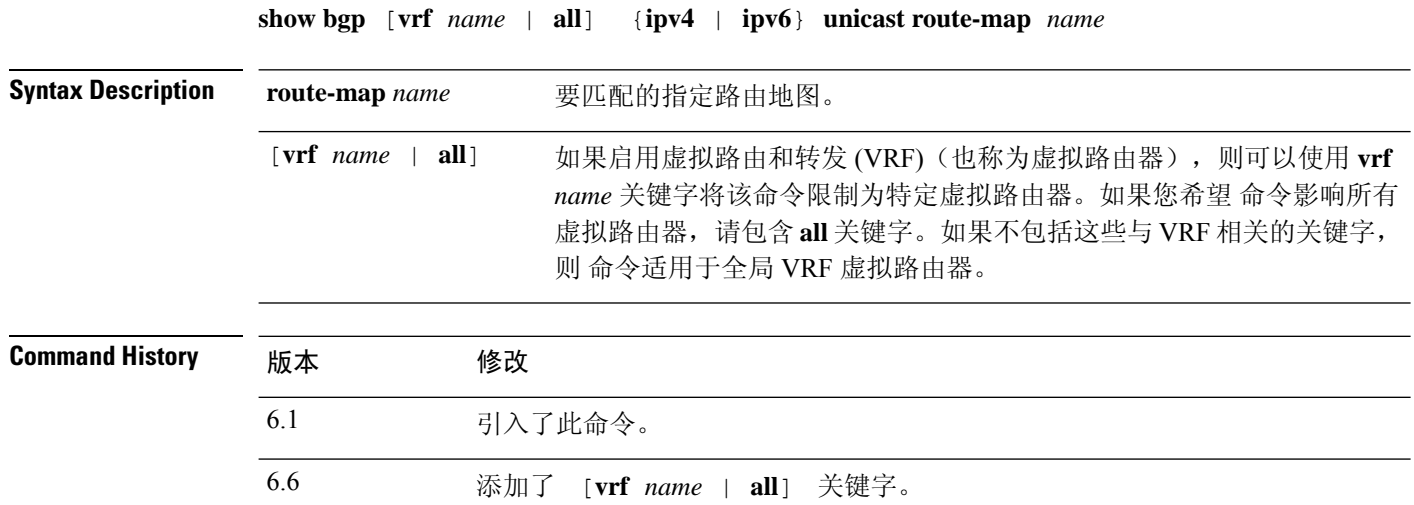

### 示例

以下是名为 rmap 的路由地图的 **show bgp ipv6 unicast route-map** 命令的输出示例:。有关 输出的说明,请参阅 **show bgp** 命令。

```
> show bgp ipv6 unicast route-map rmap
BGP table version is 16, local router ID is 172.30.242.1
Status codes:s suppressed, h history, * valid, > best, i - internal,
               r RIB-failure, S Stale
Origin codes:i - IGP, e - EGP, ? - incomplete
   Network Next Hop Metric LocPrf Weight Path
*\beta \text{\beta \text{\beta \text{\beta \text{\beta \text{\beta \text{\beta \text{\beta \text{\beta \text{\beta \text{\beta \text{\beta \text{\beta \text{\beta \text{\beta \text{\beta \text{\beta \text{\beta \text{\beta
                           \begin{array}{cccc} 2001 \colon \texttt{ODE8}:1011:1 & \quad & 0 & 100 & 50 \; ? \\ 2001 \colon \texttt{ODE8}:1011:1 & \quad & 0 & 100 & 50 \; ? \end{array}*>i12:14::/64 2001:0DB8:101::1 0 100 50 ?
*>i543::/64 2001:0DB8:101::1 0 100 50 ?
```
### **show bgp ipv4/ ipv6 unicast summary**

要显示所有IPv4或IPv6边界网关协议(BGP)连接的状态,请分别使用s**how bgpipv4unicastsummary** 或 **show bgp ipv6 unicast summary** 命令。

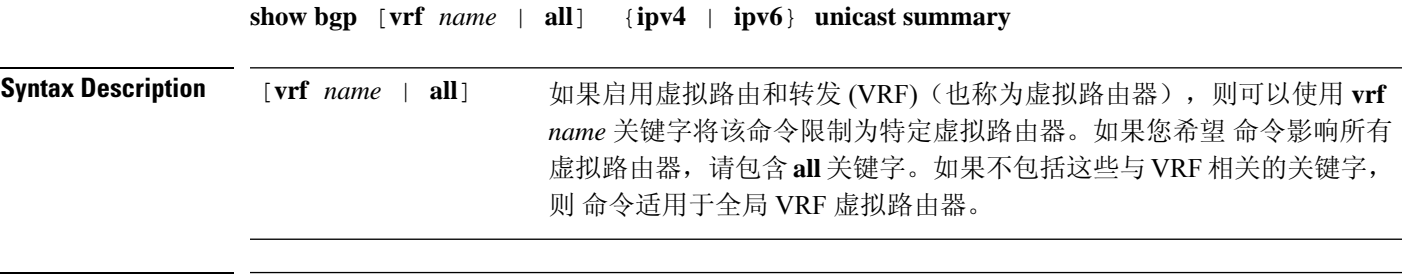

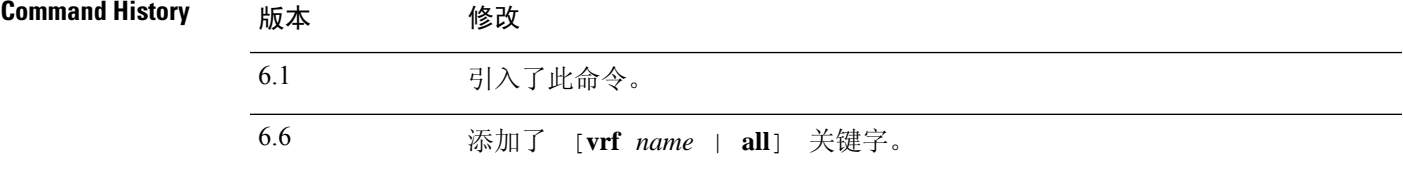

### 示例

以下是 **show bgp ipv6 unicast summary** 命令的输出示例:

```
> show bgp ipv6 unicast summary
BGP device identifier 172.30.4.4, local AS number 200
BGP table version is 1, main routing table version 1
Neighbor V AS MsgRcvd MsgSent TblVer InQ OutQ Up/Down State/PfxRcd<br>2001:0DB8:101::2 4 200 6869 6882 0 0 0 06:25:24 Active
                   4 200 6869 6882 0 0 06:25:24 Active
```
下表描述屏幕上展示的重要字段。

#### 表 **6: show bgp ipv4/ipv6 unicast summary fields**

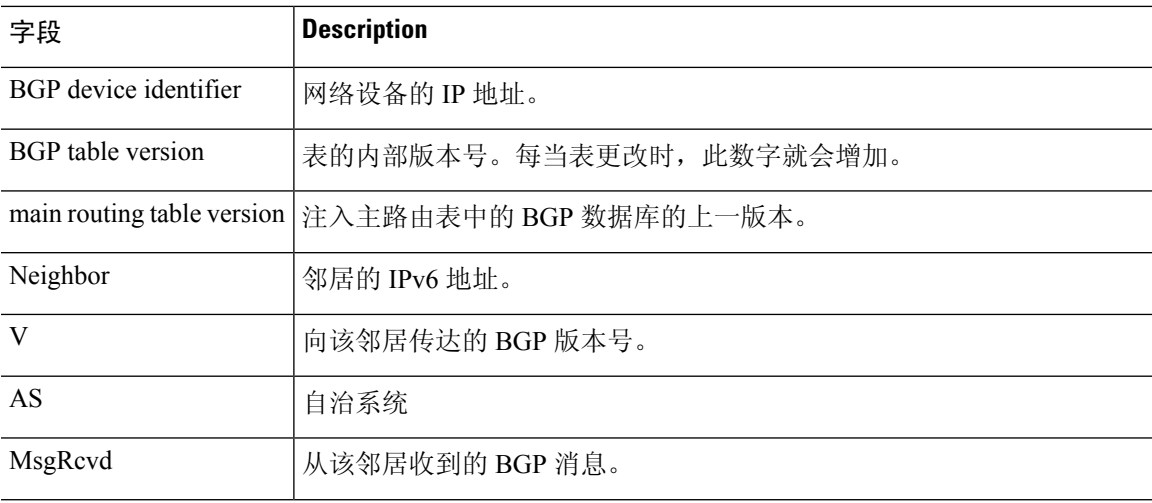

I

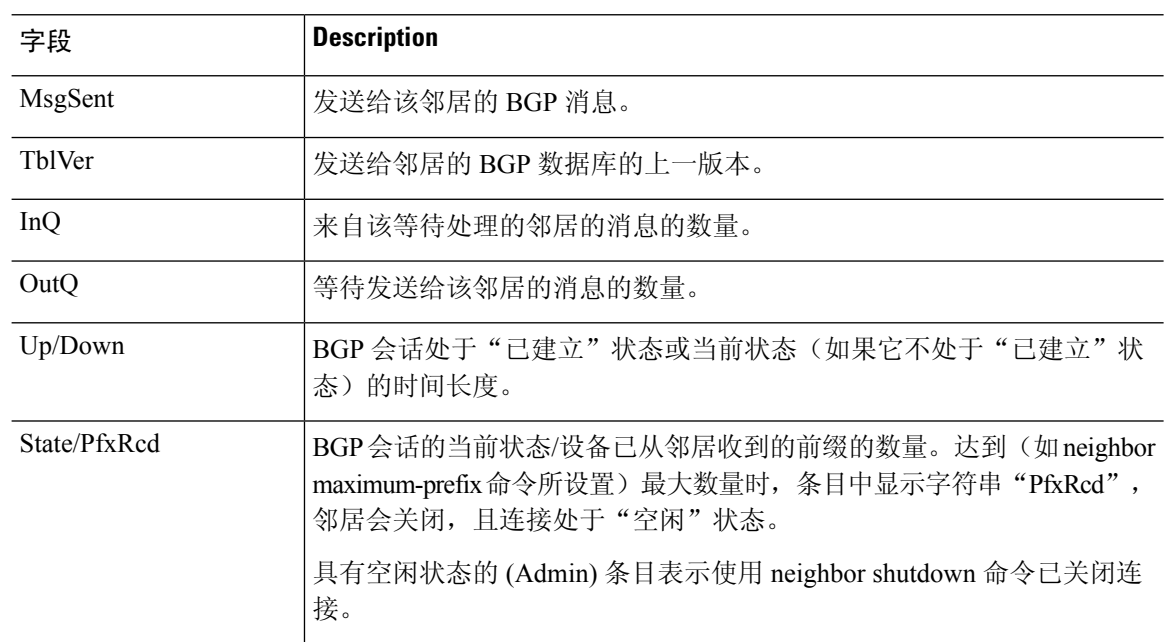

## **show bgp neighbors**

要显示边界网关协议 (BGP) 和到邻居的 TCP 连接的有关信息, 可在用户或特权 EXEC 模式下使用 show bgp neighbors 命令。

**show bgpneighbors** [**vrf** *name* | **all**] [**slow** | *ip-address* [**advertised-routes** | **paths** [*reg-exp*] | **policy** [**detail**] | **received prefix-filter** | **received-routes** | **routes**]]

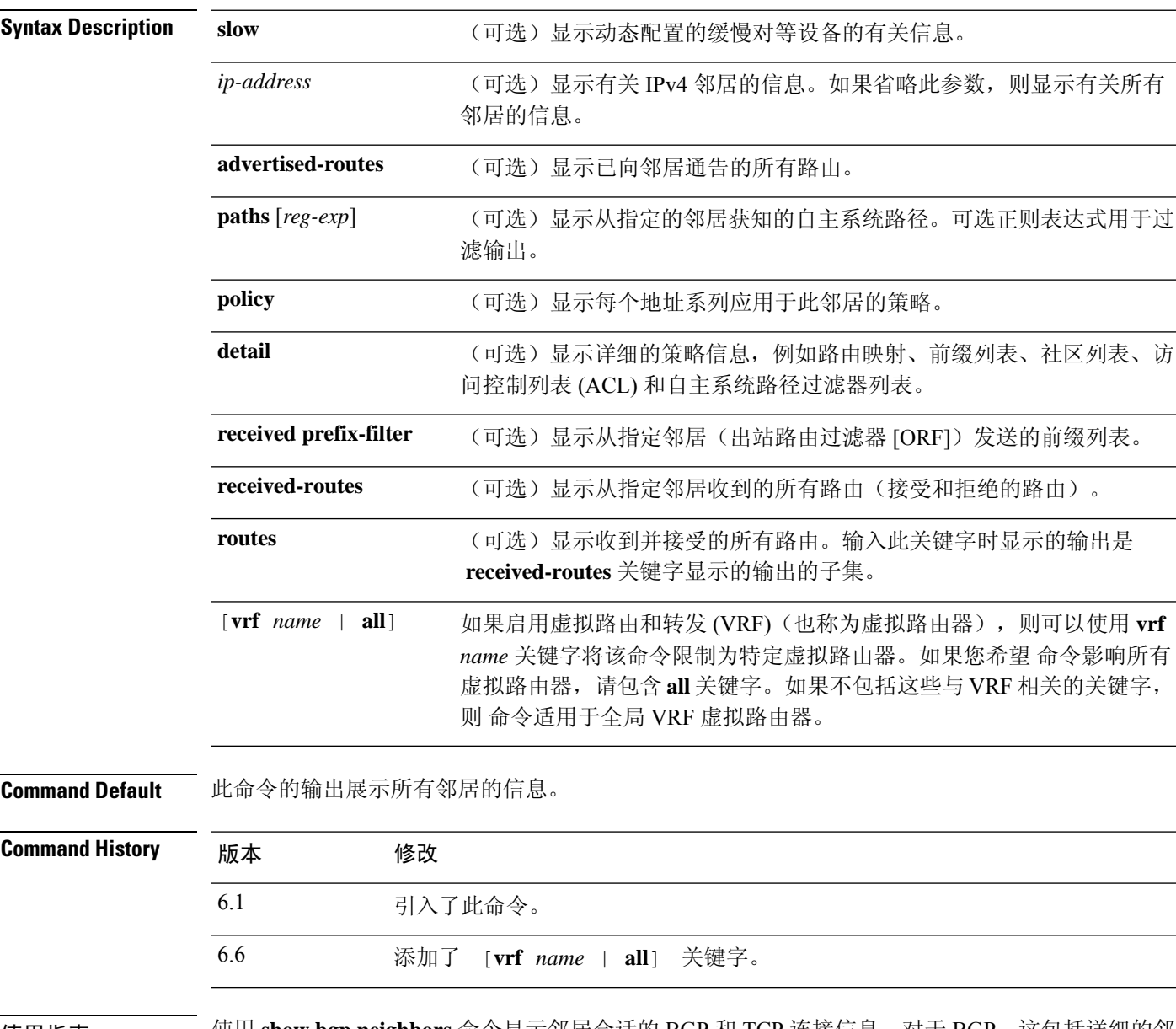

使用指南 使用 **show bgp neighbors** 命令显示邻居会话的 BGP 和 TCP 连接信息。对于 BGP,这包括详细的邻 居属性、功能、路径和前缀信息。对于TCP,这包括与BGP邻居会话建立和维护相关的统计信息。

根据通告和撤消的前缀的数量显示前缀活动。策略拒绝显示已通告但随后基于输出中显示的功能或 属性忽略的路由的数量。

### 示例

以下示例展示位于 10.108.50.2 的 BGP 邻居的输出。此邻居是内部 BGP (iBGP) 对等设备。 此邻居支持路由刷新和平滑重启功能。

```
> show bgp neighbors 10.108.50.2
BGP neighbor is 10.108.50.2, remote AS 1, internal link
 BGP version 4, remote router ID 192.168.252.252
 BGP state = Established, up for 00:24:25
 Last read 00:00:24, last write 00:00:24, hold time is 180, keepalive interval is
  60 seconds
 Neighbor capabilities:
   Route refresh: advertised and received(old & new)
   MPLS Label capability: advertised and received
   Graceful Restart Capability: advertised
   Address family IPv4 Unicast: advertised and received
 Message statistics:
   InQ depth is 0
   OutQ depth is 0
                      Sent Rcvd
   Opens: 3 3<br>Notifications: 0 0
   Notifications: 0 0<br>
Undates: 0 0 0
   Updates: 0 0 0<br>Keepalives: 113 112
   Keepalives: 113
   Route Refresh: 0 0 0
   Total: 116 115
 Default minimum time between advertisement runs is 5 seconds
For address family: IPv4 Unicast
 BGP additional-paths computation is enabled
 BGP advertise-best-external is enabled
 BGP table version 1, neighbor version 1/0
Output queue size : 0
 Index 1, Offset 0, Mask 0x2
 1 update-group member
                             Sent Rcvd
 Prefix activity: --- ---- ---
   Prefixes Current: 0 0 0 0
   Prefixes Total: 0 0
   Implicit Withdraw: 0 0 0<br>Explicit Withdraw: 0 0 0 0
   Explicit Withdraw: 0 0 0 0
   Used as bestpath: n/a 0
   Used as multipath: n/a 0
                               Outbound Inbound
 Local Policy Denied Prefixes: -------- -------<br>Total: 0
   Total:
 Number of NLRIs in the update sent: max 0, min 0
 Connections established 3; dropped 2
 Last reset 00:24:26, due to Peer closed the session
External BGP neighbor may be up to 2 hops away.
Connection state is ESTAB, I/O status: 1, unread input bytes: 0
Connection is ECN Disabled
Local host: 10.108.50.1, Local port: 179
Foreign host: 10.108.50.2, Foreign port: 42698
```
Event Timers (current time is 0x68B944):  $\begin{tabular}{lllllllll} \texttt{Timer} & \texttt{Status} & \texttt{Weakeups} & \texttt{Next} \\ \texttt{Retrans} & 27 & 0 & 0 \times 0 \\ \end{tabular}$ Retrans  $27$  0 0x0<br>
TimeWait 0 0 0x0 TimeWait AckHold 27 18 0x0<br>SendWnd 0 0 0x0 SendWnd 0 KeepAlive 0 0 0x0<br>GiveUp 0 0 0x0 GiveUp  $0$  0 0x0 PmtuAger 0 0 0 0x0 DeadWait 0 0 0 0x0 iss: 3915509457 snduna: 3915510016 sndnxt: 3915510016 sndwnd: 15826 irs: 233567076 rcvnxt: 233567616 rcvwnd: 15845 delrcvwnd: 539 SRTT: 292 ms, RTTO: 359 ms, RTV: 67 ms, KRTT: 0 ms minRTT: 12 ms, maxRTT: 300 ms, ACK hold: 200 ms Flags: passive open, nagle, gen tcbs IP Precedence value : 6 Datagrams (max data segment is 1460 bytes): Rcvd: 38 (out of order: 0), with data: 27, total data bytes: 539 Sent: 45 (retransmit: 0, fastretransmit: 0, partialack: 0, Second Congestion: 08

Enqueued packets for retransmit: 0, input: 0 mis-ordered: 0 (0 bytes)

下表描述屏幕上展示的重要字段。仅当计数器具有非零值时,才显示星号字符 (\*) 后的字 段。

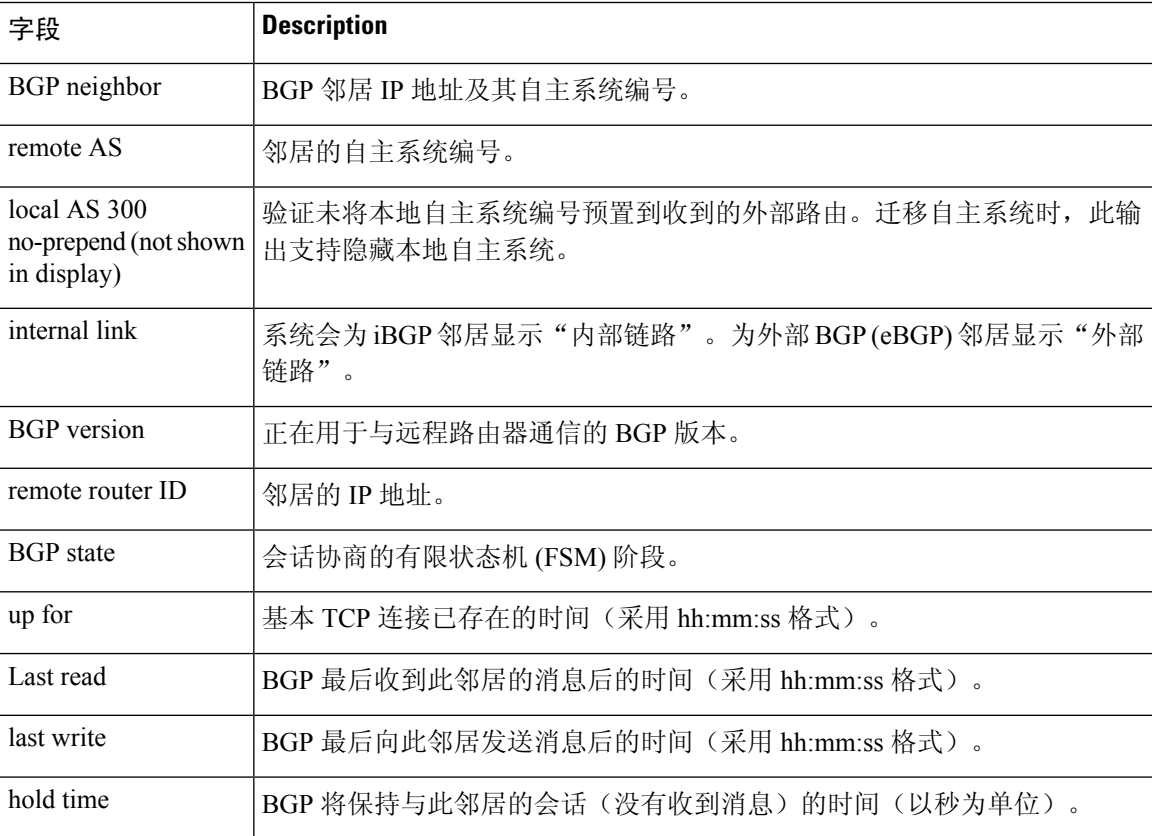

### 表 **7:** 显示 **bgp** 邻居字段

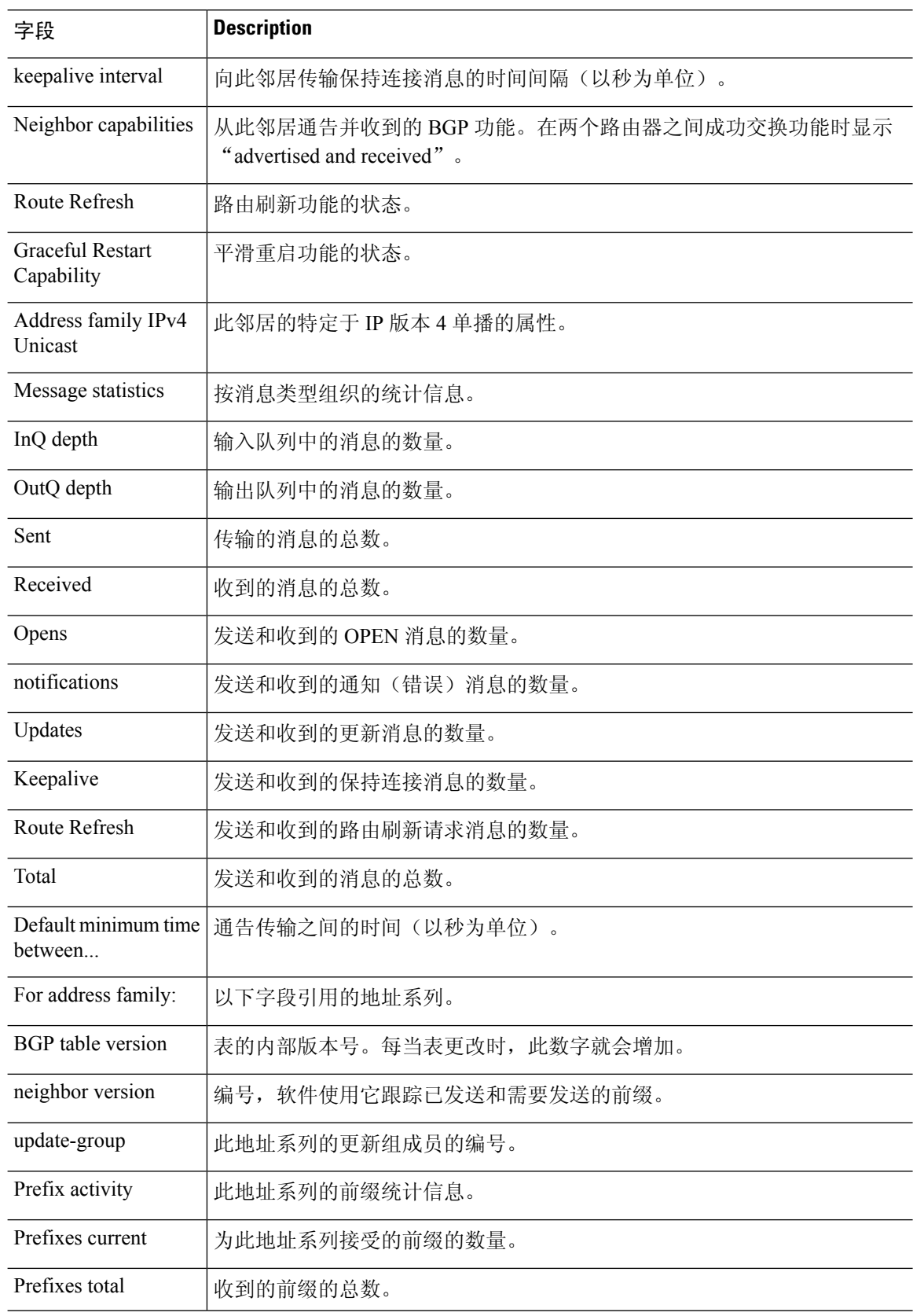

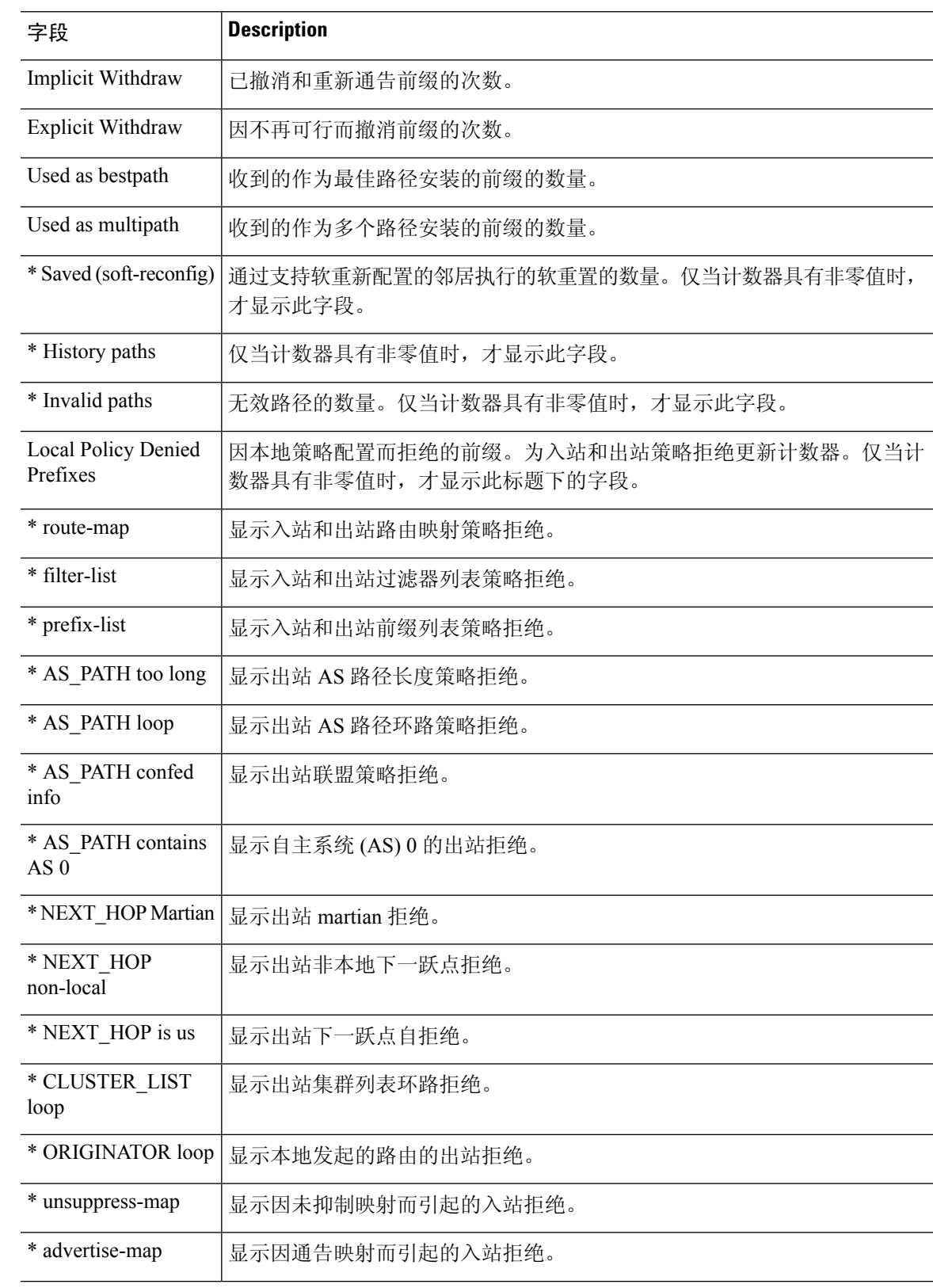

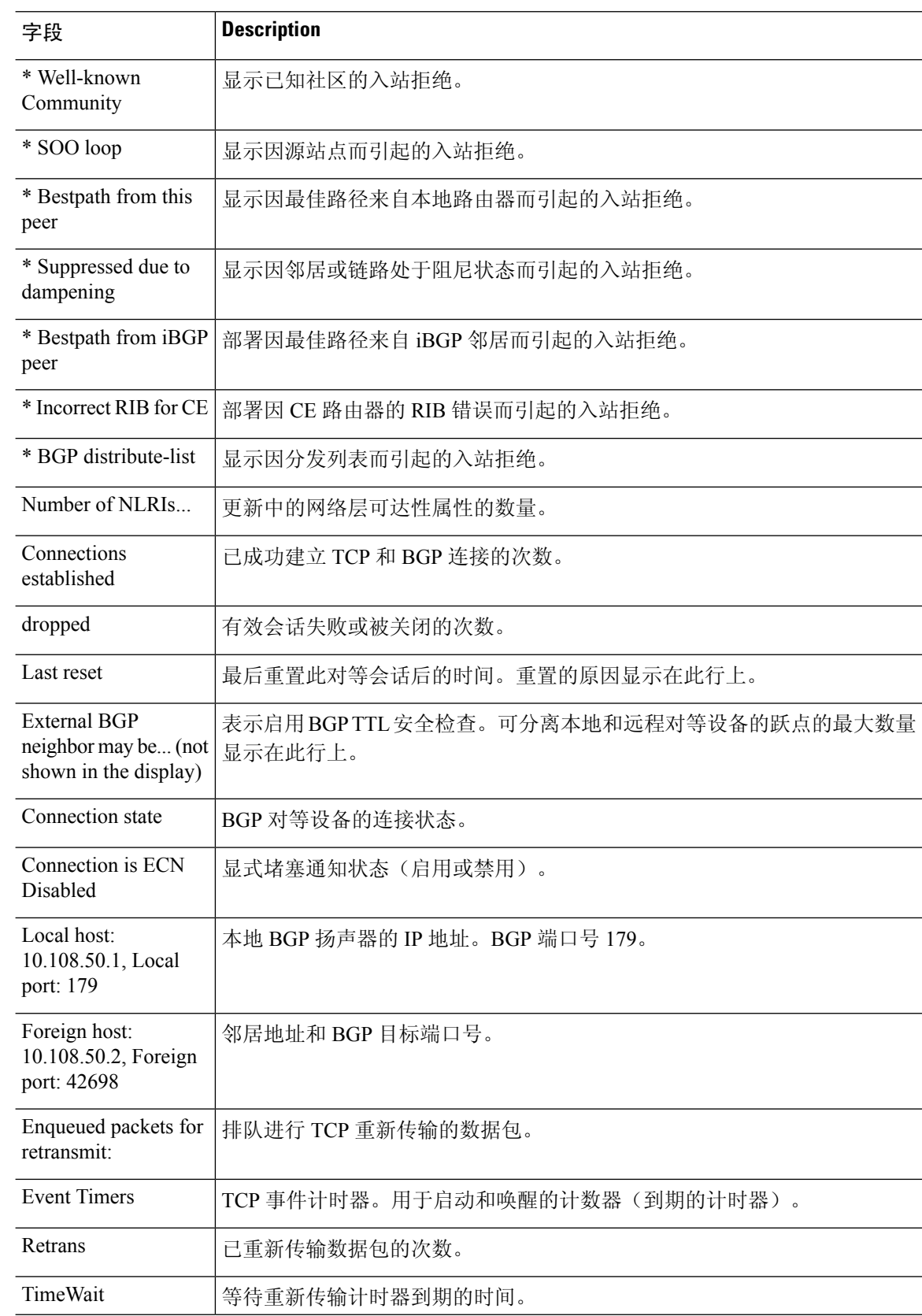

 $\mathbf I$ 

 $\overline{a}$ 

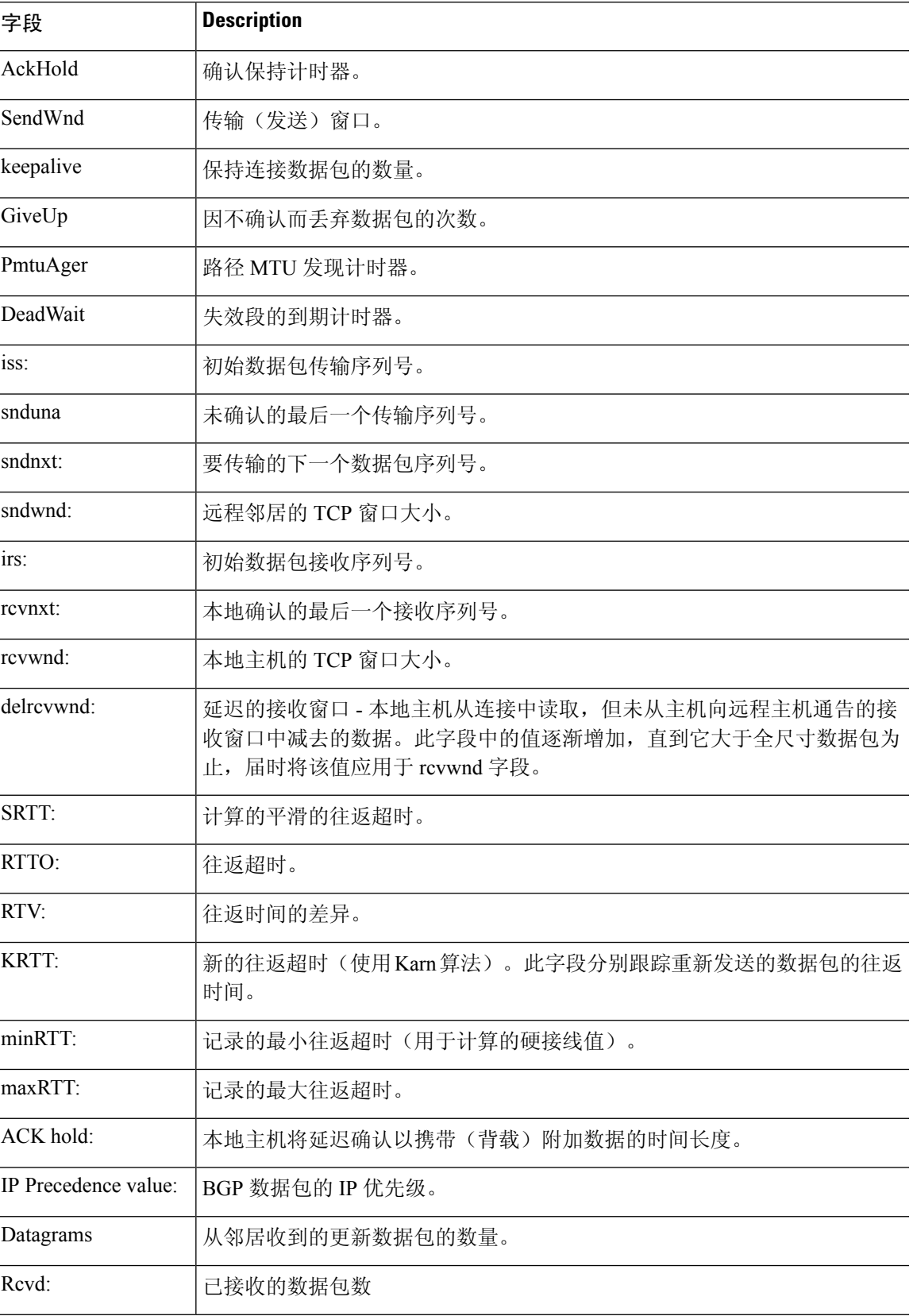

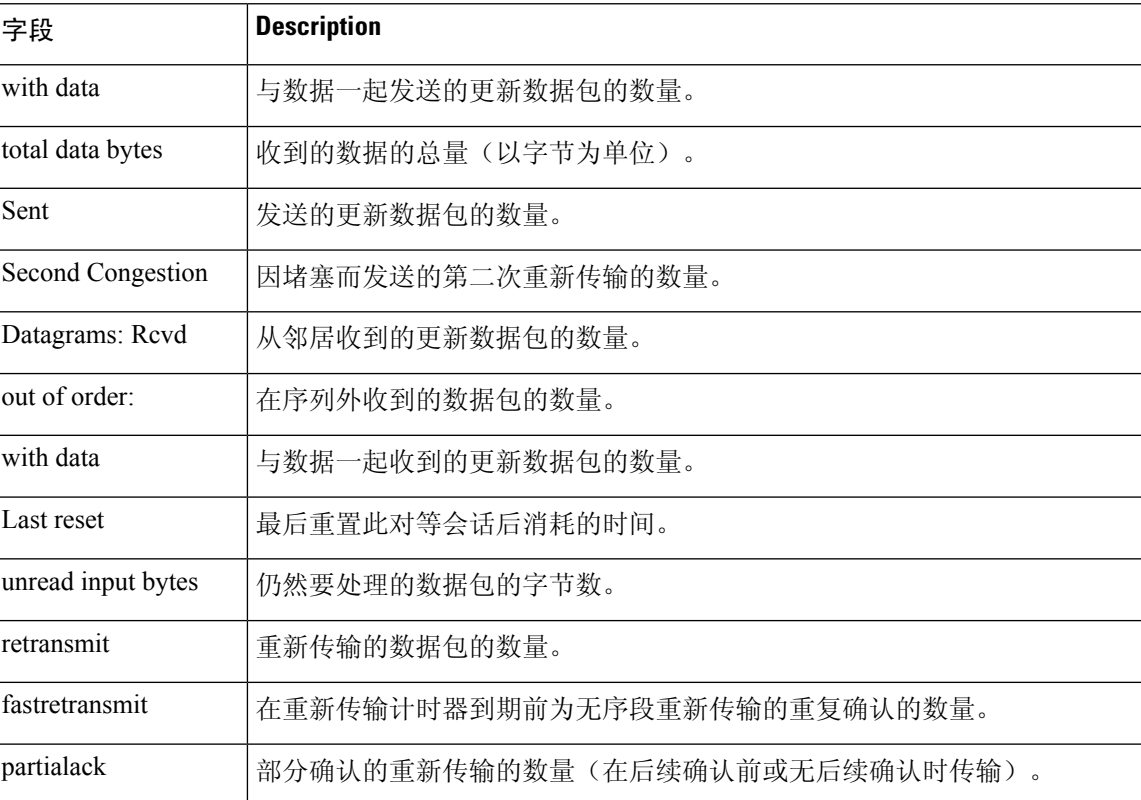

以下示例展示仅为 172.16.232.178 邻居通告的路由:有关输出的说明,请参阅 **show bgp** 命 令。

> **show bgp neighbors 172.16.232.178 advertised-routes**

```
BGP table version is 27, local router ID is 172.16.232.181
Status codes: s suppressed, d damped, h history, * valid, > best, i - internal
Origin codes: i - IGP, e - EGP, ? - incomplete<br>Network Mext Hop Metric LocP:
Network Next Hop Metric LocPrf Weight Path
*>i10.0.0.0 172.16.232.179 0 100 0 ?<br>*> 10.20.2.0 10.0.0.0 0 32768 i
*> 10.20.2.0 10.0.0.0 0 32768 i
```
以下是使用 **paths** 关键字输入的 **show bgp neighbors** 命令的输出示例:

> **show bgp neighbors 172.29.232.178 paths ^10** Address Refcount Metric Path<br>0x60E577B0 2 40 10 ? 0x60E577B0 2

### 下表对每个字段进行了说明。

#### 表 **8: show bgp neighbors paths** 字段

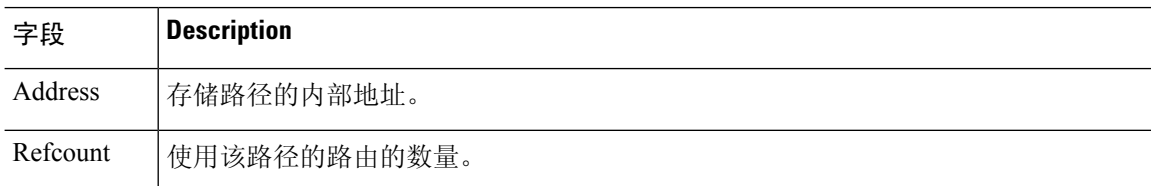

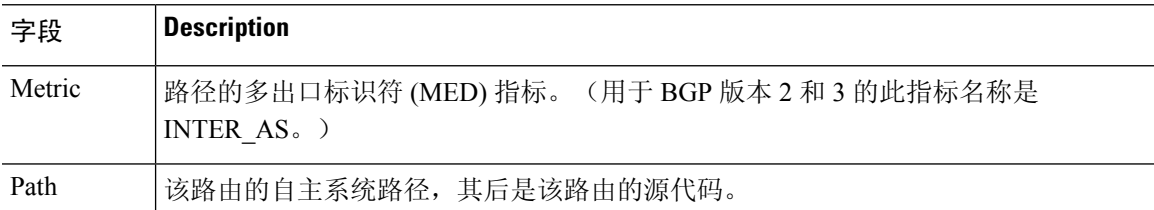

以下示例展示已从 192.168.20.72 邻居收到过滤 10.0.0.0 网络中的所有路由的前缀列表:

```
> show bgp neighbors 192.168.20.72 received prefix-filter
Address family:IPv4 Unicast
ip prefix-list 192.168.20.72:1 entries
   seq 5 deny 10.0.0.0/8 le 32
```
以下输出示例展示应用于位于192.168.1.2的邻居的策略。输出展示邻居设备上配置的策略。

#### > **show bgp neighbors 192.168.1.2 policy** Neighbor: 192.168.1.2, Address-Family: IPv4 Unicast Locally configured policies:

```
route-map ROUTE in
Inherited polices:
prefix-list NO-MARKETING in
 route-map ROUTE in
weight 300
maximum-prefix 10000
```
以下是 **show bgp neighbors** 命令的输出示例,该命令验证是否为位于 172.16.1.2 的 BGP 邻 居启用 BGP TCP 路径最大传输单元 (MTU) 发现:

#### > **show bgp neighbors 172.16.1.2** BGP neighbor is 172.16.1.2, remote AS 45000, internal link BGP version 4, remote router ID 172.16.1.99 .... For address family: IPv4 Unicast BGP table version 5, neighbor version 5/0 ... Address tracking is enabled, the RIB does have a route to 172.16.1.2 Address tracking requires at least a /24 route to the peer Connections established 3; dropped 2 Last reset 00:00:35, due to Router ID changed Transport(tcp) path-mtu-discovery is enabled .... SRTT: 146 ms, RTTO: 1283 ms, RTV: 1137 ms, KRTT: 0 ms minRTT: 8 ms, maxRTT: 300 ms, ACK hold: 200 ms Flags: higher precedence, retransmission timeout, nagle, path mtu capable

# **show bgp paths**

要显示数据库中的所有 BGP 路径,请使用 **show bgp paths** 命令。

**show bgp paths** [**vrf** *name* | **all**] [*regexp*]

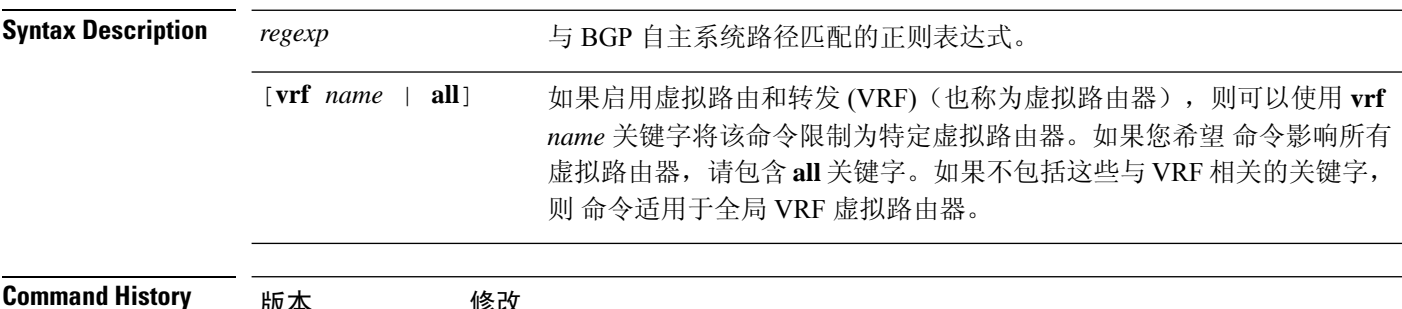

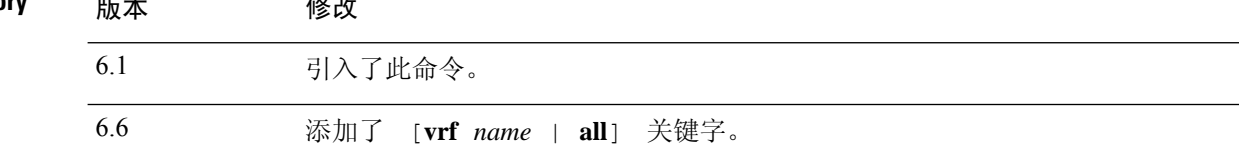

### 示例

以下是 **show bgp paths** 命令的输出示例。

#### > **show bgp paths**

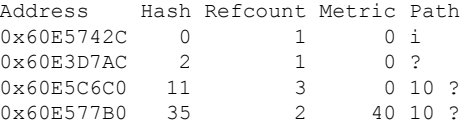

### 下表对每个字段进行了说明。

#### 表 **9: show bgp paths** 字段

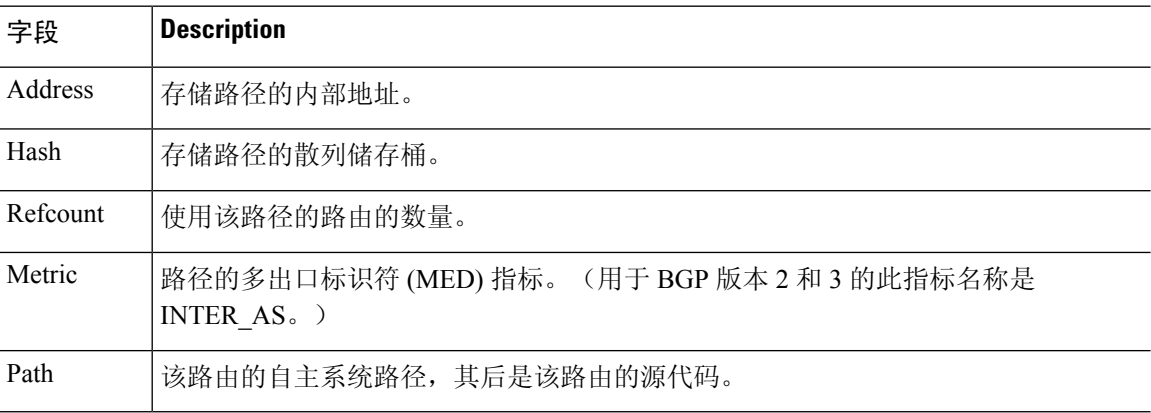

### **show bgp prefix-list**

要显示有关前缀列表或前缀列表条目的信息,请使用 **show bgp prefix-list** 命令。

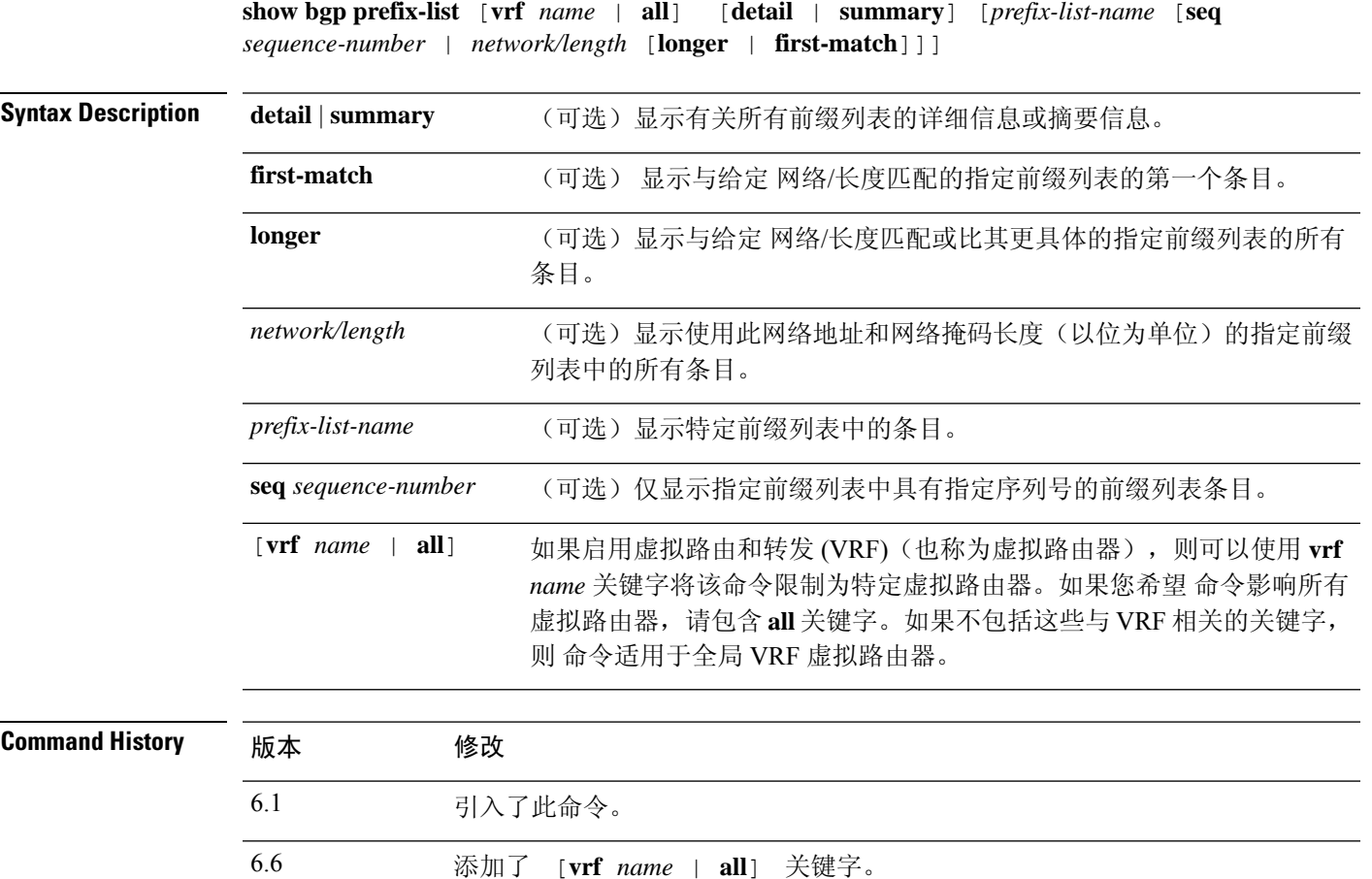

### 示例

以下示例展示 **show bgpprefix-list** 命令的输出,其中具有有关名为 test 的前缀列表的详细信 息:

> **show bgp prefix-list detail test** ip prefix-list test: Description: test-list count: 1, range entries: 0, sequences: 10 - 10, refcount: 3 seq 10 permit 10.0.0.0/8 (hit count: 0, refcount: 1)

### **show bgp regexp**

要显示与自治系统路径正则表达式相匹配的路由,请使用 **show bgp regexp** 命令。

**show bgp regexp** [**vrf** *name* | **all**] *regexp*

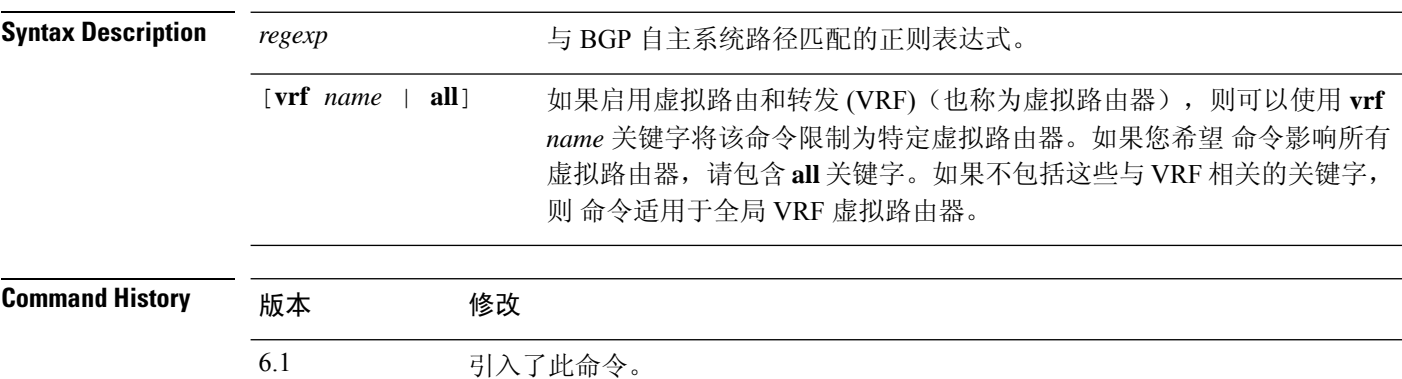

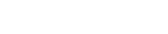

### 示例

以下是 **show bgp regexp** 命令的输出示例。

6.6 添加了 [**vrf** *name* | **all**] 关键字。

```
> show bgp regexp 108$
BGP table version is 1738, local router ID is 172.16.72.24
Status codes: s suppressed, * valid, > best, i - internal
Origin codes: i - IGP, e - EGP, ? - incomplete
  Network Next Hop Metric LocPrf Weight Path
  * 172.16.0.0 172.16.72.30 0 109 108 ?
* 172.16.1.0 172.16.72.30 0 109 108 ?
  % 172.16.11.0 172.16.72.30 0 109 108 ?<br>172.16.14.0 172.16.72.30 0 109 108 ?
               172.16.72.30
  * 172.16.15.0 172.16.72.30 0 109 108 ?
  % 172.16.16.0 172.16.72.30 0 109 108 ?<br>172.16.17.0 172.16.72.30 0 109 108 ?
* 172.16.17.0 172.16.72.30
  * 172.16.18.0 172.16.72.30 0 109 108 ?
  % 172.16.19.0 172.16.72.30 0 109 108 ?<br>172.16.24.0 172.16.72.30 0 109 108 ?
* 172.16.24.0 172.16.72.30
* 172.16.29.0 172.16.72.30 0 109 108 ?
               172.16.72.30
* 172.16.33.0 172.16.72.30 0 109 108 ?
  172.16.35.0 172.16.72.30 0 109 108 ?<br>172.16.36.0 172.16.72.30 0 109 108 ?
* 172.16.36.0
* 172.16.37.0 172.16.72.30 0 109 108 ?
  * 172.16.38.0 172.16.72.30 0 109 108 ?
* 172.16.39.0 172.16.72.30 0 109 108 ?
```
### **show bgp rib-failure**

要显示无法安装在路由信息库 (RIB) 表中的边界网关协议 (BGP) 路由,请使用 **show bgp rib-failure** 命令。

**show bgp rib-failure** [**vrf** *name* | **all**]

Syntax Description [vrf name | all] 如果启用虚拟路由和转发 (VRF)(也称为虚拟路由器),则可以使用 vrf *name* 关键字将该命令限制为特定虚拟路由器。如果您希望 命令影响所有 虚拟路由器,请包含 **all** 关键字。如果不包括这些与 VRF 相关的关键字, 则 命令适用于全局 VRF 虚拟路由器。 [**vrf** *name* | **all**]

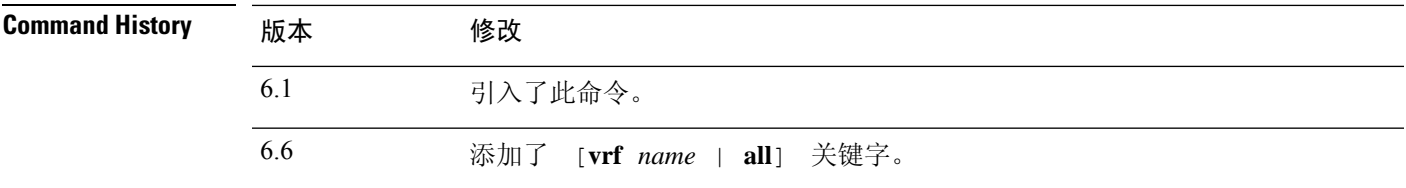

### 示例

以下是 **show bgp rib-failure** 命令的输出示例:

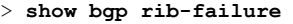

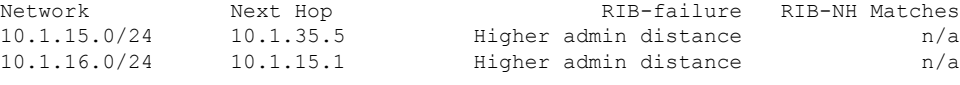

下表对每个字段进行了说明。

#### 表 **10: show bgp rib-failure** 字段

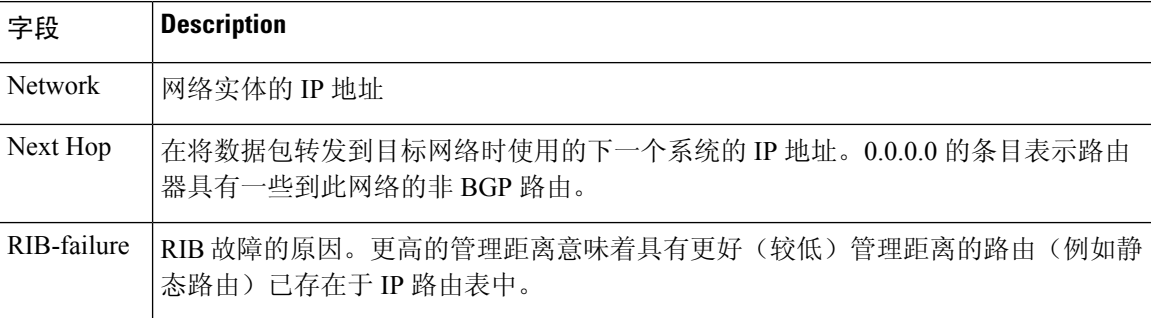

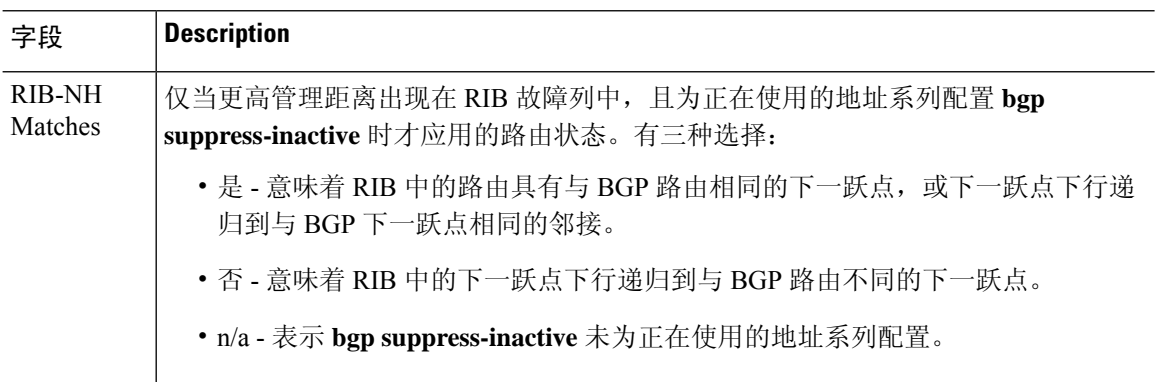

٠

# **show bgp summary**

要显示所有边界网关协议 (BGP) 连接的状态,请使用 **show bgp summary** 命令。

**show bgp summary** [**vrf** *name* | **all**]

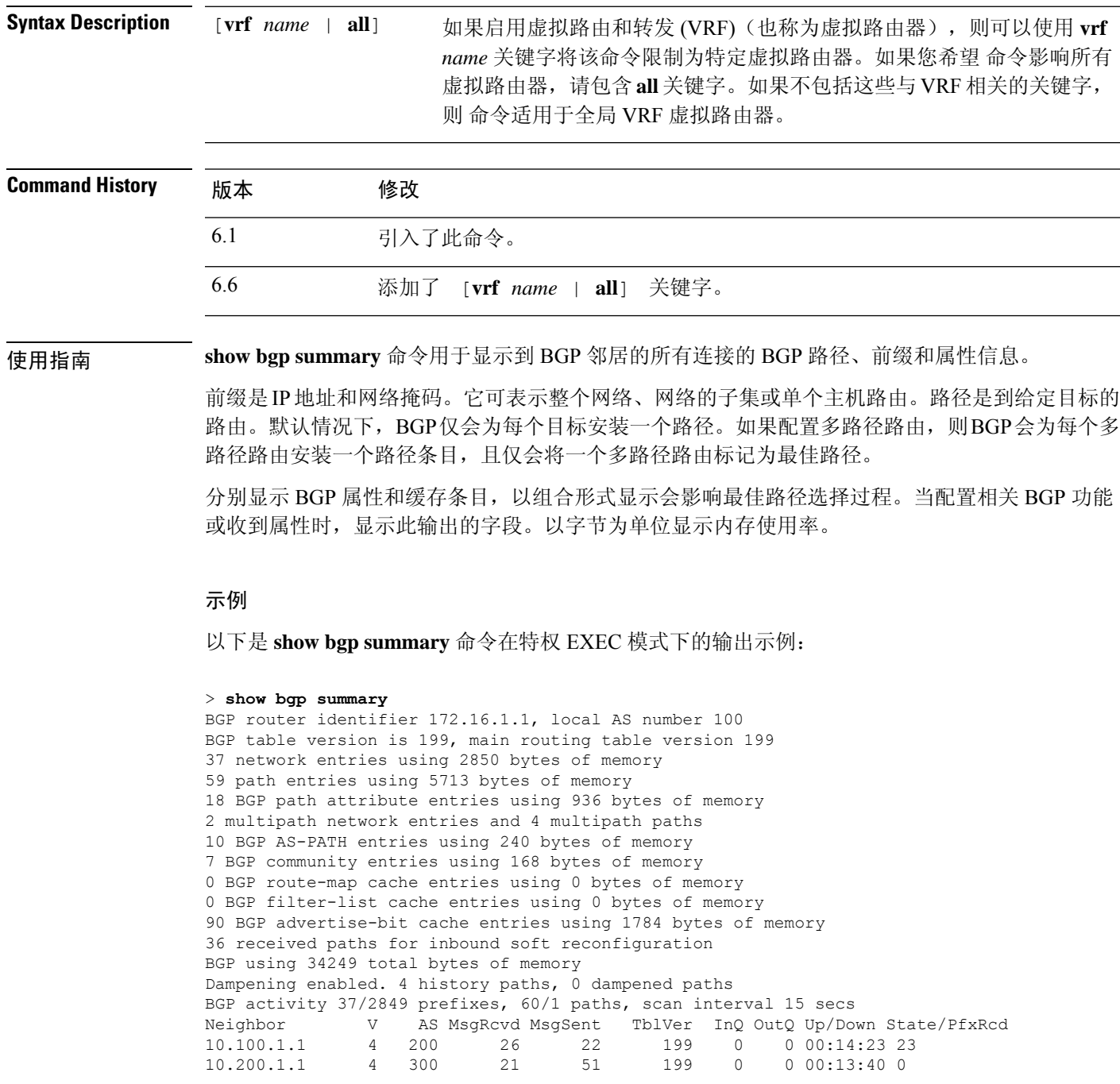

I

### 下表对每个字段进行了说明。

### 表 **11: show bgp summary** 字段

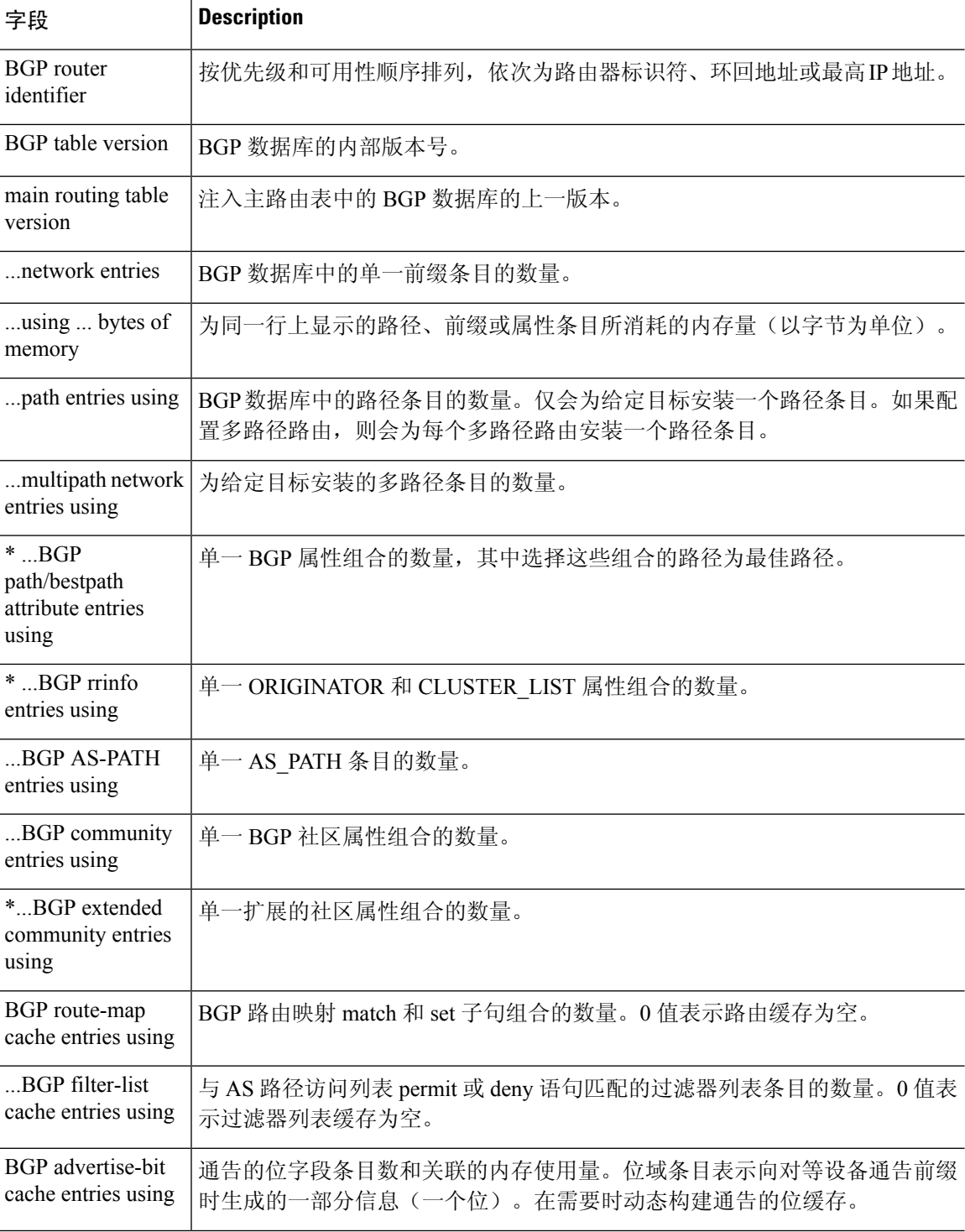

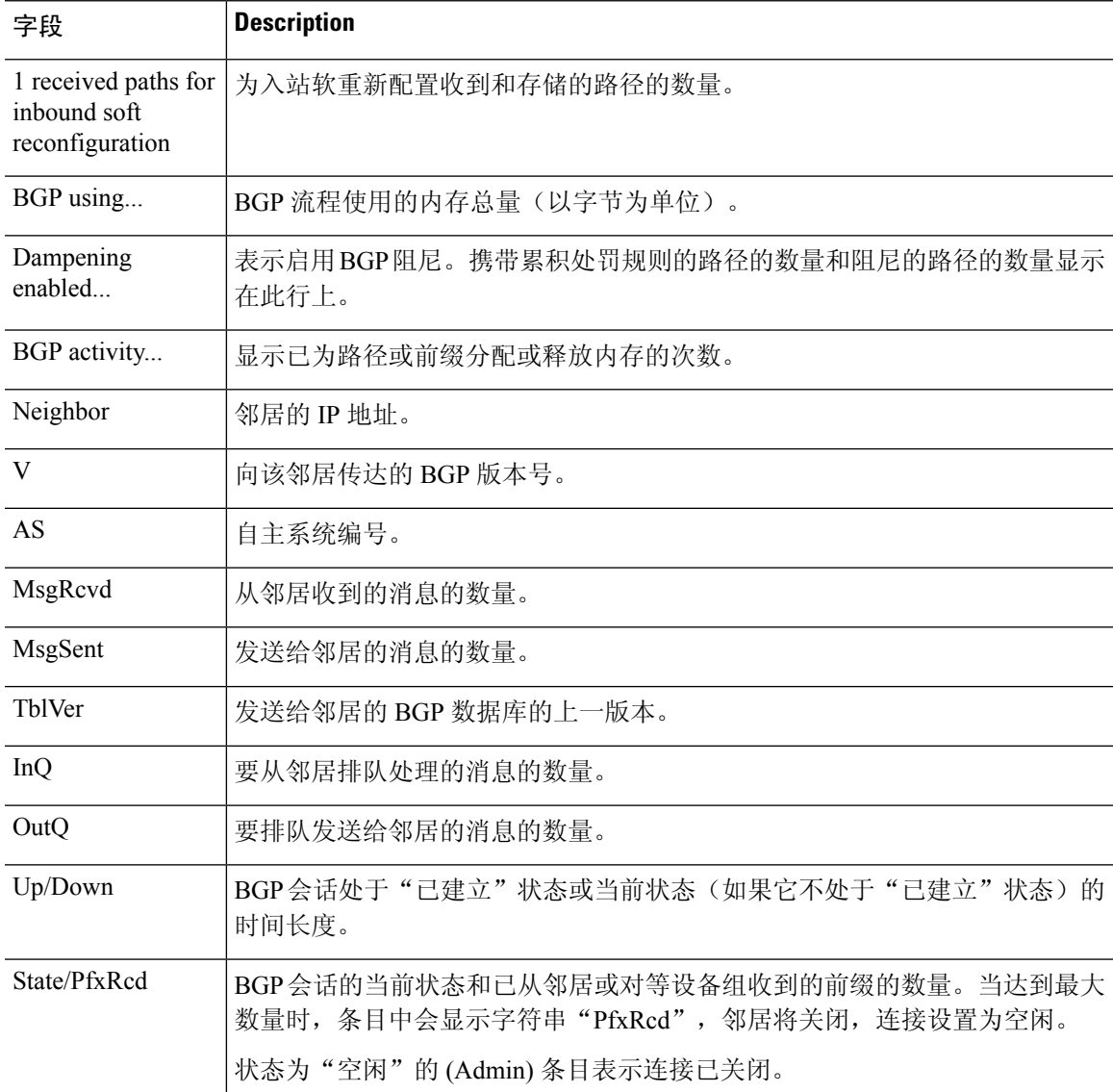

**show bgpsummary** 命令的以下输出展示动态创建 BGP 邻居 192.168.3.2,且它是侦听范围组 group192 的成员。输出还展示为名为 group192 的侦听范围组定义 192.168.0.0/16 的 IP 前缀 范围。

```
> show bgp summary
BGP router identifier 192.168.3.1, local AS number 45000
BGP table version is 1, main routing table version 1
Neighbor V AS MsgRcvd MsgSent TblVer InQ OutQ Up/Down State/PfxRcd<br>*192.168.3.2 4 50000 2 2 0 0 00:00:37 0
*192.168.3.2 4 50000 2 2 0 0 0 00:00:37 0
* Dynamically created based on a listen range command
Dynamically created neighbors: 1/(200 max), Subnet ranges: 1
BGP peergroup group192 listen range group members:
 192.168.0.0/16
```
**showbgpsummary**命令的以下输出展示两个采用不同4字节自主系统编号(65536和65550) 的 BGP 邻居 (192.168.1.2 和 192.168.3.2)。本地自主系统 65538 也是一个 4 字节自主系统 编号,且编号以默认 asplain 格式显示。

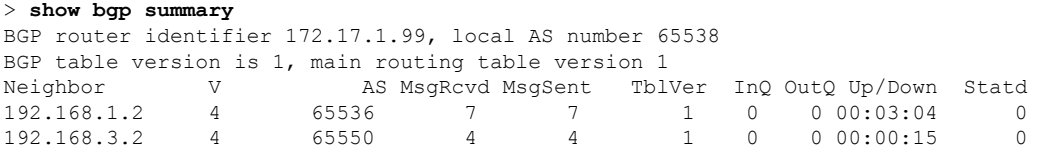

**show bgp summary** 命令的以下输出展示相同的两个 BGP 邻居,但以 asdot 记数法格式显示 4 字节自主系统编号。

#### > **show bgp summary**

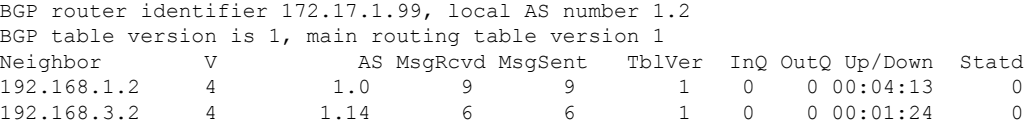

# **show bgp update-group**

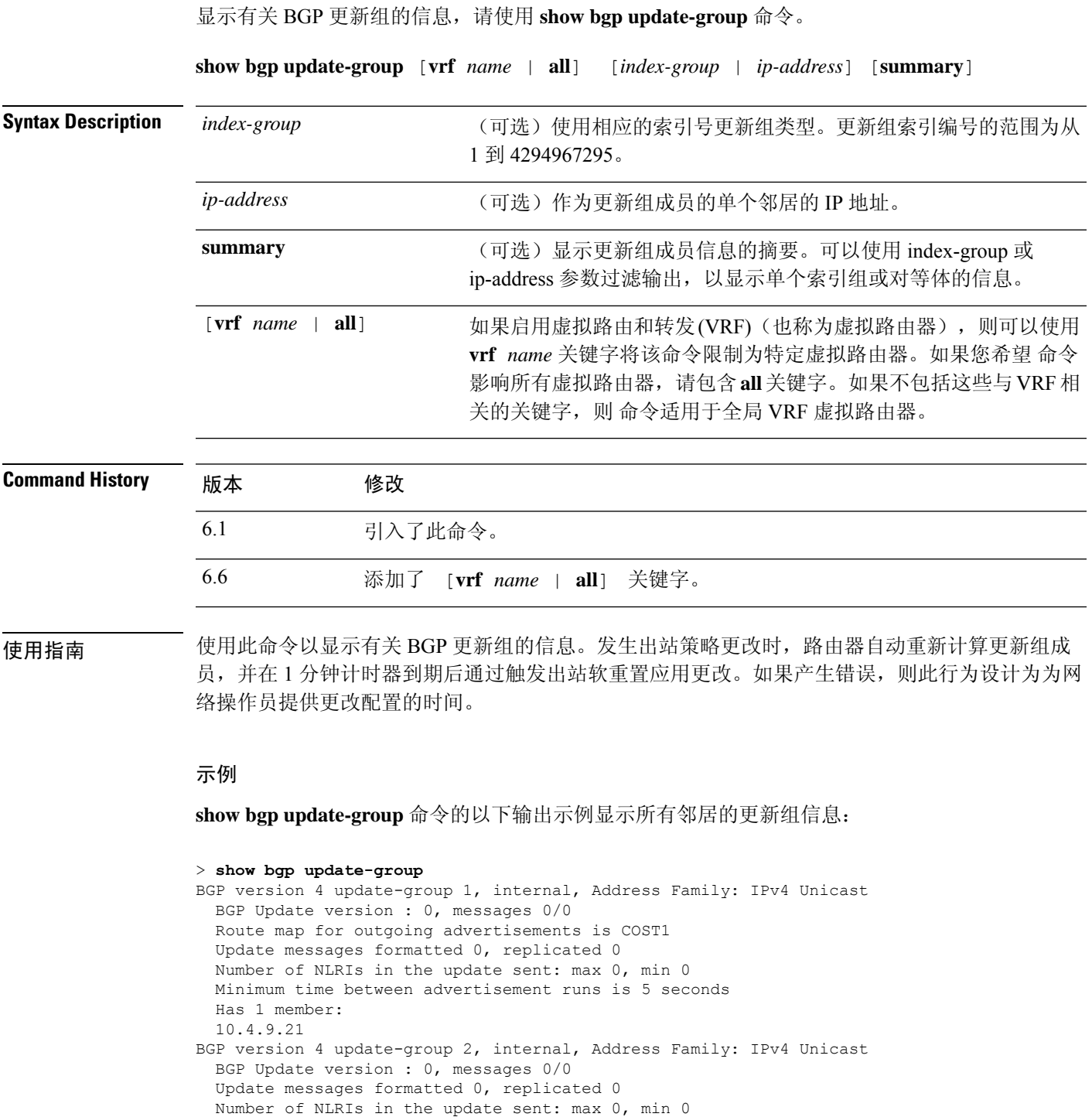

Minimum time between advertisement runs is 5 seconds

Has 2 members:

I

### 10.4.9.5 10.4.9.8

### 下表对每个字段进行了说明。

#### 表 **12: show bgp update-group** 字段

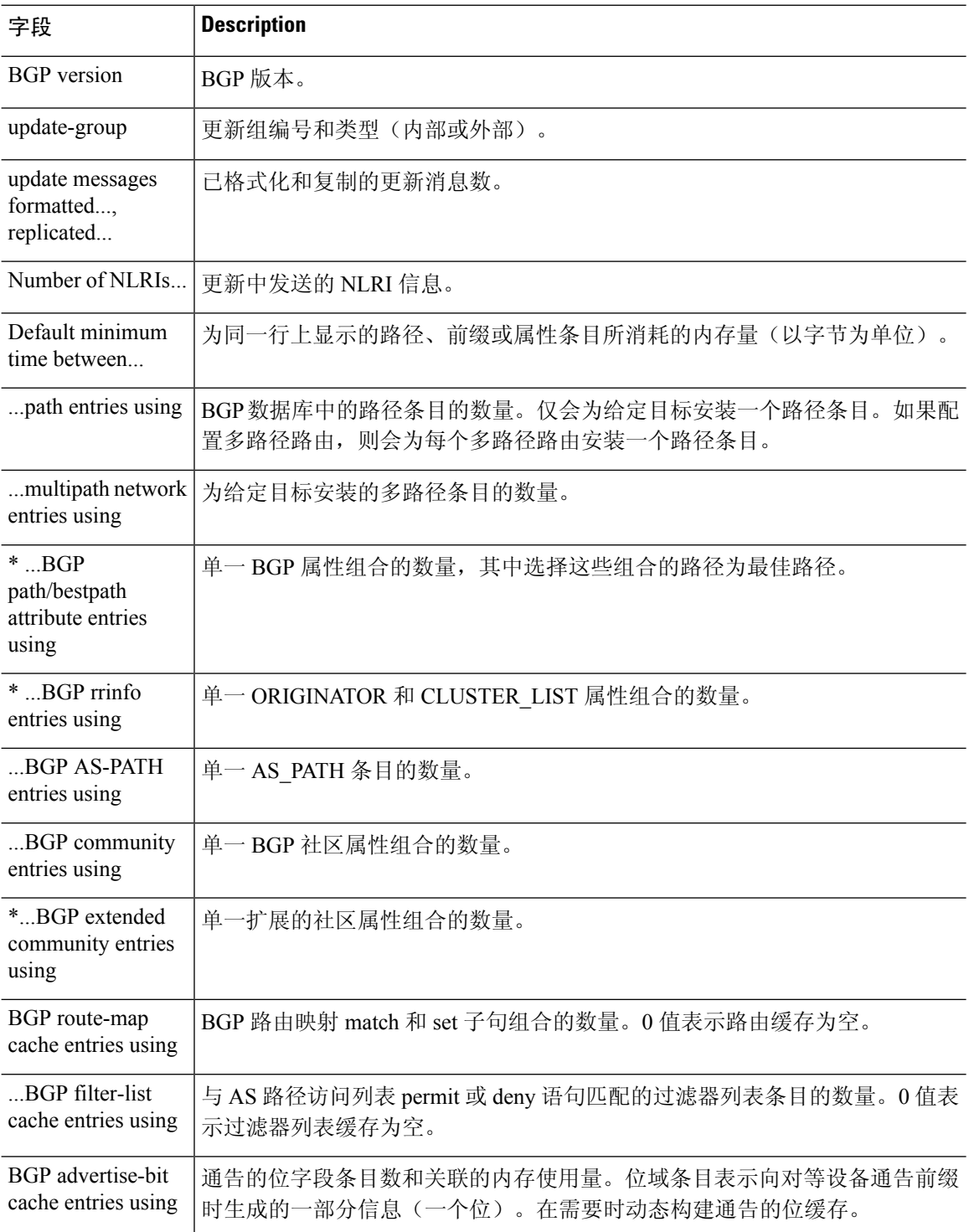

٠

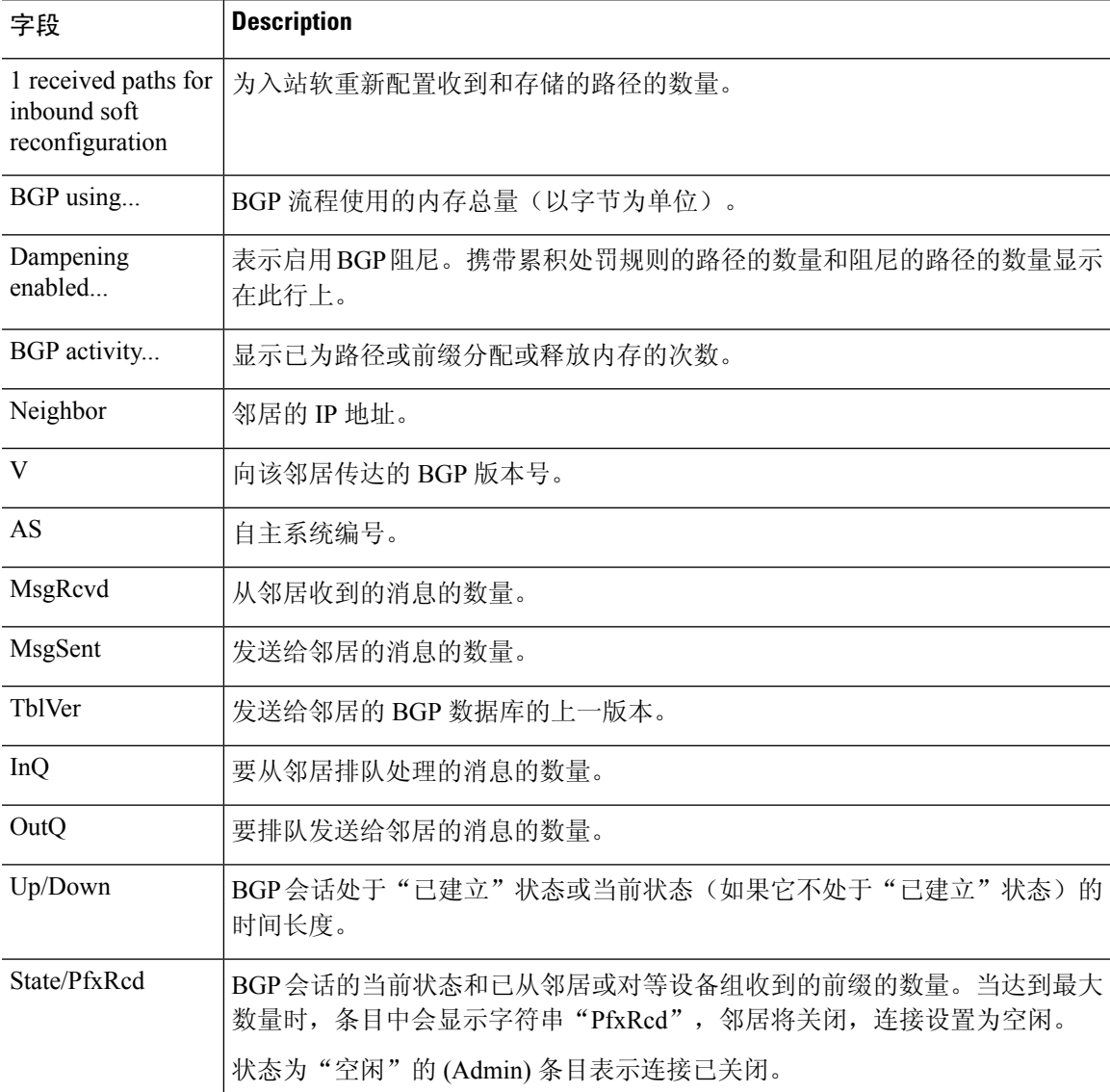

### **show blocks**

要显示系统缓冲区利用率,请使用 **show blocks** 命令。

**show blocks** [**core** | **export-failed** | **interface**] **show blocks address** *hex* [**diagnostics** | **dump** | **header** | **packet**] **show blocks** {**all** | **assigned** | **free** | **old**} [**core-local** [*core-num*] [**diagnostics** | **dump** | **header** | **packet**]] **show blocks exhaustion** {**history** [**list** | *snapshot\_num*] | **snapshot**} **show blocks pool** *block-size* **show blocks queue history** [**core-local** [*core-num*]] [**detail**]

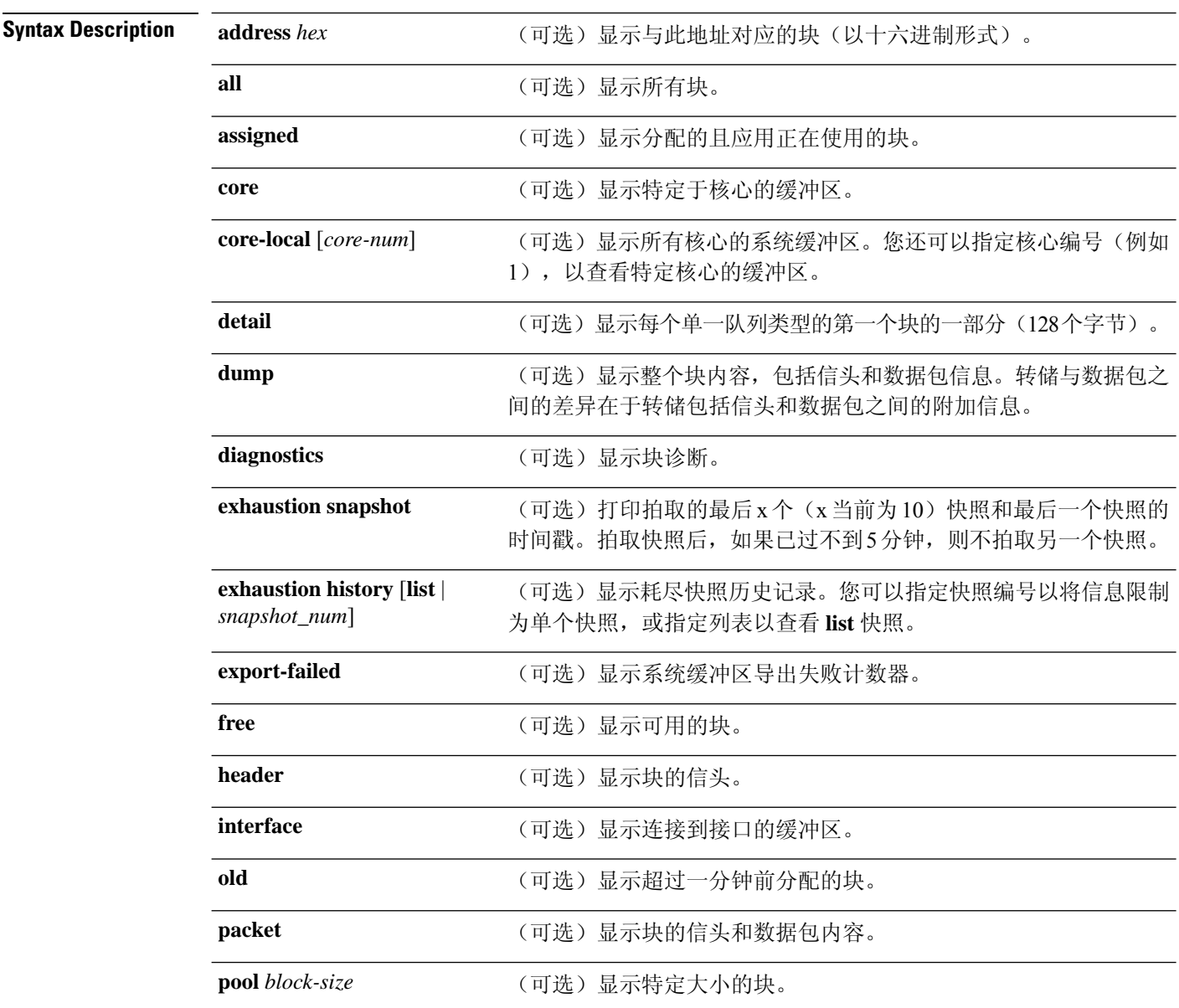

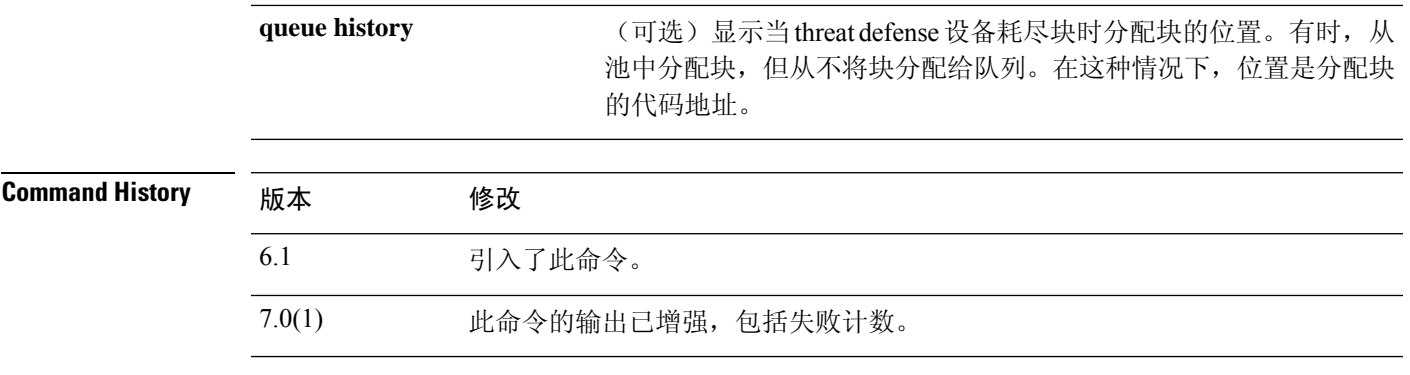

使用指南 **show blocks** 命令可帮助您确定 threat defense 设备是否过载。此命令列出预分配的系统缓冲区利用 率。只要流量通过 threat defense 设备移动,内存已满就不是问题。您可以使用 **show conn** 命令查看 流量是否移动。如果流量不移动且内存已满,则可能存在问题。您也可以使用 SNMP 查看此信息。

### 示例

以下是 **show blocks** 命令的输出示例。

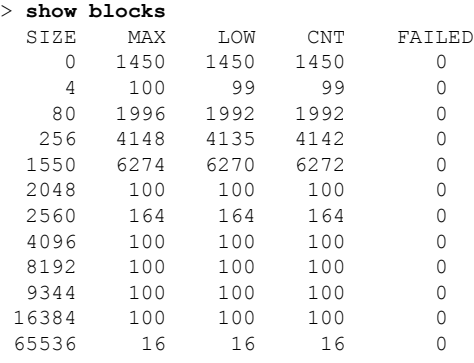

### 下表对每个字段进行了说明。

#### 表 **13: show blocks Fields**

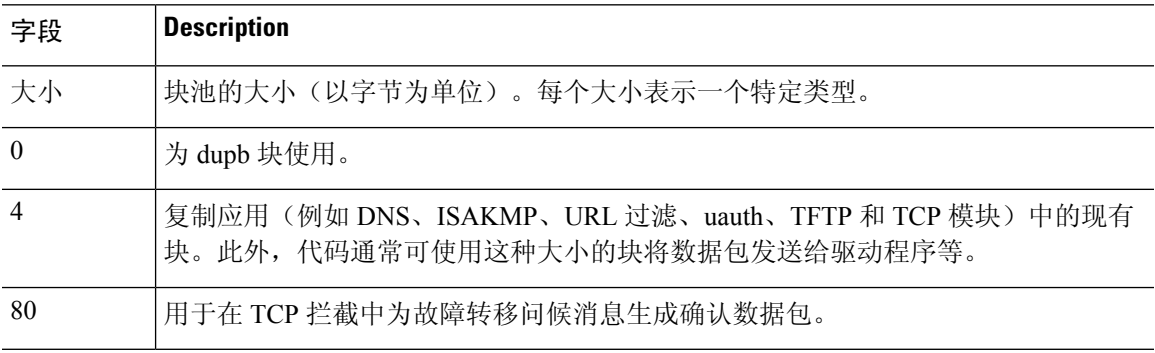

 $\mathbf I$ 

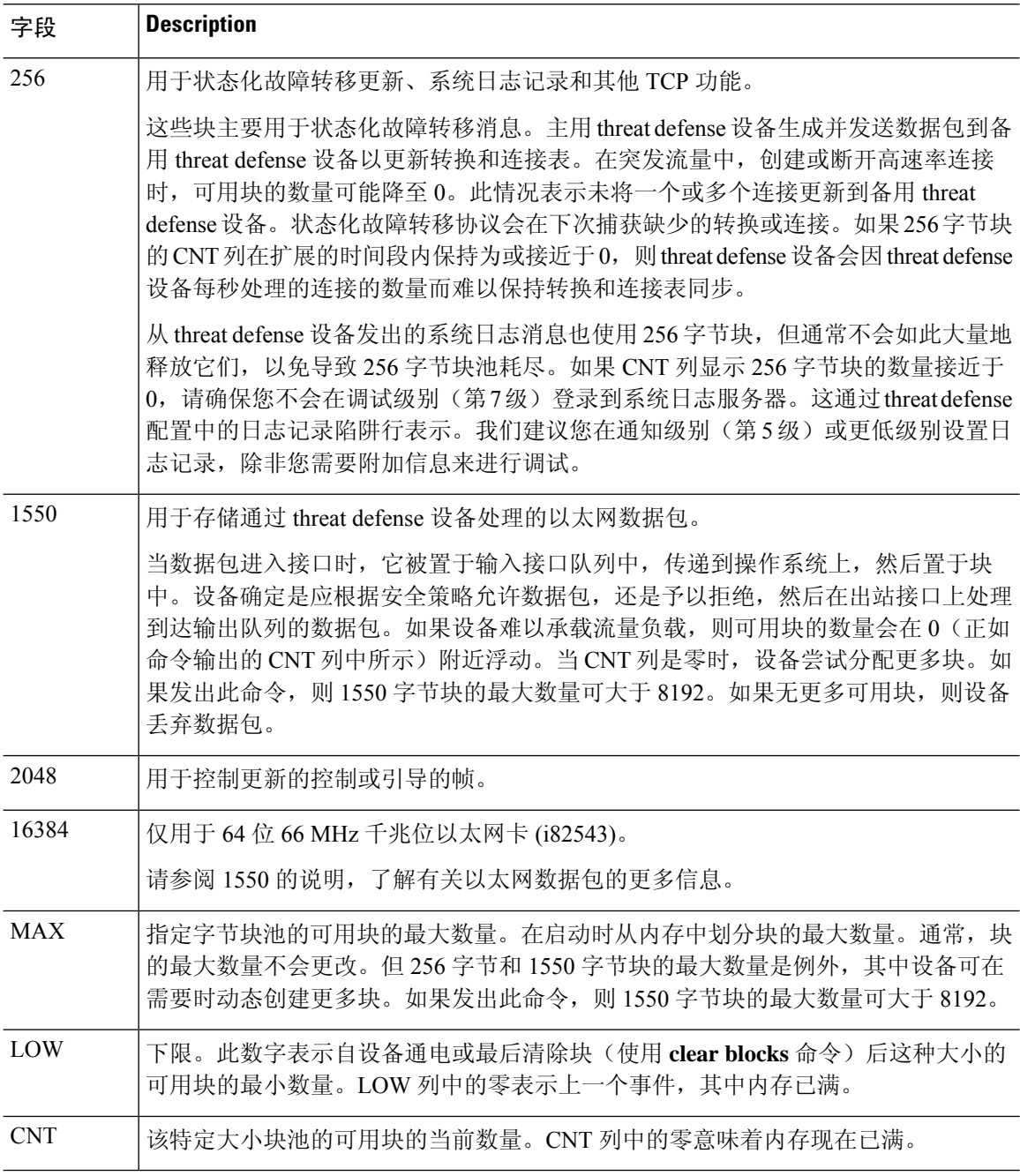

以下是 **show blocks all** 命令的输出示例:

### > **show blocks all**

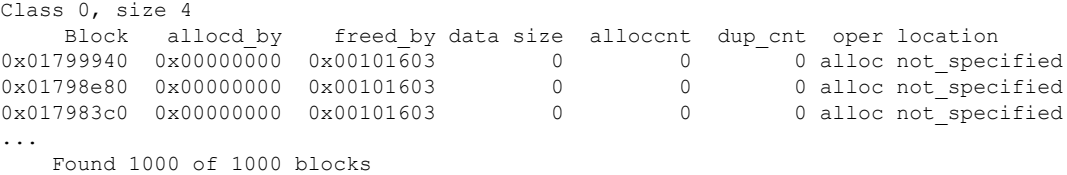

Displaying 1000 of 1000 blocks

### 下表对每个字段进行了说明。

#### 表 **14: show blocks all** 字段

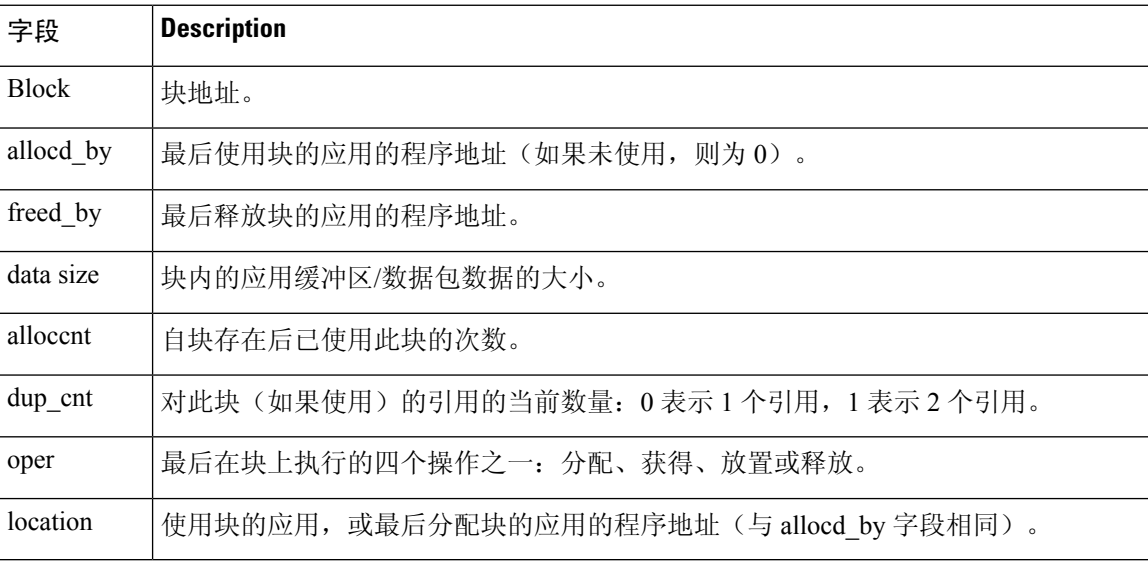

以下是 **show blocks exhaustion history list** 命令的输出示例:

```
> show blocks exhaustion history list
```
- 1 Snapshot created at 18:01:03 UTC Feb 19 2014: Snapshot created due to 16384 blocks running out
- 2 Snapshot created at 18:02:03 UTC Feb 19 2014: Snapshot created due to 16384 blocks running out
- 3 Snapshot created at 18:03:03 UTC Feb 19 2014: Snapshot created due to 16384 blocks running out
- 4 Snapshot created at 18:04:03 UTC Feb 19 2014: Snapshot created due to 16384 blocks running out

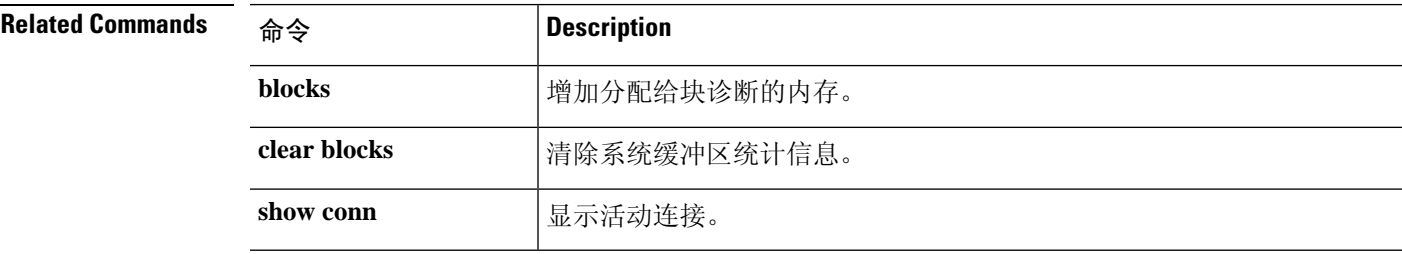

### **show bootvar**

要显示引导文件和配置属性,请使用 **show bootvar** 命令。

#### **show bootvar**

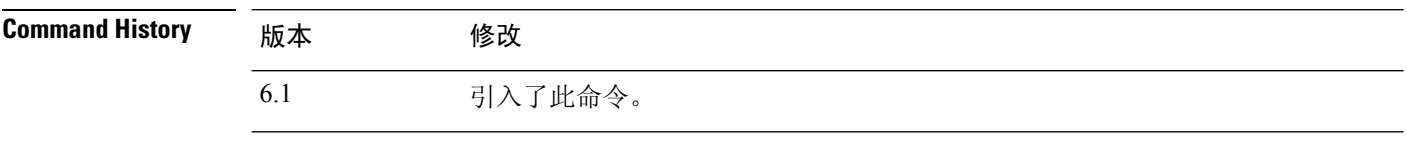

使用指南 BOOT变量指定各种设备上的可引导映像的列表。CONFIG\_FILE变量指定在系统初始化期间使用的 配置文件。

此命令的输出可能对 threat defense没有意义。

### 示例

以下是显示threat defense引导变量的示例。虽然变量为空,但此示例来自正常运行的系统。

> **show bootvar** BOOT variable = Current BOOT variable = CONFIG FILE variable =  $Current$  CONFIG\_FILE variable =

### **show bridge-group**

要显示网桥组信息,如分配的接口、MAC 地址和 IP 地址,请使用 **show bridge-group** 命令。

**show bridge-group** [*bridge\_group\_number*]

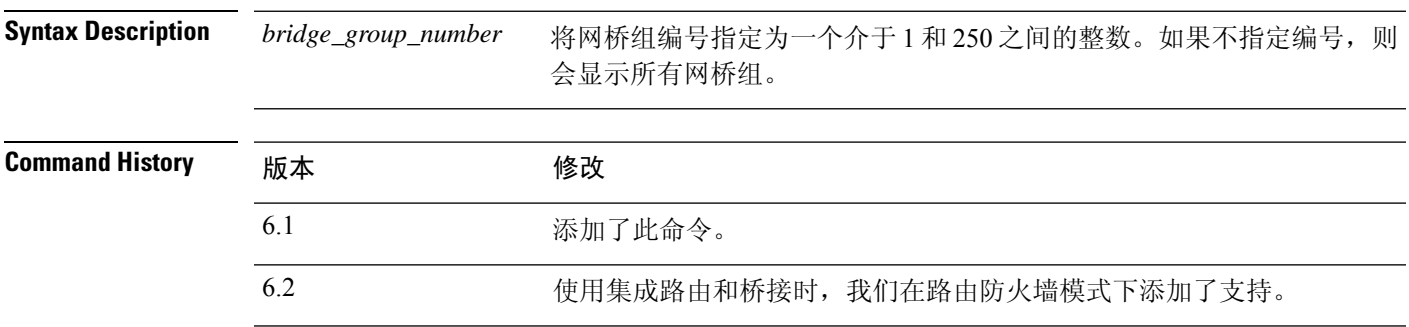

### 示例

以下是 **show bridge-group** 命令的输出示例。

```
> show bridge-group
Static mac-address entries: 0 (in use), 16384 (max)
Dynamic mac-address entries: 0 (in use), 16384 (max)
Bridge Group: 1
Interfaces:
GigabitEthernet1/2
GigabitEthernet1/3
 GigabitEthernet1/4
GigabitEthernet1/5
GigabitEthernet1/6
GigabitEthernet1/7
GigabitEthernet1/8
Management System IP Address: 192.168.1.1 255.255.255.0
Management Current IP Address: 192.168.1.1 255.255.255.0
Management IPv6 Global Unicast Address(es):
   2000:100::1, subnet is 2000:100::/64
 Static mac-address entries: 0
 Dynamic mac-address entries: 0
```
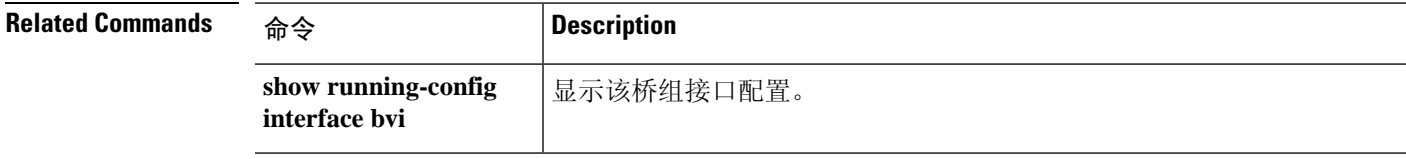

**show bridge-group**

Ш

 $\mathbf l$ 

٦

当地语言翻译版本说明

思科可能会在某些地方提供本内容的当地语言翻译版本。请注意,翻译版本仅供参考,如有任何不 一致之处,以本内容的英文版本为准。